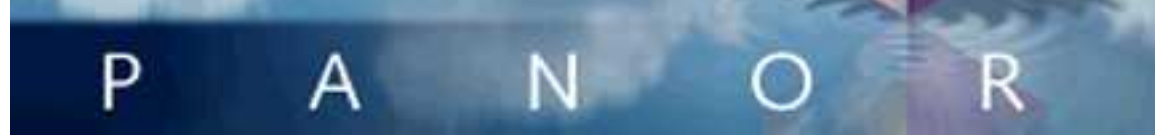

Software is always a work in progress. The first line of code for Panorama was a work in progress. The first line of code for Panorama contains over 300,000 lines of code, and we keep n www.provue.com for information about the latest updates. If you sion of Panorama you can find out what has changed by examining general corporate history of ProVUE and it's products over the years page 106).

# **Version 5.0.0**

This version was released in October 2004 for Mac OS 9 and Mac O that supports OS X in native mode, and also includes many new features.

## **Updated User Interface**

For Panorama V we've substantially upgraded the look and feel of primarily for OS X, but OS 9 and Windows users will see big improvements as well. All of the old  $\mu$ black and white interface elements have been eliminated. We started

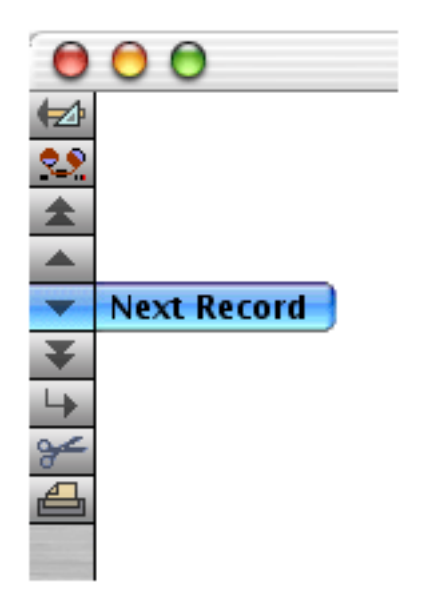

The data sheet is no longer a plain white but has a new "3D" look. The exact appearance varies depending on whether you are using OS X (shown below), OS 9 or Windows.

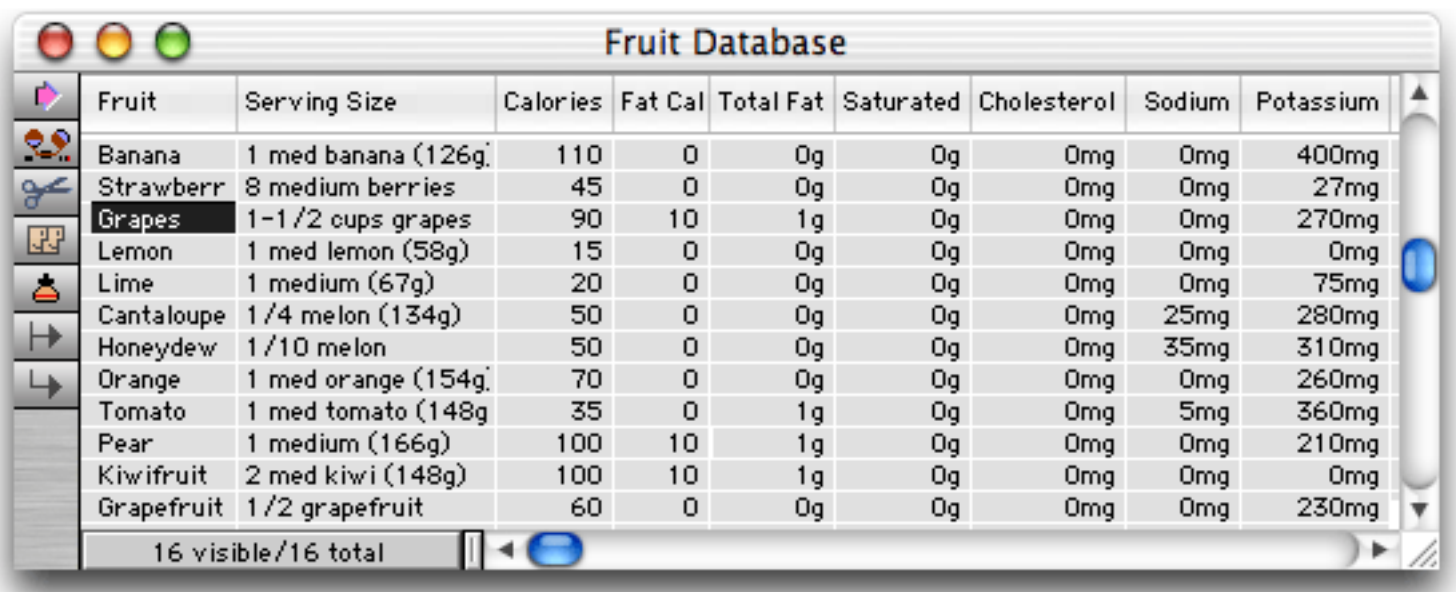

We've also changed the way summary records are handled. Instead of appearing with a + sign on the left hand edge, summary records appear with a colored background. The darkness of the color changes depending on the summary level (see below). You can no longer click on the left edge of the record to toggle a data record into a summary record, but this feature is still available in the Sort menu.

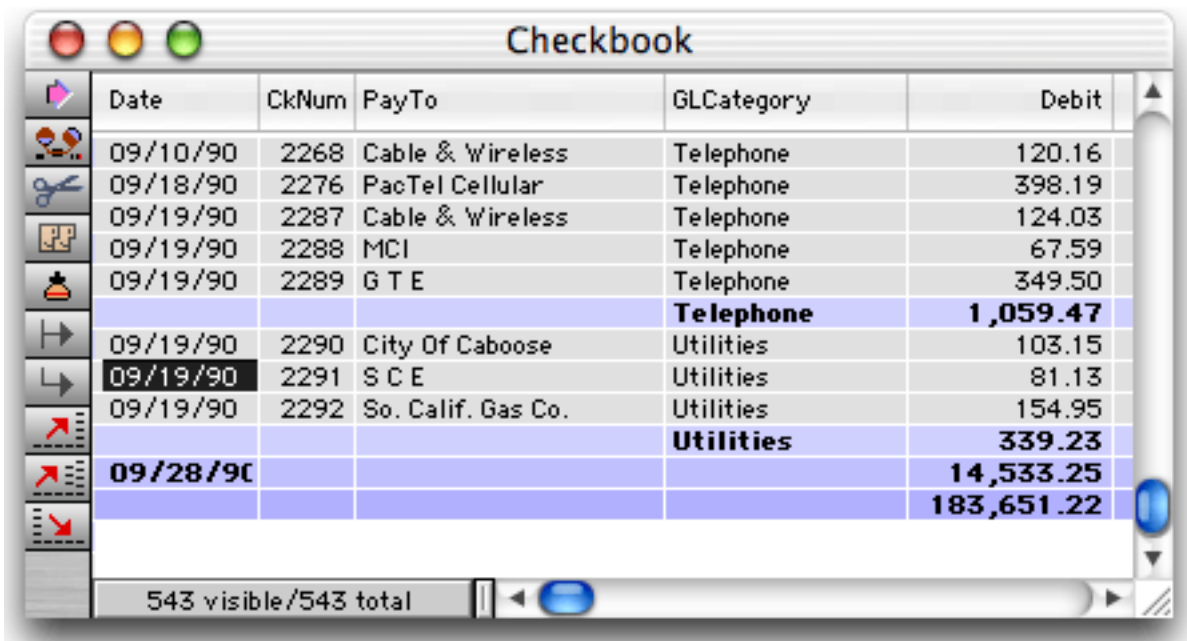

The design sheet shares the same 3D look as the data sheet, with a slight twist. Fields that already exist are shown with a gray background, while new fields appear with a pink background until you use the **New Generation** tool.

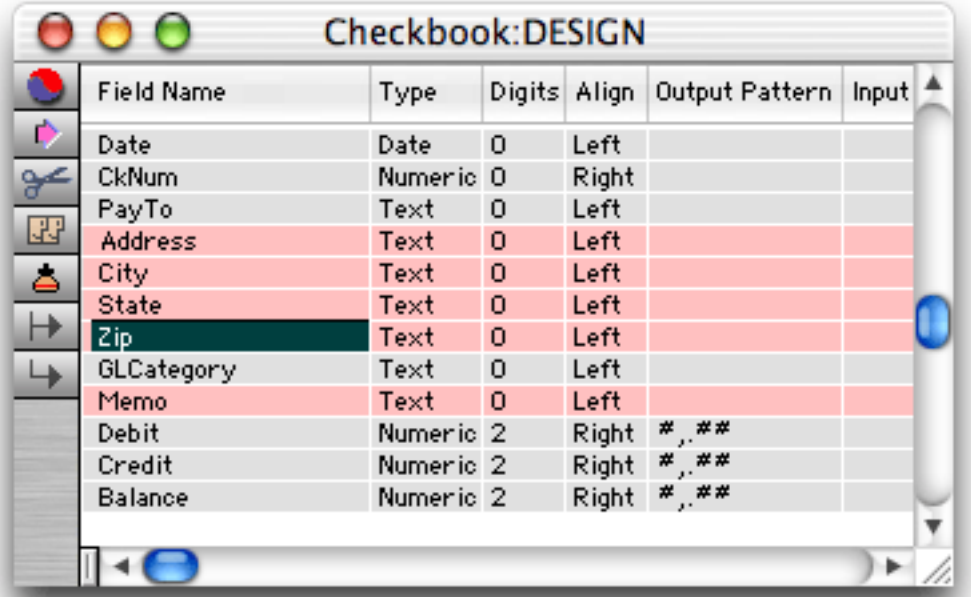

Graphics mode is basically the same, but with a cooler 3D look to rulers, tiles and the graphics control strip.

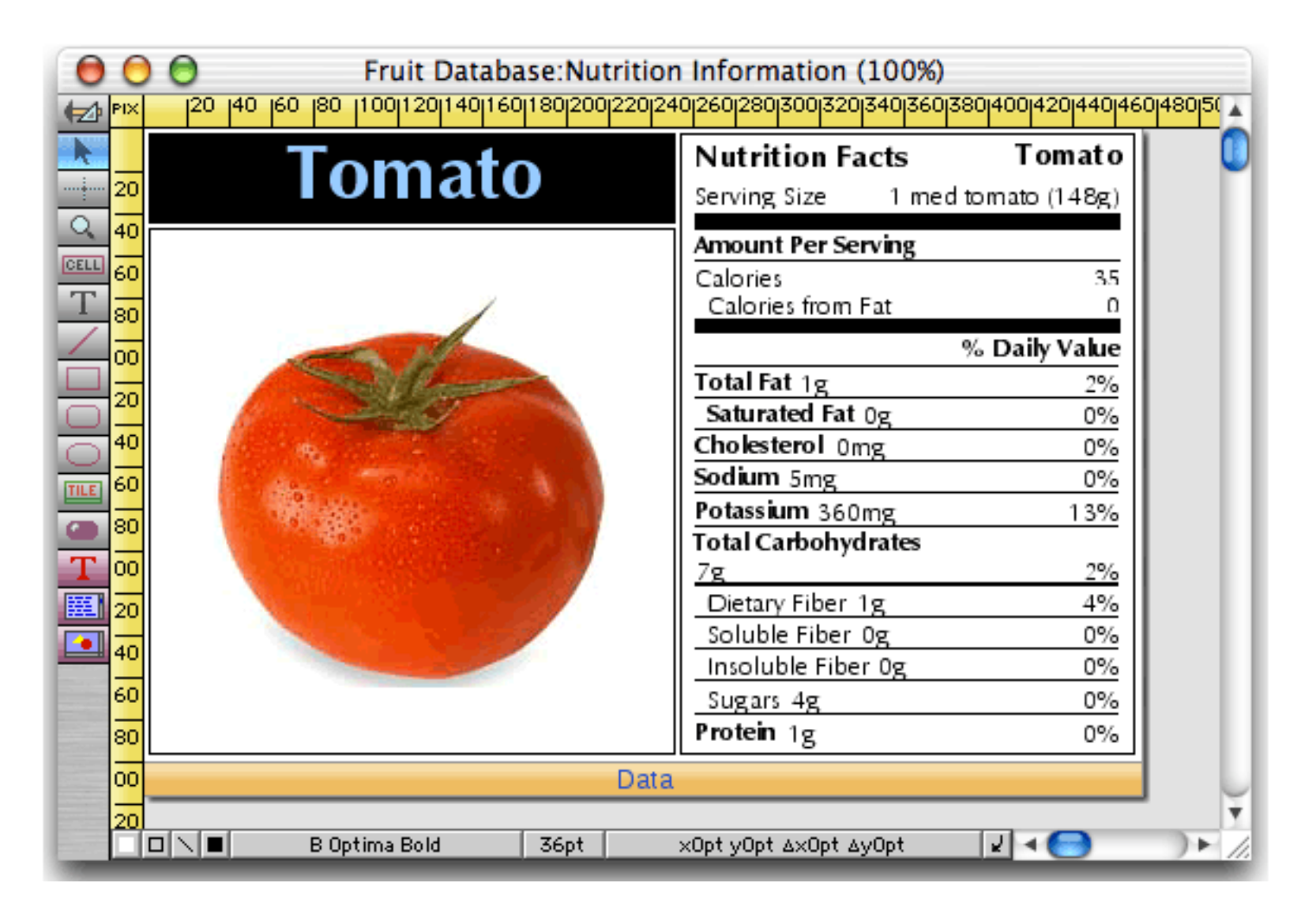

We've also upgraded the look of the word processor superobject, as well as adding several new tools for changing styles (plain, bold, italic, and underline) and font size (increase/decrease).

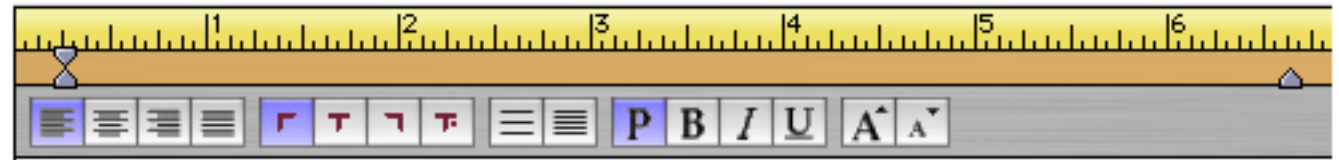

The print preview window has been revised to more accurately show the appearance of the printed page, including the margins and borders.

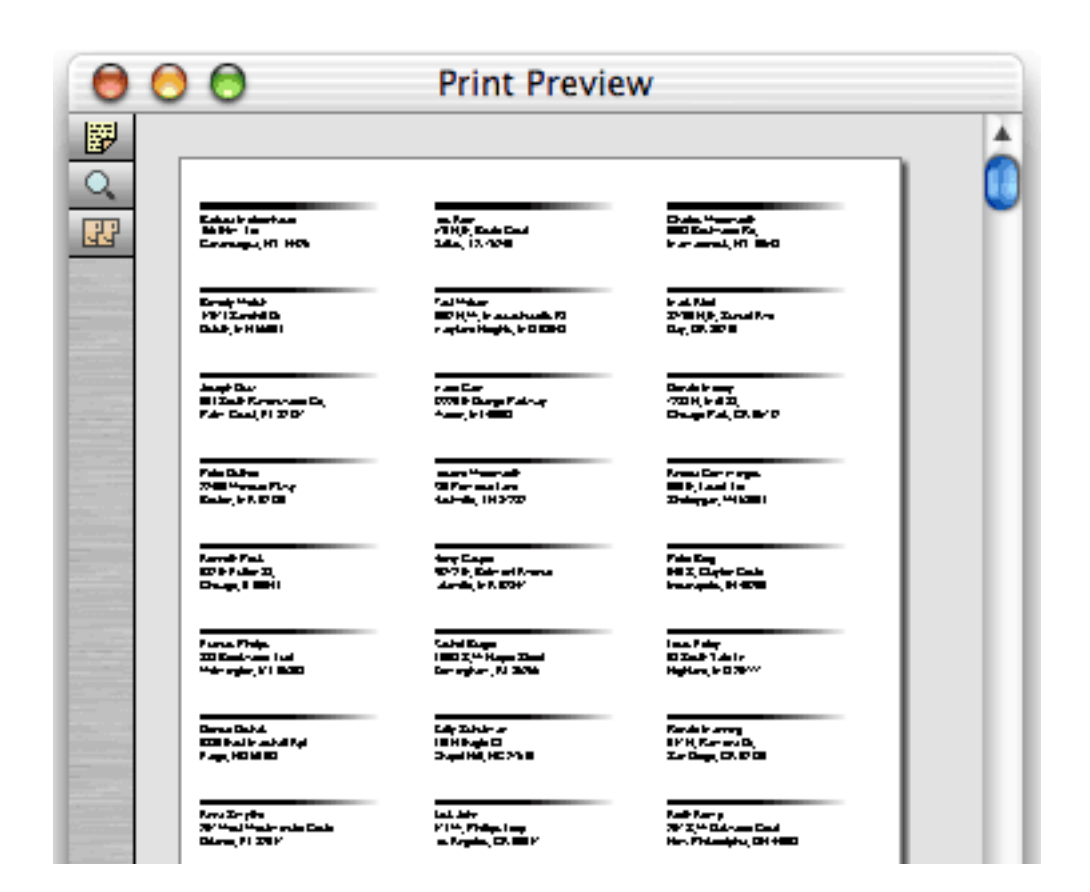

#### **Improved Dialogs and Alerts**

The biggest improvement in this area is that all dialogs and alerts are now movable and non-modal. This also means that even under OS 9 you can now click to another application when you are in a dialog.

In earlier versions of Panorama all of the dialogs were designed to fit on the original "classic" Macintosh 512 by 384 pixel screen. This made for some very cramped and cluttered dialogs. All 140 of Panorama's dialogs have been redesigned for a cleaner, more organized appearance. (As a side effect, Panorama now requires a screen size of at least 600 by 800 pixels.)

A few dialogs deserve special mention. The **Find/Select** dialog no longer expands and shrinks - it always appears at its full six line maximum height. The **Tool Configuration** dialog (graphics mode) now has half a dozen buttons for setting up the most popular tool configurations. The **Align Objects** dialog now shows a graphical representation of each selection. You can double click on any of the options to align the currently selected objects.

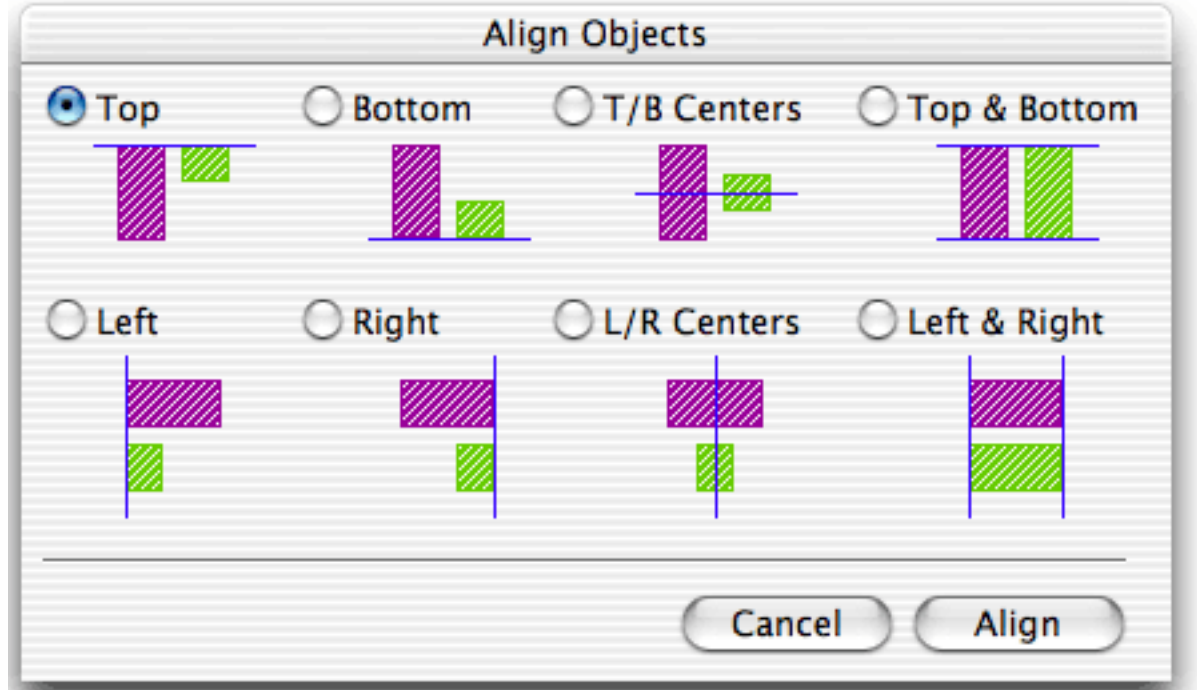

#### **Scroll Wheel Support**

When using OS X Panorama now supports scroll wheels. The scroll wheel works everywhere, including dialogs. In a form window, moving the mouse over an object with a scroll bar and turning the wheel will scroll that object instead of the entire window. (This includes the Text Editor, Text Display, Super Flash Art, List, Word Processor, and even the new scrolling Super Matrix object).

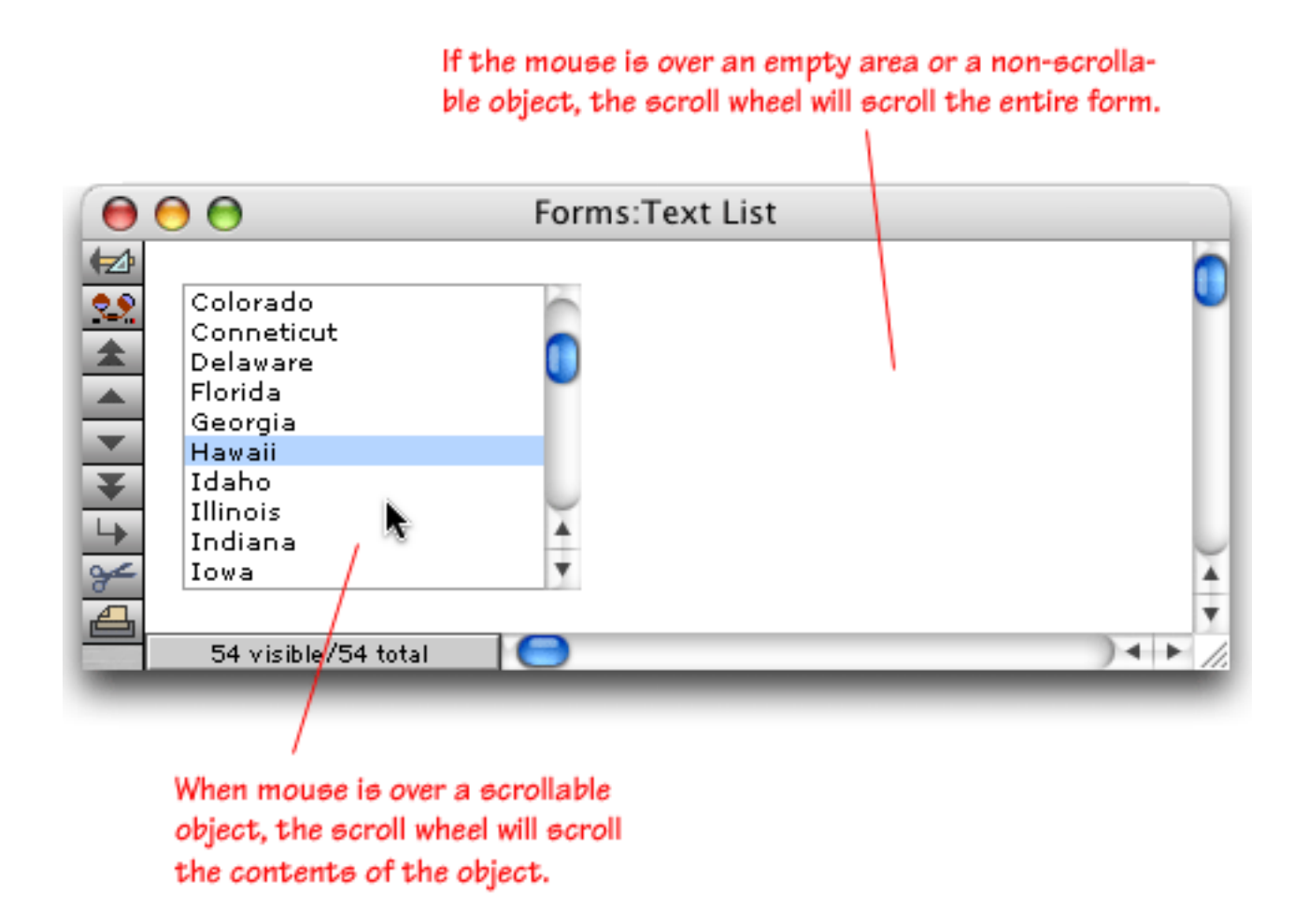

If the window is short you can move the mouse over the tool palette and scroll the tools with the wheel.

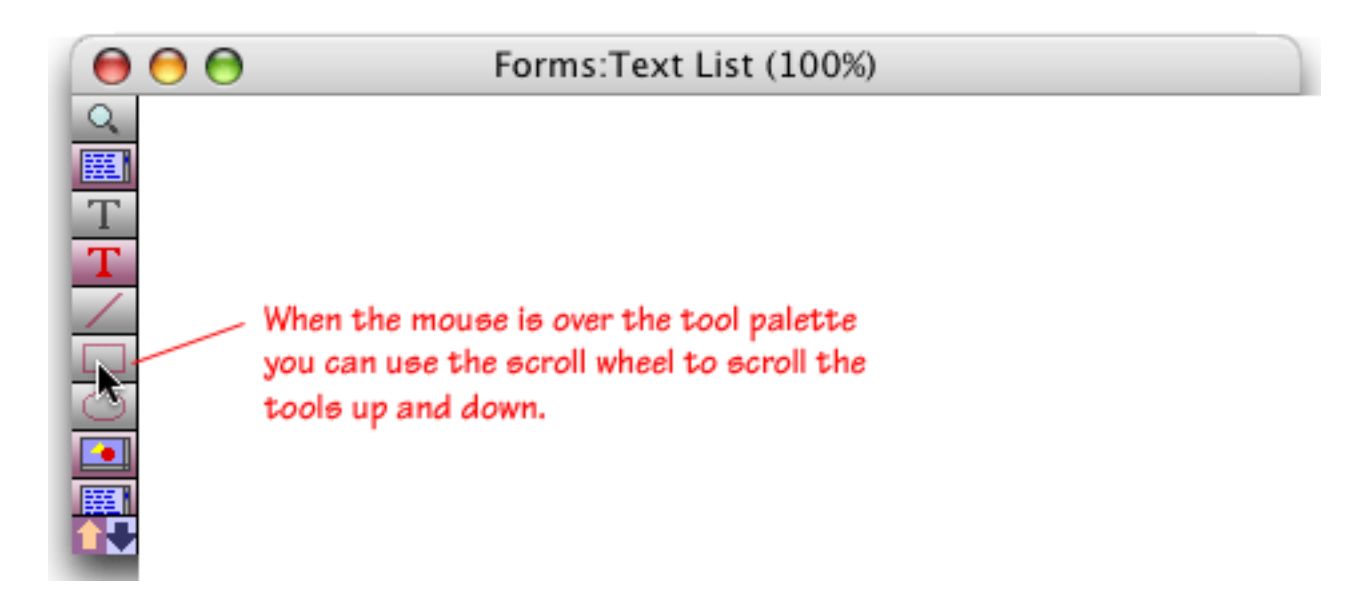

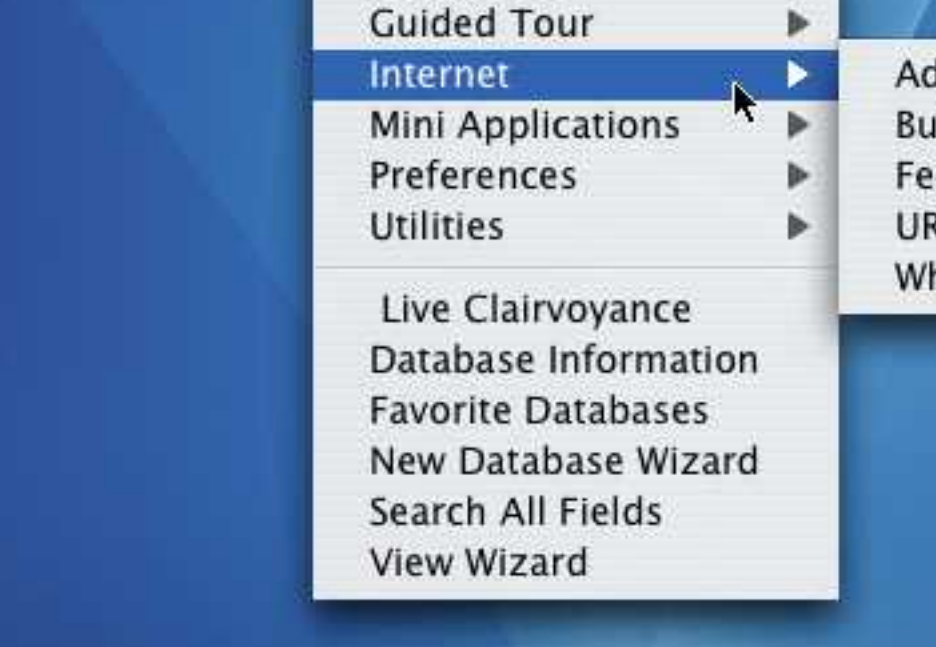

#### **Live Clairvoyance™ Wizard**

The Live Clairvoyance<sup>™</sup> wizard allows you to perform "live" se search results are updated dynamically as you type, allowing you to are looking for. The search may include multiple fields or even all you've used the search box in iTunes you'll find the operation of the voyance wizard doesn't require you to do any programming or n databases. Here's what this wizard looks like in action.

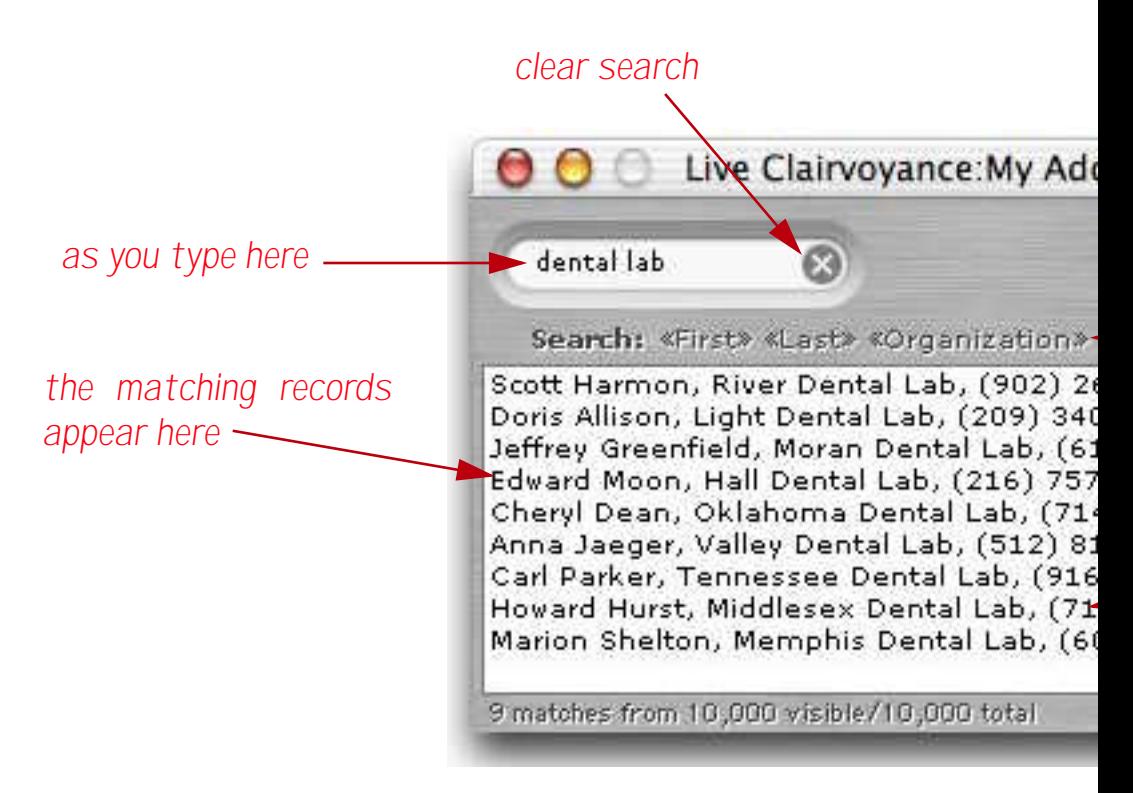

To learn more about this wizard see "The Live Clairvoyance™ Wiza

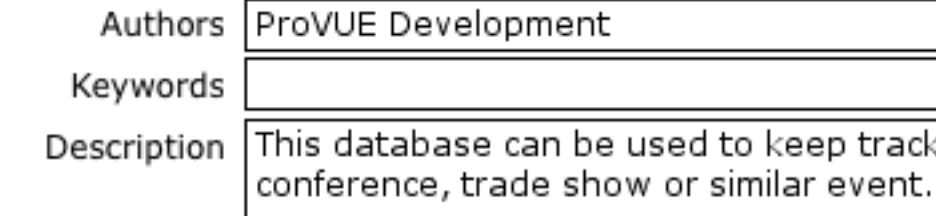

To learn more about this wizard see "Viewing and Modifying Datab

### **Favorite Databases Wizard**

The Favorite Databases wizard keeps your favorite databases organ has been completely rewritten with a new streamlined interface.

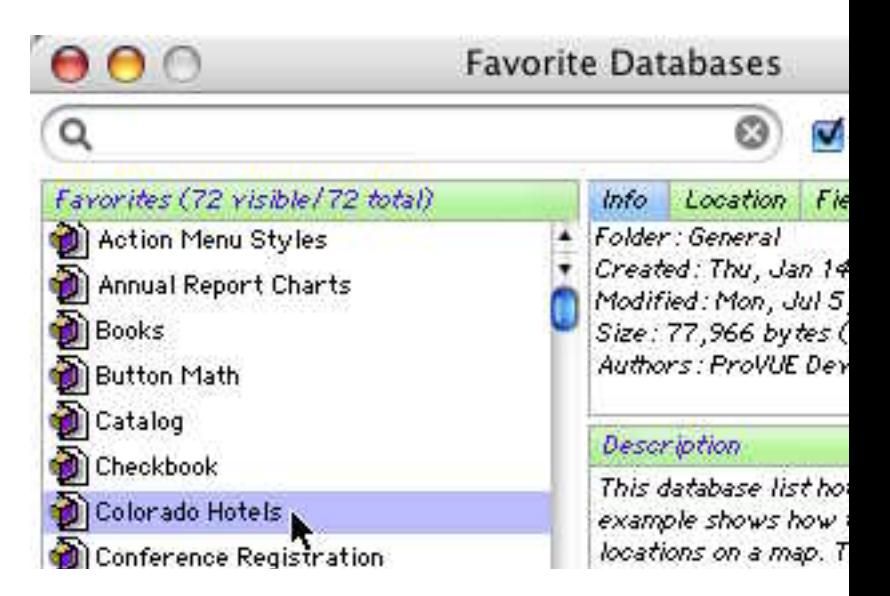

To learn more about the new version of this wizard see "The Favorite

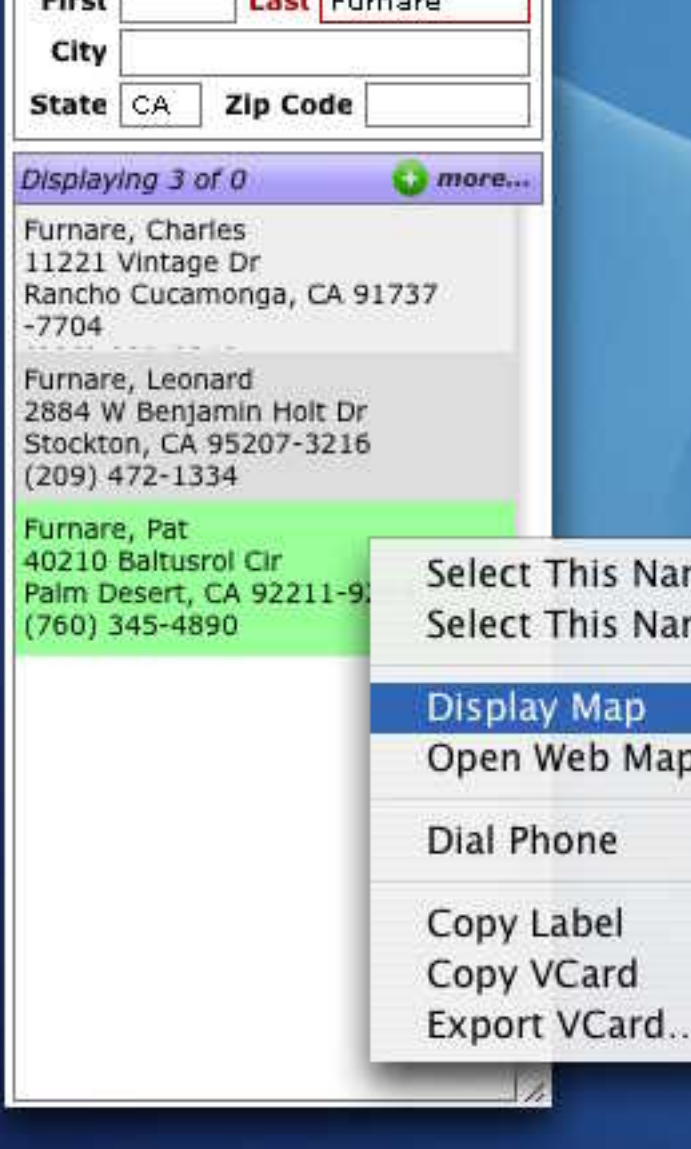

For more details about this wizard see "White Pages" on page 35.

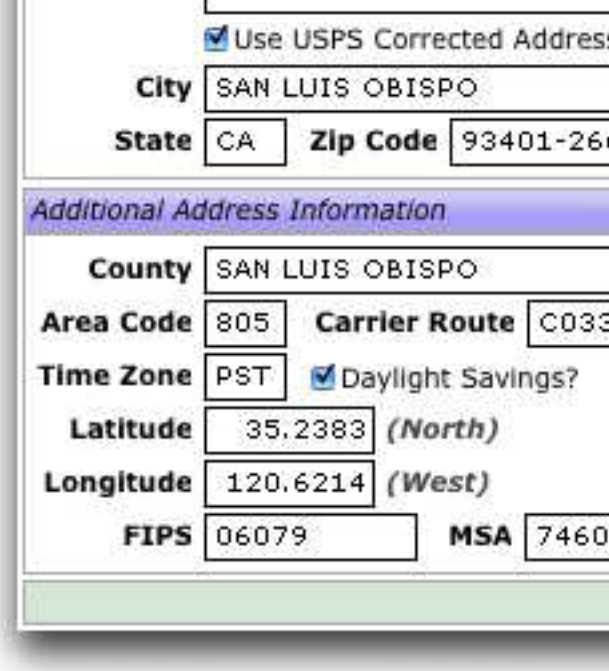

For more details about this wizard see "Address Info" on page 27.

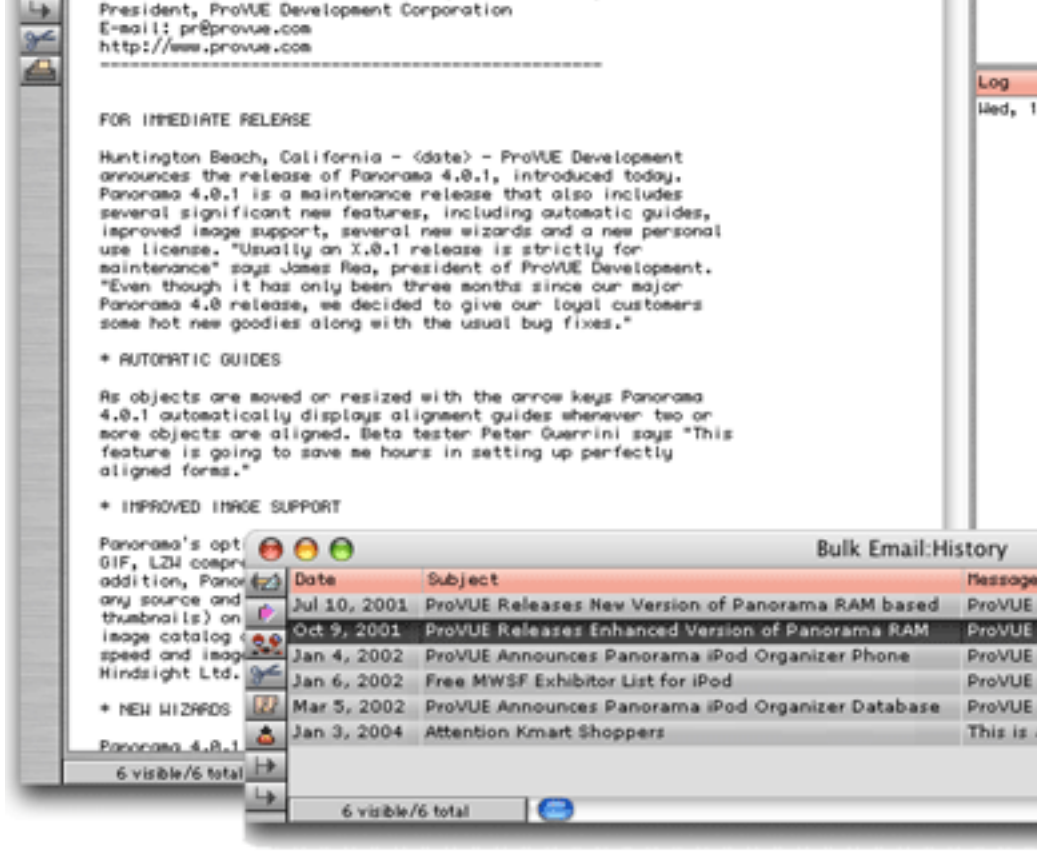

For more details about this wizard see "Bulk Email" on page 30.

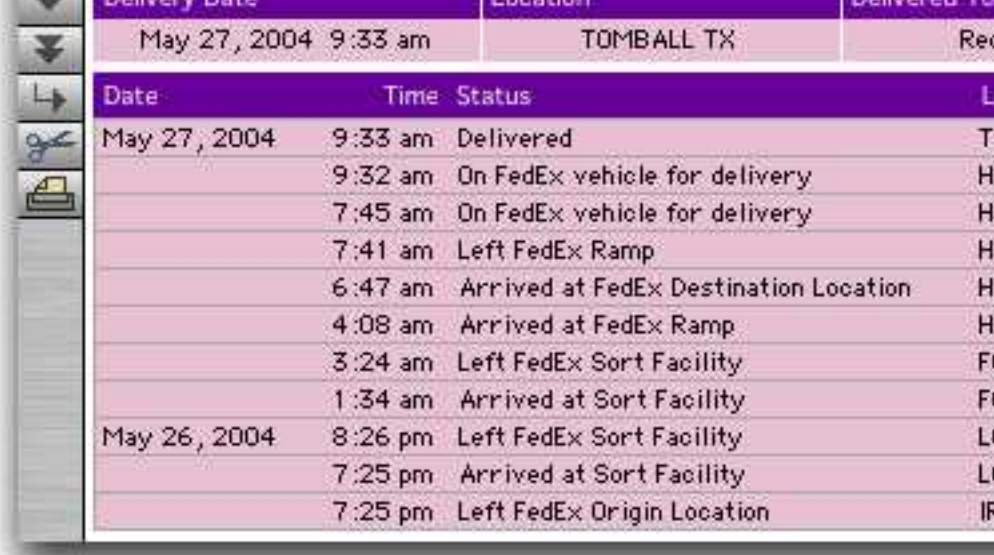

For more details about this wizard see "Fedex Tracking" on page 32.

### **URL Wizard**

The URL Wizard scans all of the fields in the current record looking it finds any, you can double click on them to open the corresponding sage.

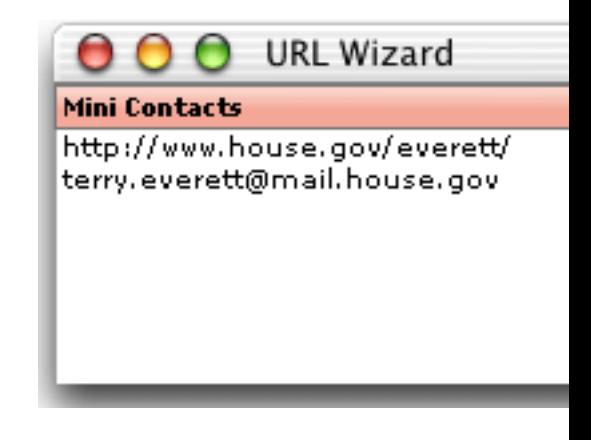

To learn more about this wizard see "URL Wizard" on page 33.

### **Mini Correspondence Wizard**

This wizard now understands VCards, so you can transfer address to VCard savvy databases and applications. See "Using the Mini Correspondence Windows & Windows & Windows & Mini Co details.

To learn more about this wizard see "URL Wizard" on page 33.

### **Speech Wizard**

The Speech Wizard allows you to add speech synthesis to any Panoral This allows Panorama to "read back" your data for voiced based data ple user interface you can create one or more scripts for reading back

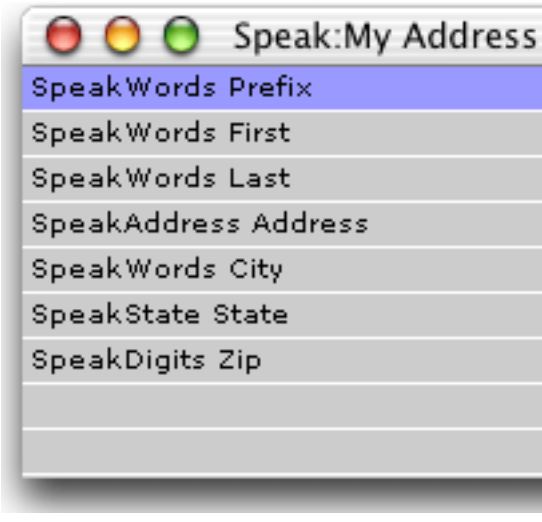

To learn more about this wizard see "Speech Wizard" on page 62.

#### **Channels Wizard**

Some Panorama applications require a connection between Panorama and an external program or resource. Panorama allows you to set up **channels** as a conduit between Panorama and the external resource. For example, suppose you have a Panorama application that needs to send an e-mail. To do that Panorama will need to make a connection with the Internet software installed on your computer. Panorama uses the **Channel Wizard** to configure that connection.

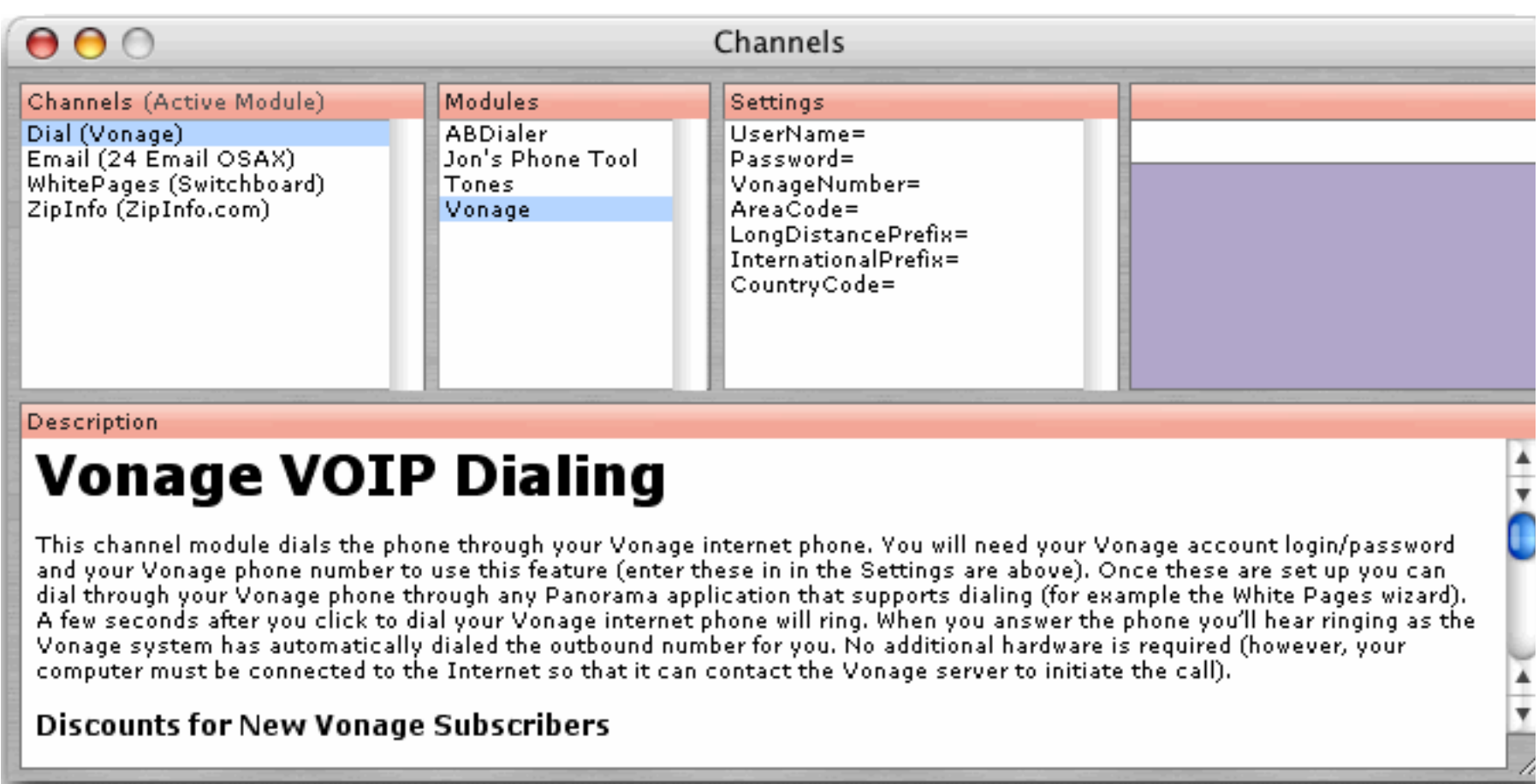

Panorama has special programming statements that take advantage of the connections set up by different channels. The table below lists each type of channel and the statements that use the connection set up by that channel.

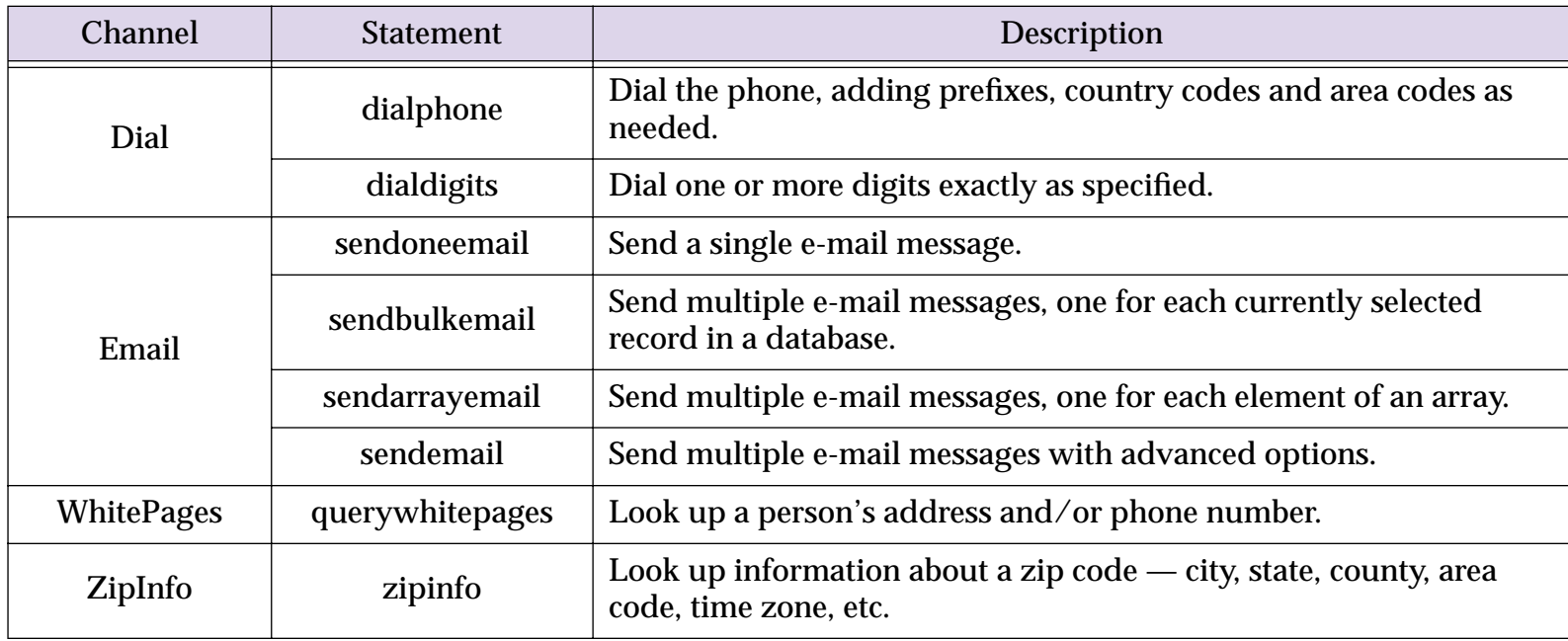

The exact operation of each of these statements will vary depending on how you have configured each channel. For example, the dialphone statement can dial the phone by creating tones on your computer speaker, by using a modem, with a bluetooth connection, or over the Internet if you have a Vonage phone. The programmer that writes the dialphone statement into his or her program doesn't know or care how the dialing is actually performed, he or she relies on the channel to do that job for them.

though named differently, contain the same type of information. exchange data between these two databases (for example by drag other applications that can share information (for example Apple's cial wizard for setting up generic fields for any database that contain

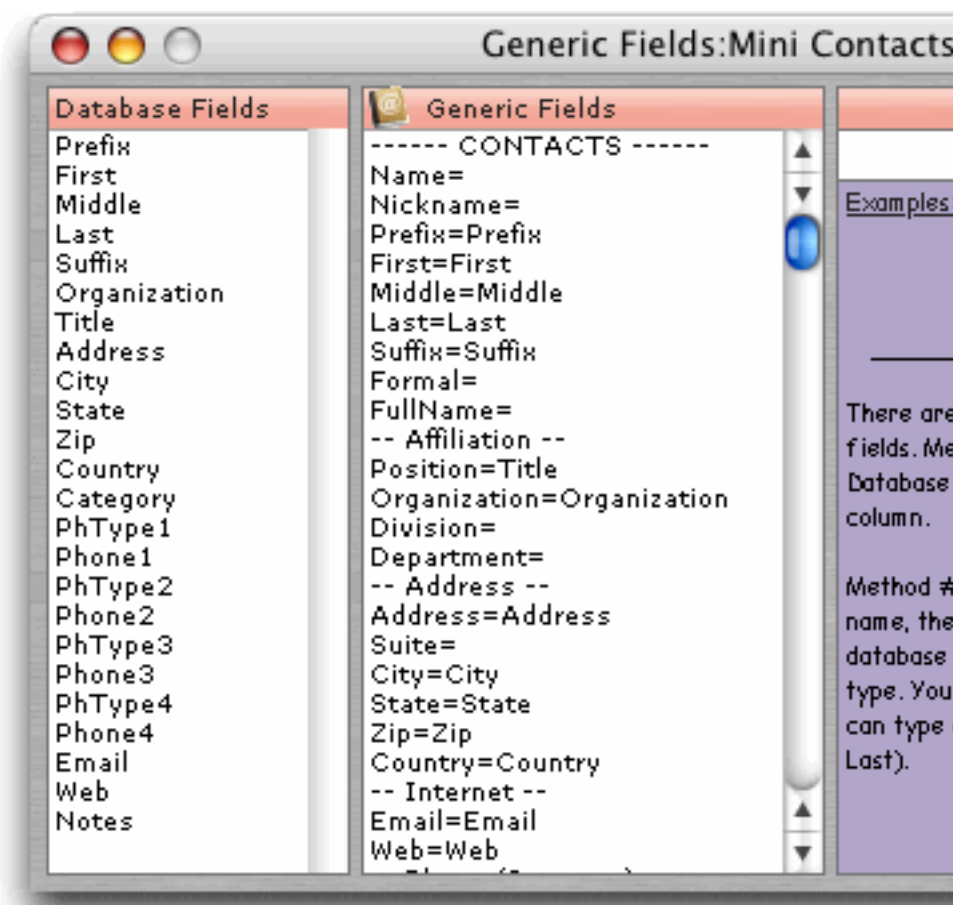

To learn how to use this wizard see ""Generic" Fields" on page 398.

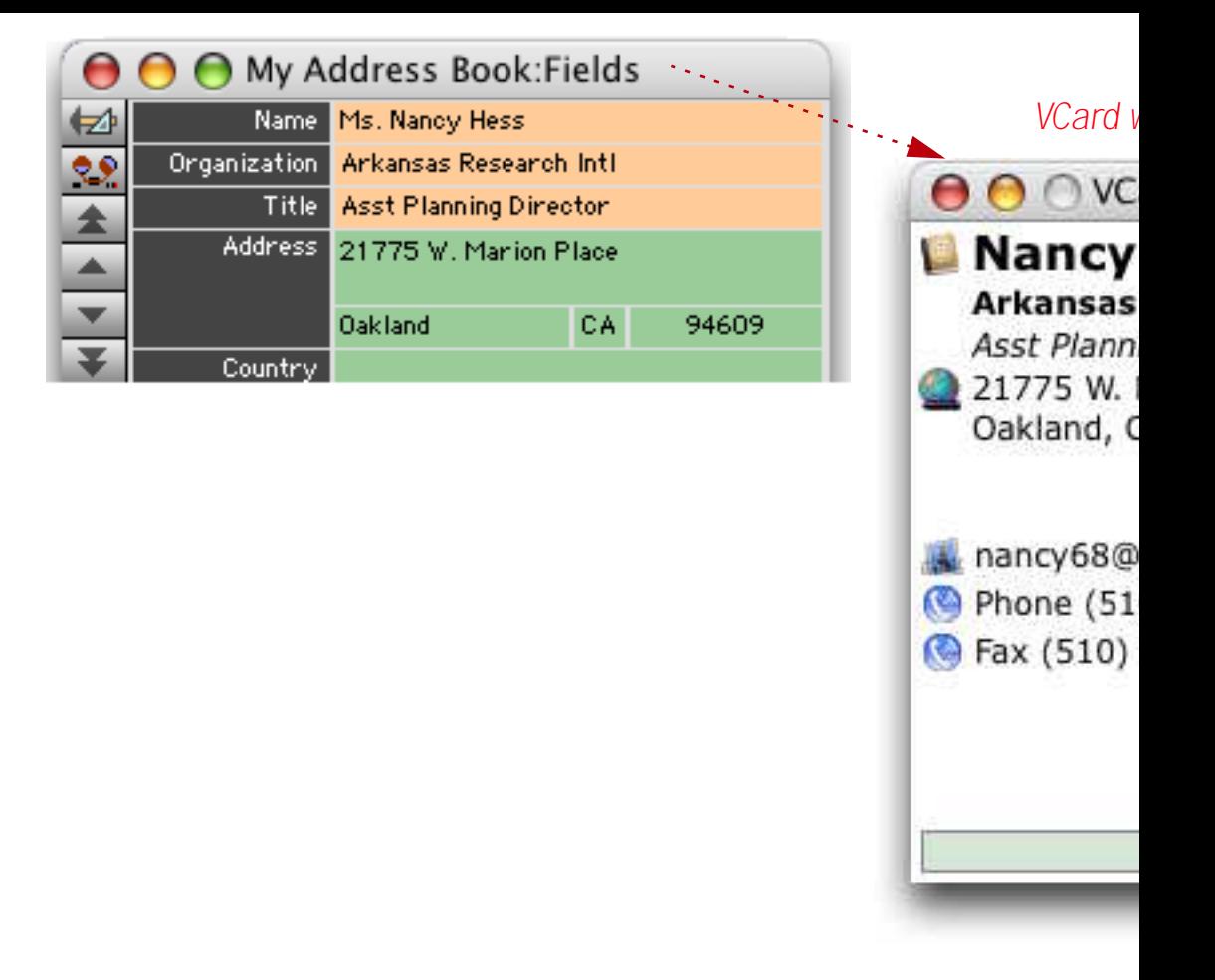

With the **VCard Wizard** you can:

- Drag contact information back and forth between this database
- Import or export groups of VCards.
- Display a map of the currently displayed address
- Send an e-mail to the currently displayed contact
- Automatically dial the phone

To learn more about this wizard see "Using Generic Fields with the

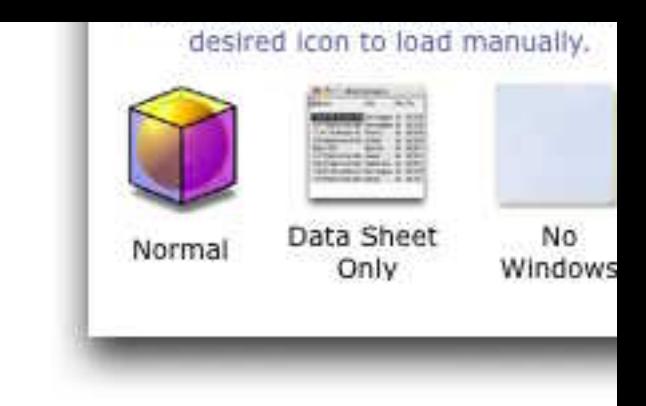

To learn more about these wizards see "Advanced Database Opening

#### **View Wizard**

The View Wizard has been completely rewritten with a streamlined

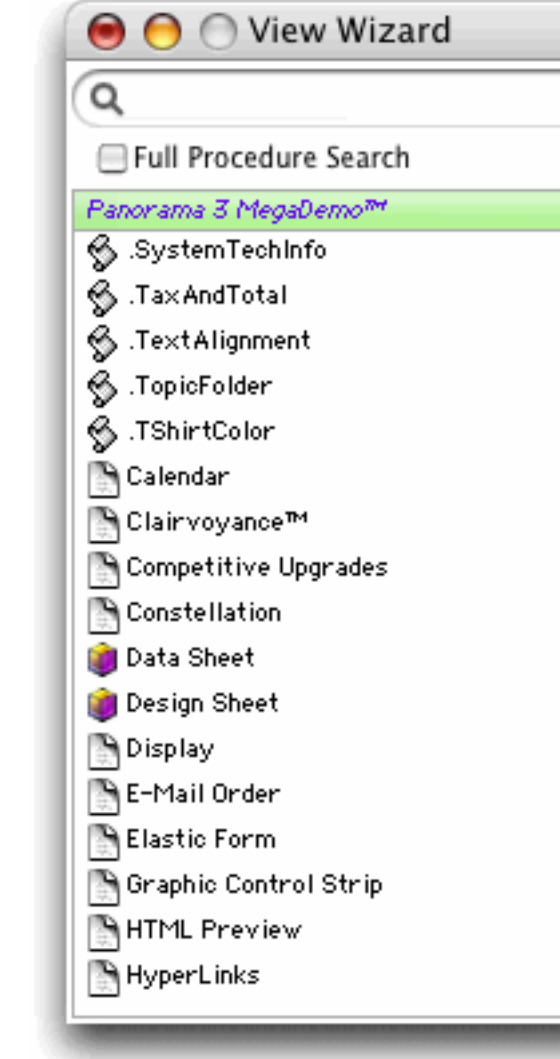

To learn more about the new version of this wizard see "The View V

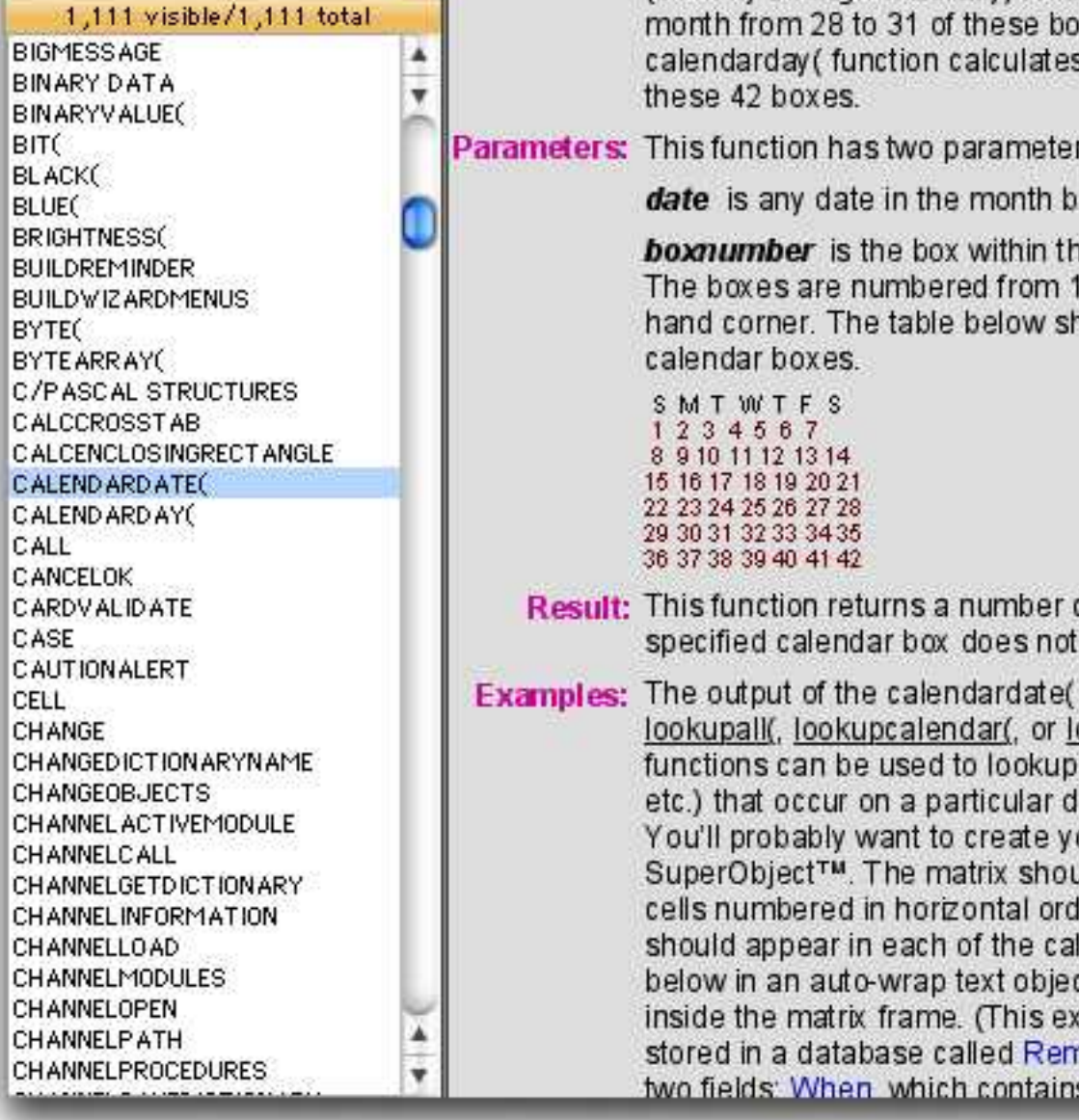

For more information on using the **Programming Reference** see page 1489 or simply open the wizard (the first page contains instruc

#### **Icons & Backgrounds Wizard**

Panorama includes a number of resource based images within the by Panorama in various windows and dialogs, but they are availabl list of these images open the Icons & Backgrounds wizard in the Fo

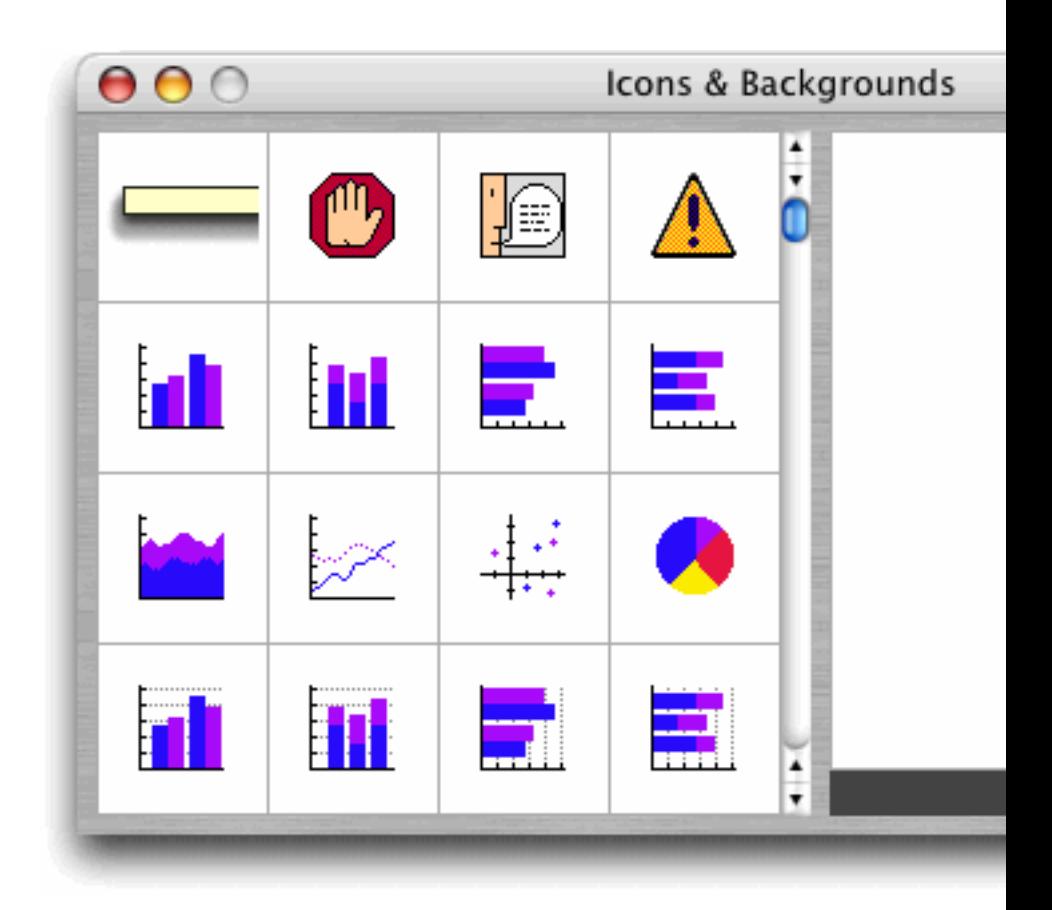

To learn more about this wizard and using these images see "Displaying Images" on page 921.

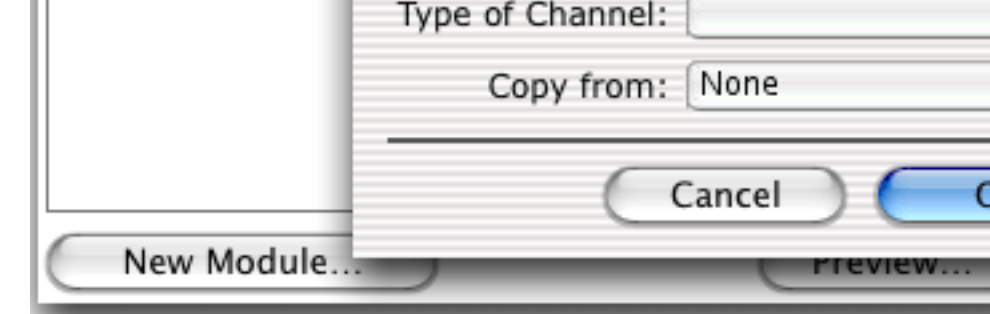

To learn more about this wizard see "Writing Your Own Channel Module

#### **Cross Reference Wizard**

Panorama's Cross Reference feature has been turned into a wizard,

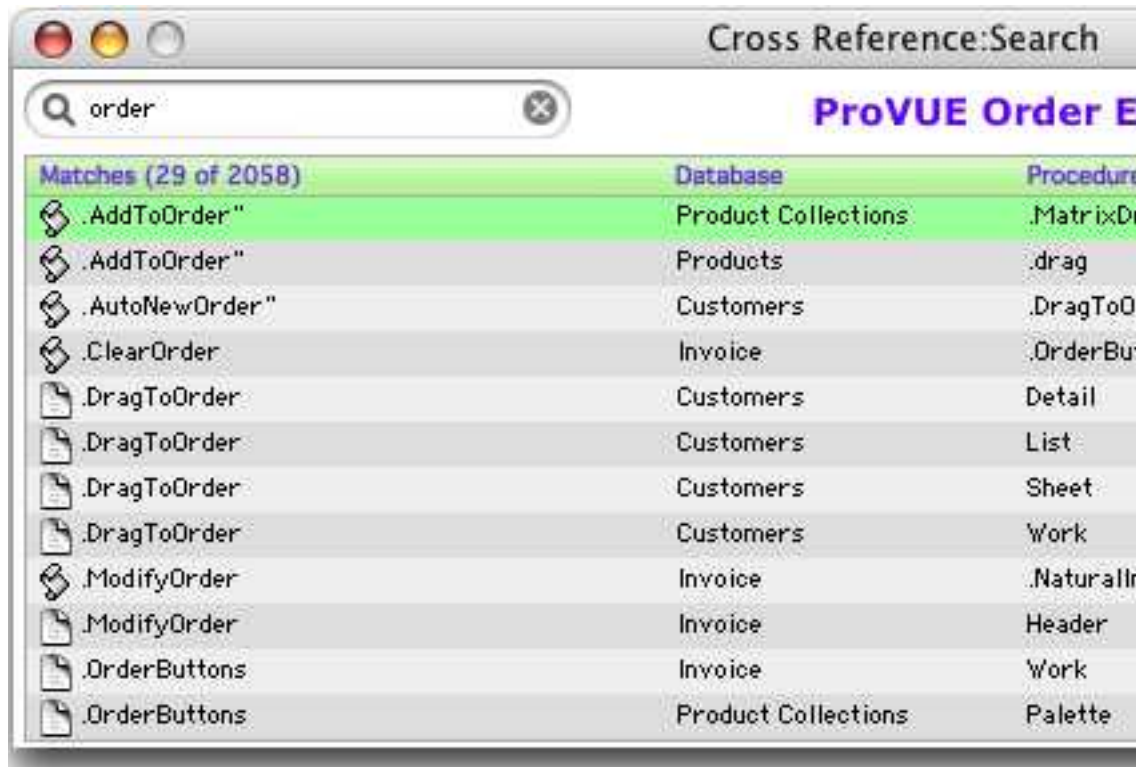

To learn more about this wizard see "Cross Referencing" on page 15

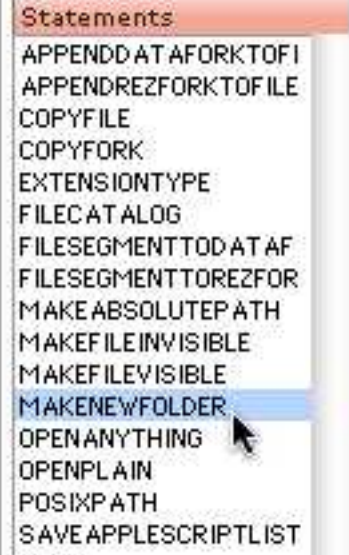

-- EXAMPLES ------------------

// This example will create a folder named necessary, the folders "My Images" and "M created.

makenewfolder: "My Drive:My Documents:h

For more information on Custom Functions see "Custom Statements" on page 1461.

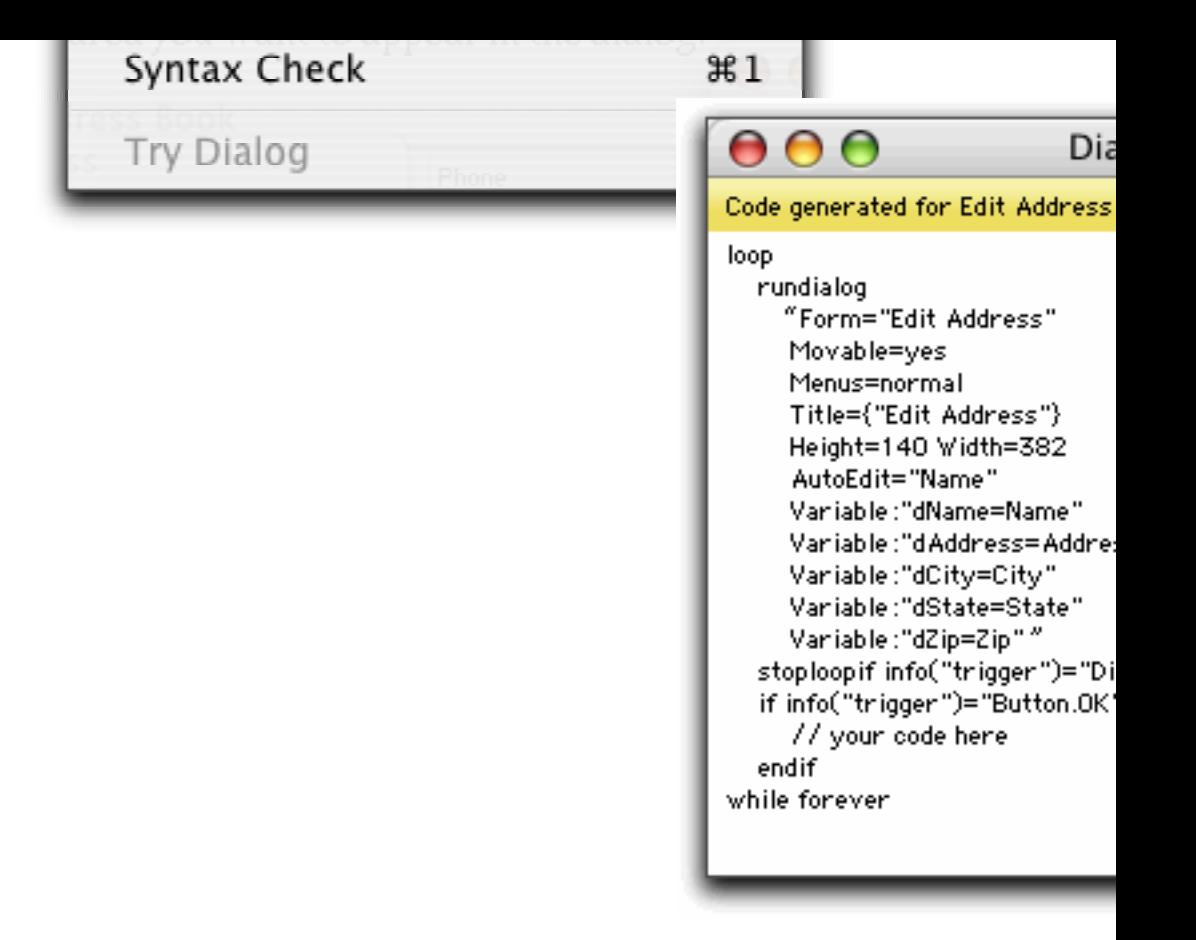

To learn more about this wizard see "Custom Dialogs" on page 1744

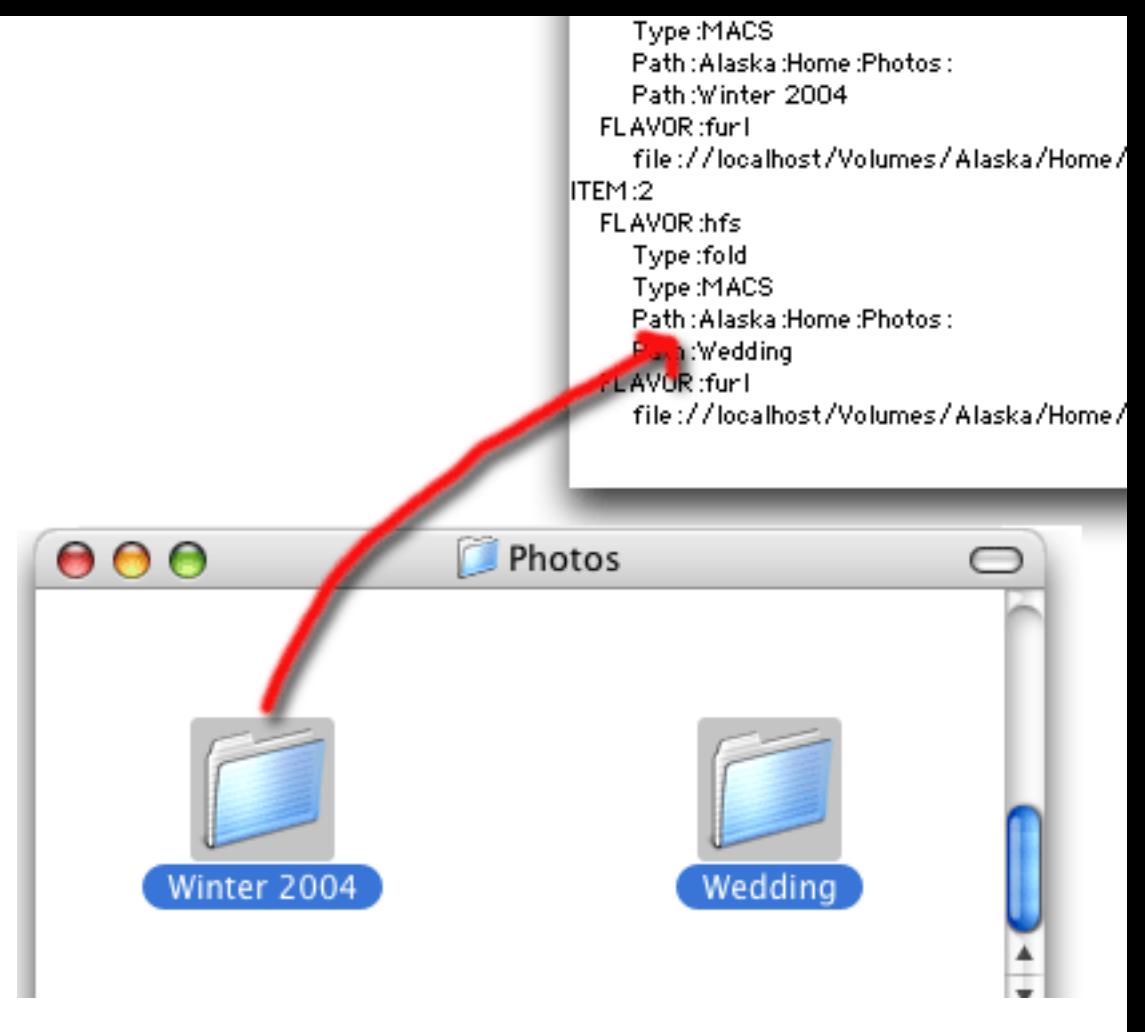

To learn more about this wizard see "The Dropalyzer Wizard" on pa

### **Elastic Picture Workshop**

Many forms require borders, buttons and widgets need to be used sizes. Any image can be stretched with the Scale to Fit option, but the result is often a distorted image. **Elastic Picture Workshop** wizard can be used to add stretching information to an image so that it and it won't be so that it and it won't be an image so that it won't be an integral in that it won't be an image so that it distorted when it is stretched.

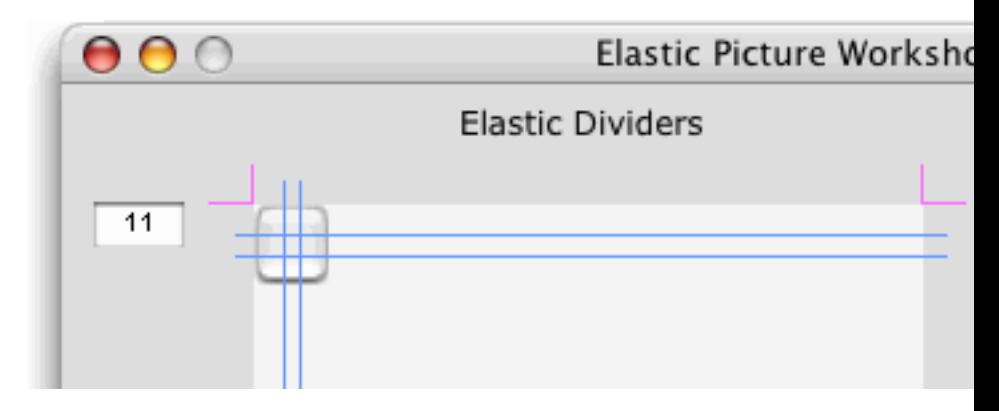

To learn more about this wizard see "Elastic Pictures" on page 928.

To learn more about this wizard see "Displaying and Changing Variables"

**Platform Converter Wizard**

The **Platform Converter** has been completely rewritten to use drag-and-

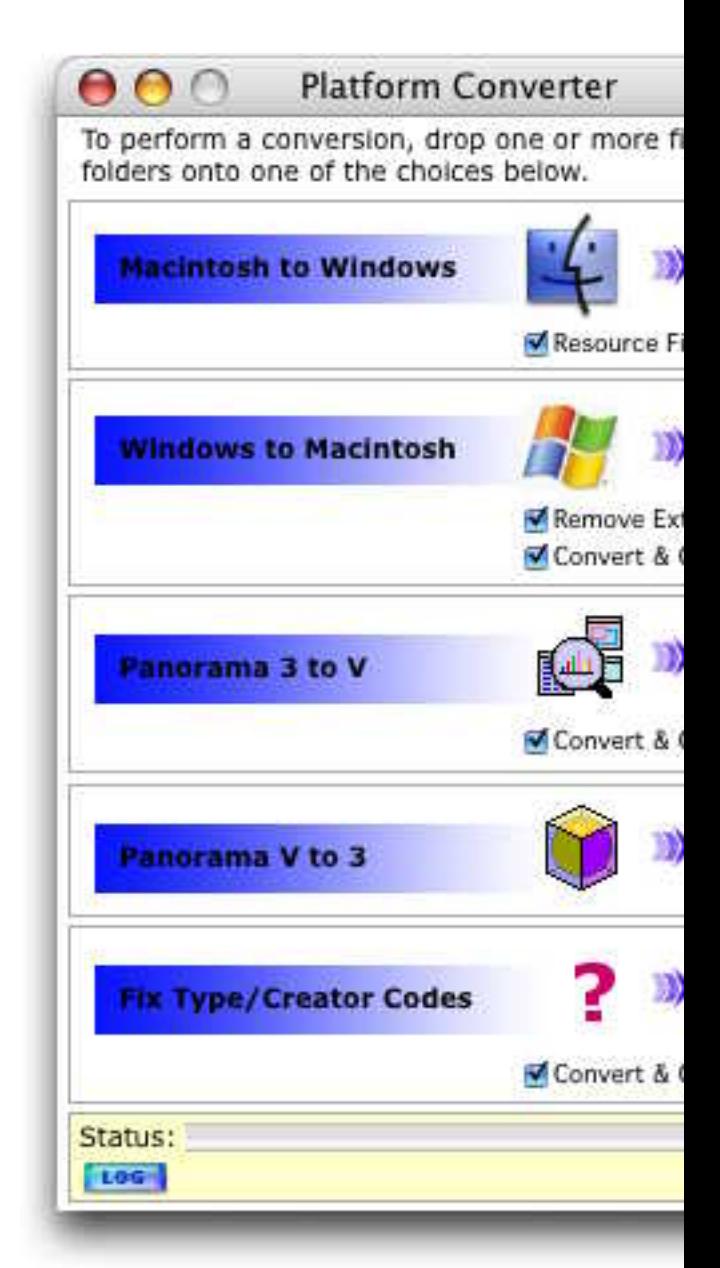

For more information about this wizard see "Platform Converter Wi

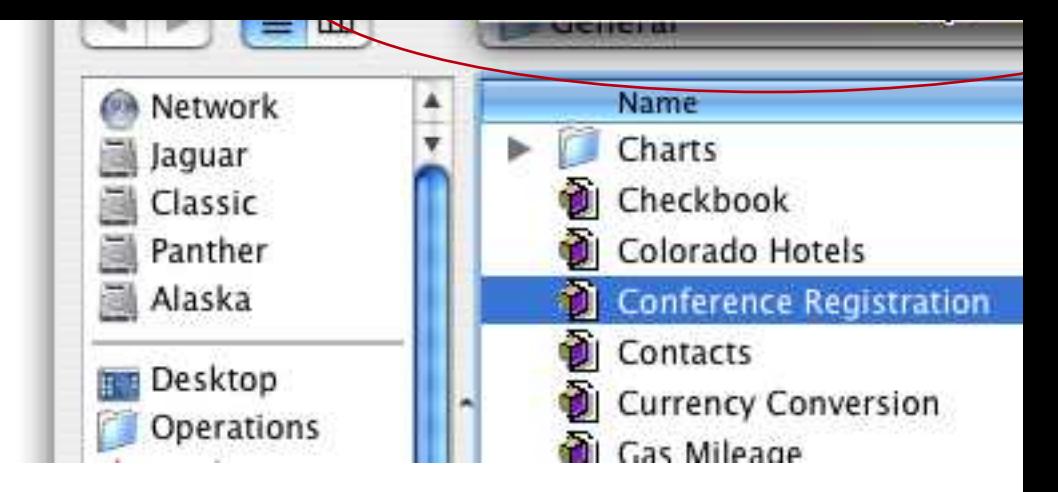

## **Panorama Memory Allocation**

When using Mac OS 9, Panorama V's default scratch memory allocation has been increased to 2 metabolism when increased to 2 metabolism has been increased to 2 metabolism. When using OS X memory allocation is handled differently. There is X. The default data allocation is 32 megabytes. If your databases are oramaPowerPC.ini file. You can double click to open this file with PanoramaPowerPC.ini and not Panorama.ini. If you open the wron the correct file.) The file should look something like this:

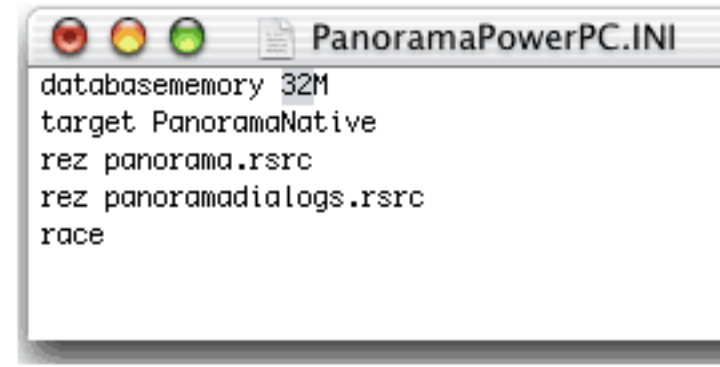

The databasememory line controls the amount of memory allocated by Panorama for databases. The control of  $\alpha$ set this to any value from 3M to 1999M. (Don't forget the M!). However, physical amount of memory available on your computer, you may available for other applications. We do not recommend opening databases are larger than the physical are larger memory size of your computer. Panorama will open the file and op be severely degraded. Once you have set the new value save and close if necessary. For more information see "Adjusting Panorama's Mem page 317.

#### **Find/Select Dialog**

The **Find/Select** dialog no longer expands and shrinks - it always appears at its full six line maximum height, as shown here.

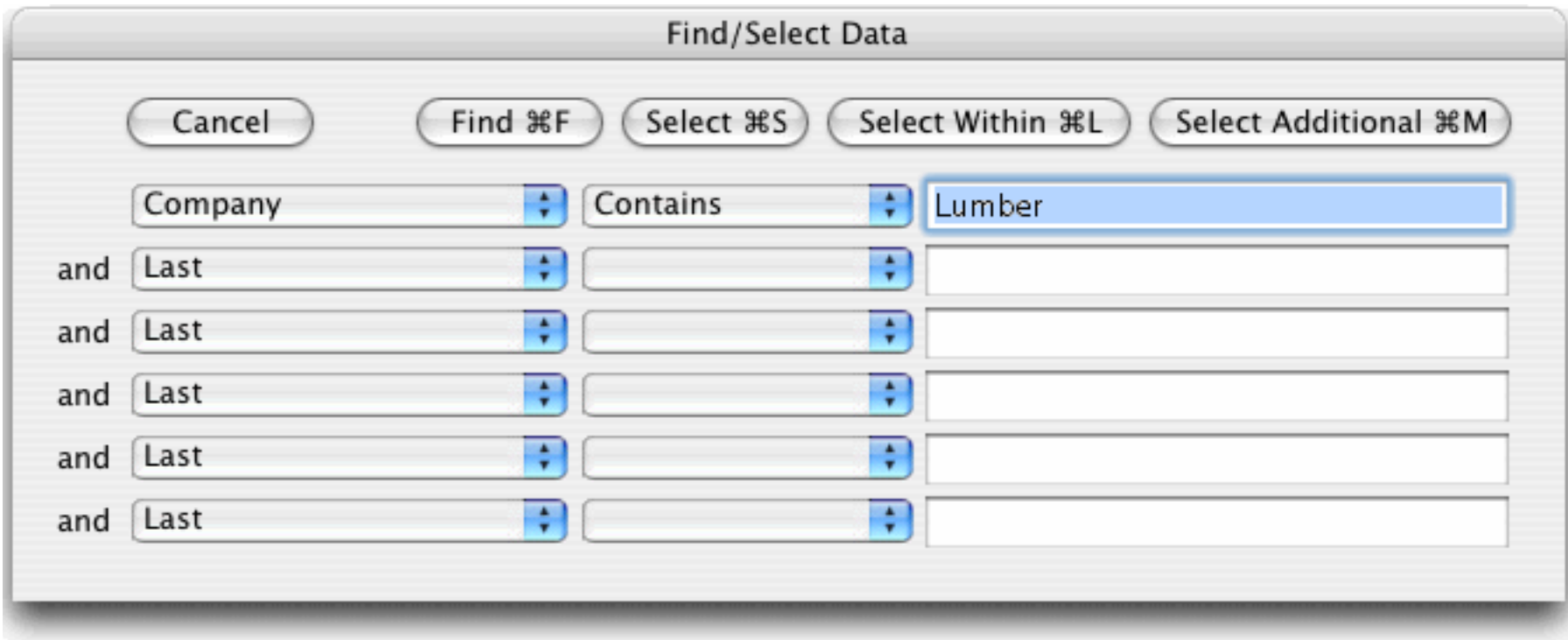

#### **Manually Toggling Summary Records**

To turn a normal data record into a summary record, click anywhere in the record in the data sheet, then choose the **Toggle Summary Level** command in the Sort menu. Each time you choose this command will toggle between normal and summary. (In previous versions of Panorama you could click on the + sign at the left edge of the data sheet, but this feature has been removed because many users would click it accidentally and then wonder why their database no longer sorted correctly. Now you have to use the **Toggle Summary Level** command.)

*start with an ordinary record…*

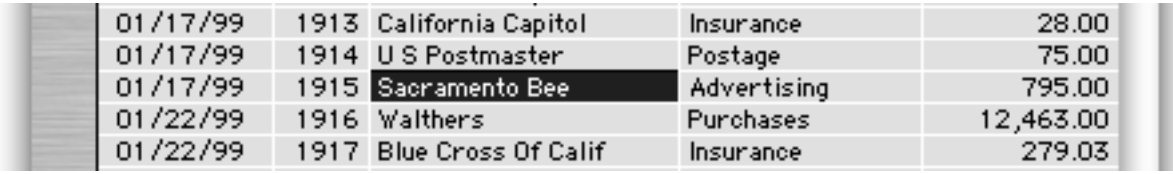

# *Choose Toggle Summary Level to convert it to a summary record*

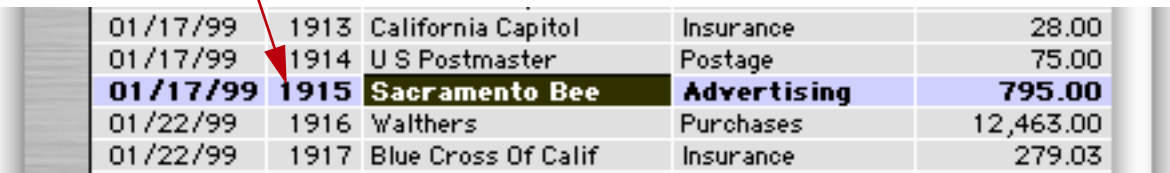

# *Choose Toggle Summary Level again to convert it back to a regular record*

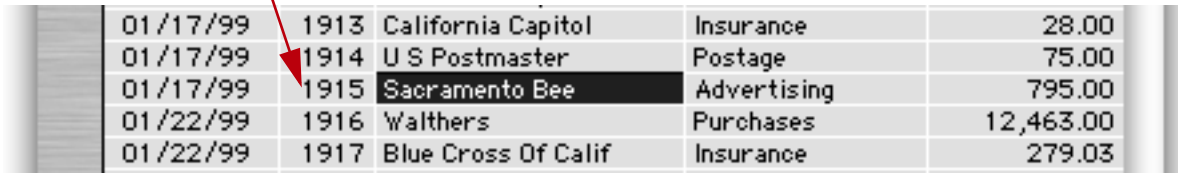

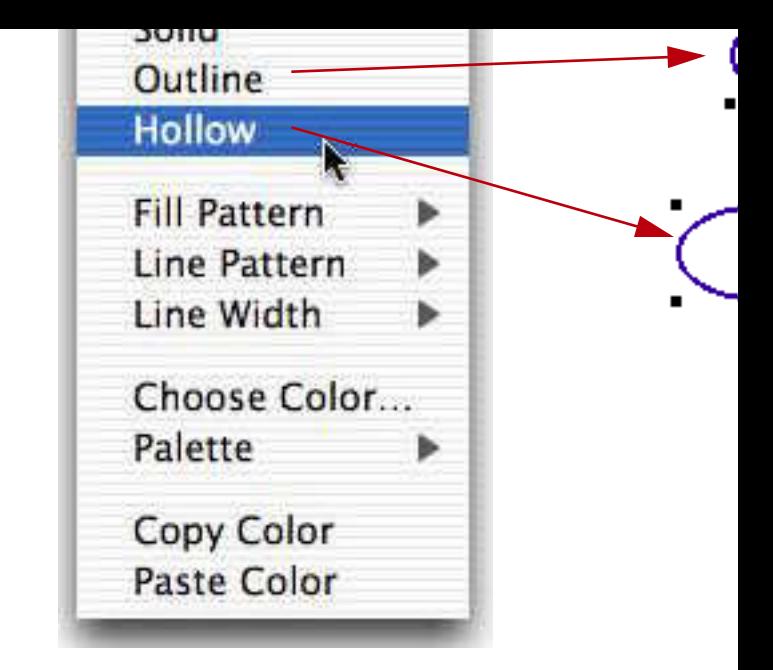

Previous versions of Panorama required that you choose object colors

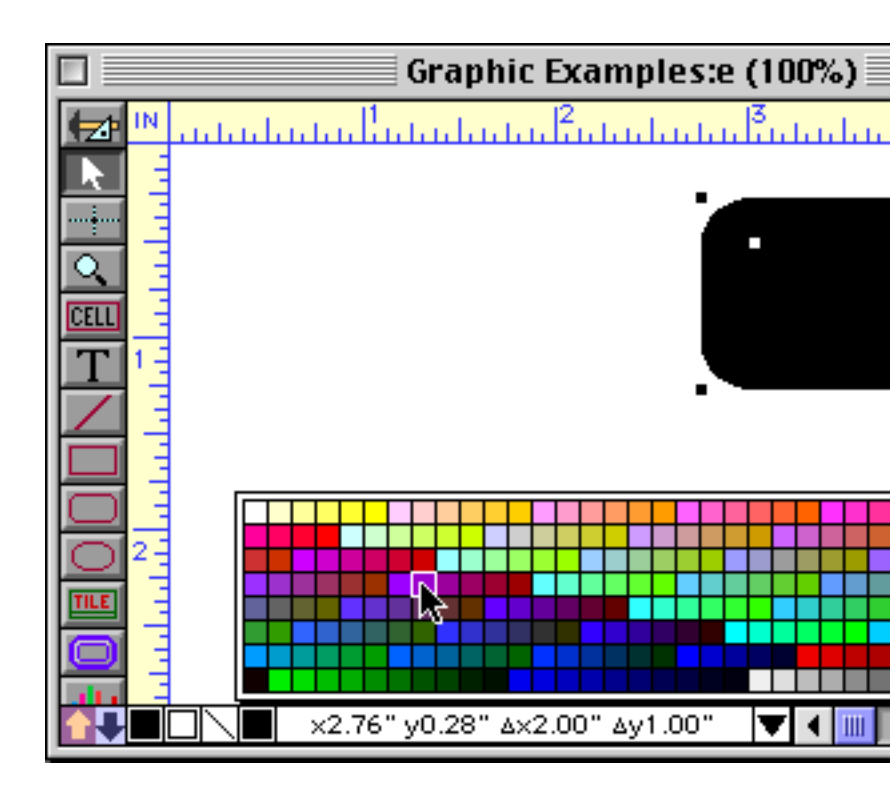

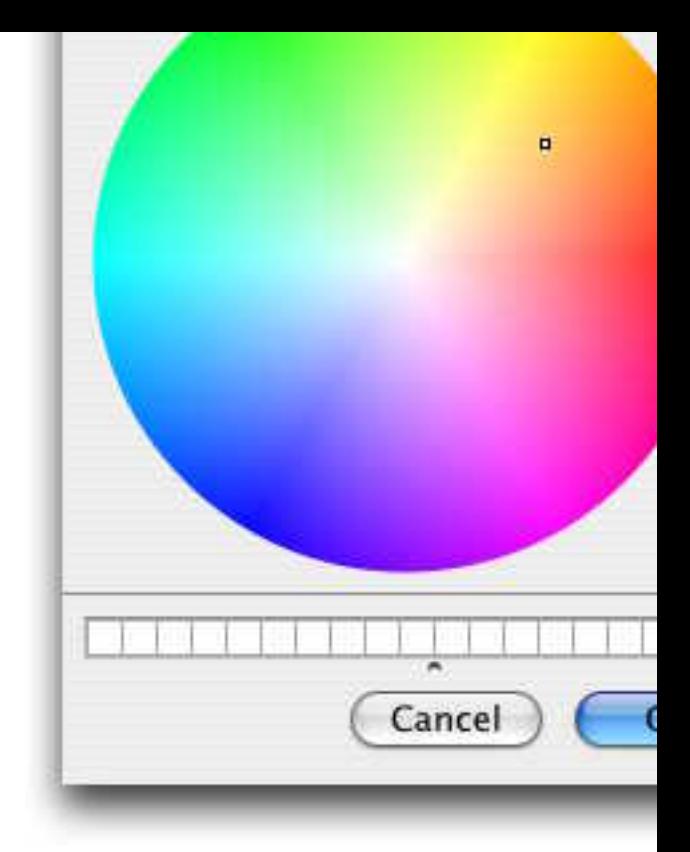

You can also open this dialog by holding down the **Control** key (Mac) while control Control strip. On PC systems you can right click the swatch. See "Co

Sometimes you'll want one object to exactly match the color of ano and Paste Color commands to transfer a color from one object to one

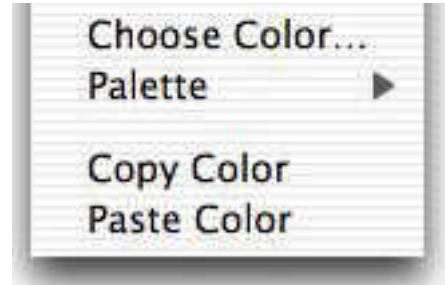

Start by selecting the object that has the color you want, then choos the color into a special clipboard. Now select the other objects that the Paste Color command. The selected objects will change to the same color clipboard is completely separate from the normal clipboard that tions.) See "Copying and Pasting Colors" on page 656.

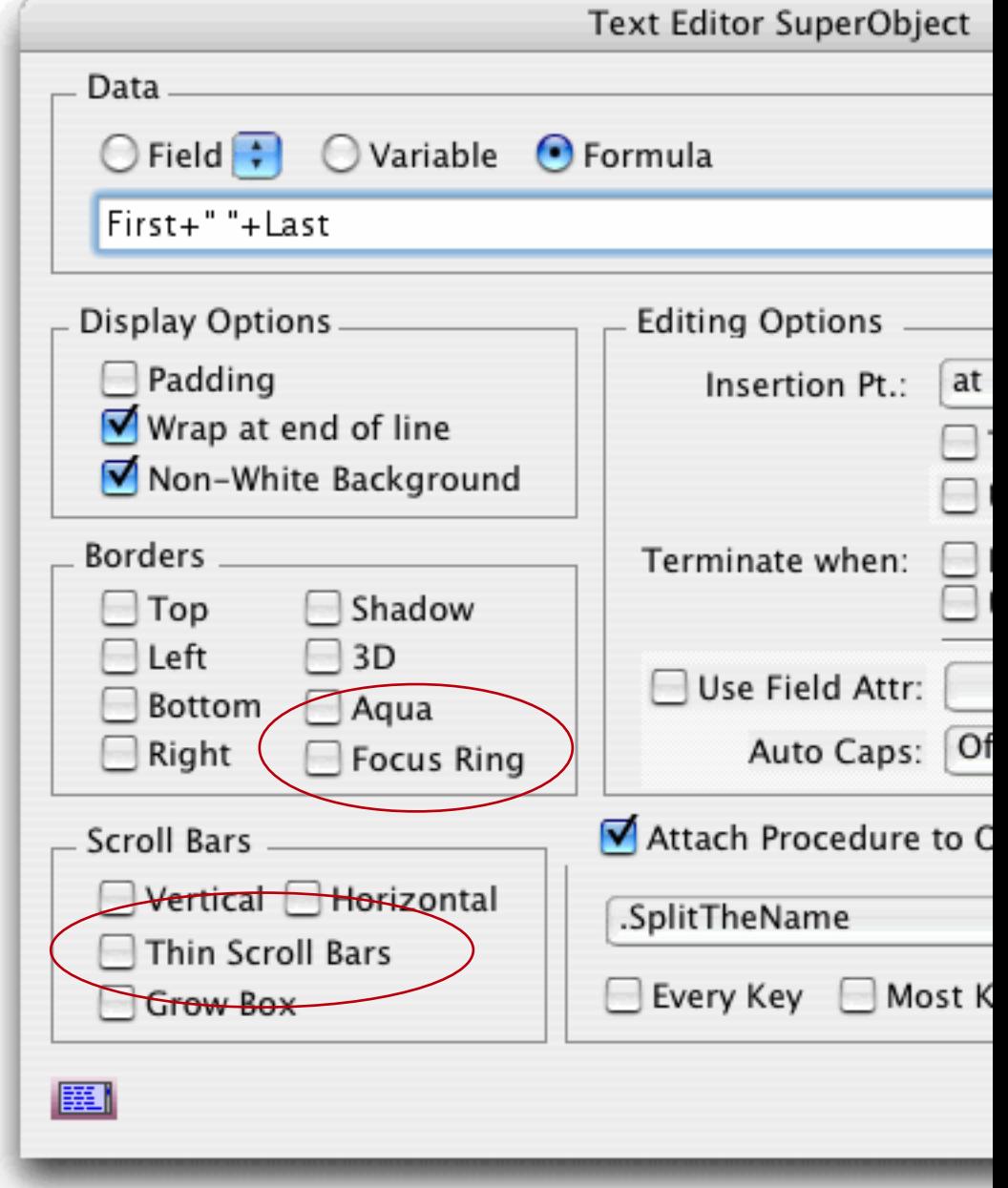

The <mark>Aqua</mark> option displays the same soft 3D borders that are used by work with a light gray or white background.

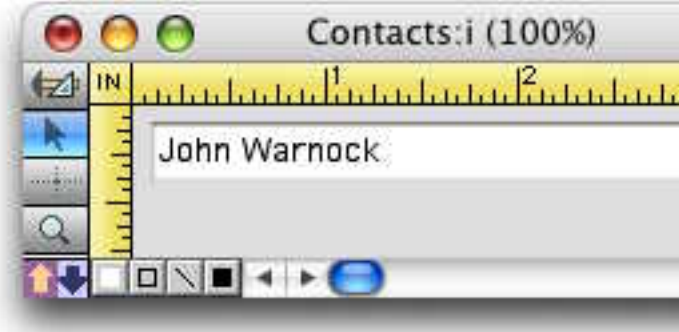

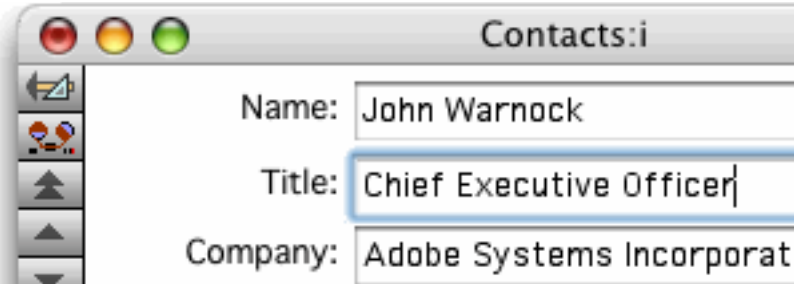

The Thin Scroll Bar option displays 11 pixel wide scroll bars instead

## **Using Super Flash Art™ to Display a Color**

Super Flash Art objects are normally used to display images. Panorally enhances these objects are standard the ability to display any of  $65,535$  colors. No image is required - the o "Using Flash Art to Display a Color" on page 887.

Panorama customer Gary Yonaites has created a cool demo that us with a Super Matrix object to create blends. This demo database, cal Panorama example files.

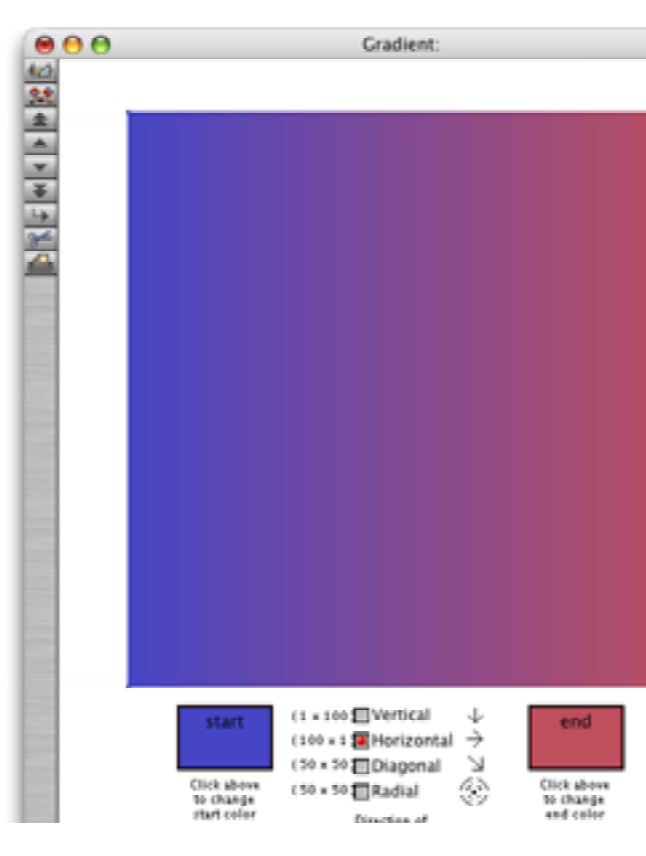

The gradient above was not created in Photocells or some other graphic itself. By clicking on the check boxes and color selections you can Gary!

removes any need to use the old "Classic" push button.

For more information see "Push Button Styles" on page 944.

### **Data Button SuperObject Styles**

Over a dozen new data button styles have been added. The first two Radio Button, are special. Data buttons created with these styles will operating system is being used. In other words, the same button whether the database is being used on Mac OS X, Mac OS 9, or Windows.

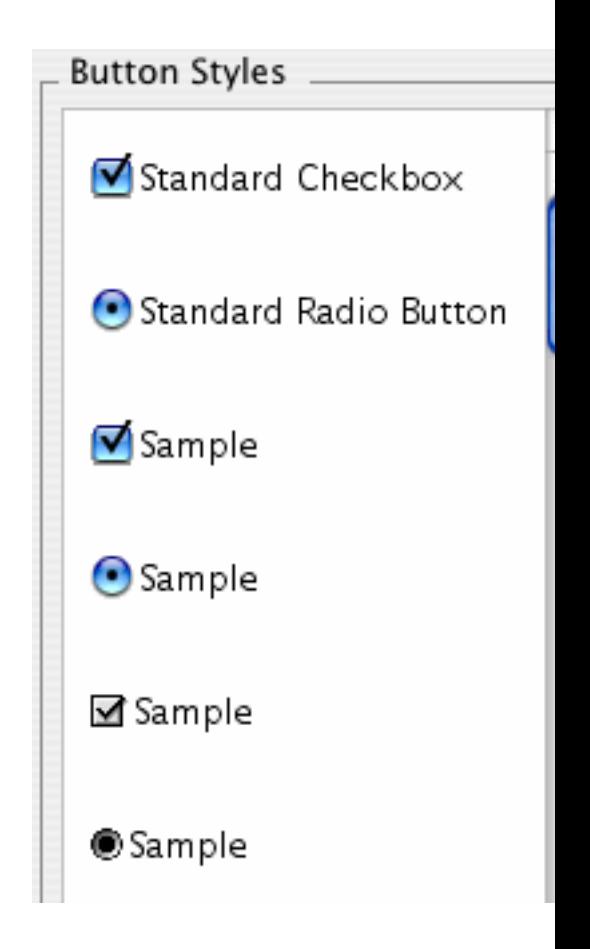

See "Super Data Button Options" on page 967 for more details.

You can even create a pop-up menu with submenus (see "Pop Up Submenus" on Page 984).

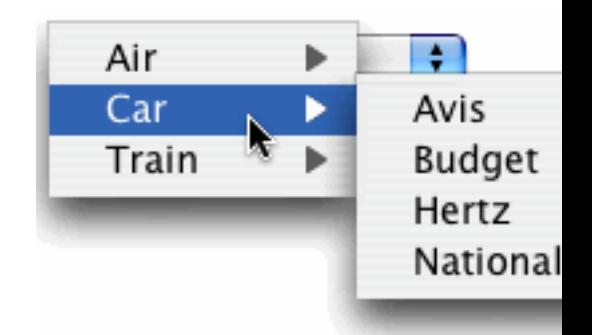

The new Standard Icon option is now the default choice, and displ for the operating system being used. Here is the standard icon for page 988).

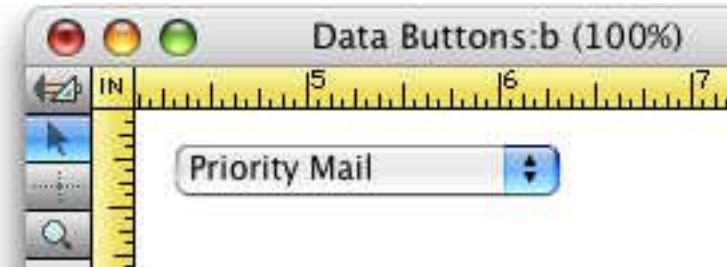

There are also several new statements that make it easier to create pop-See "The PopUpButton Statement" on page 993, "The PopUpClic pFieldChoices Statement" on page 994 and "The PopUpDoubleField last two statements automatically build a pop-up menu (or menu and submenus) from one or two statements the database.

### **List SuperObject Thin Scroll Bars**

List SuperObjects are basically unchanged except for a new option to "Thin Scroll Bars" on page 1012.

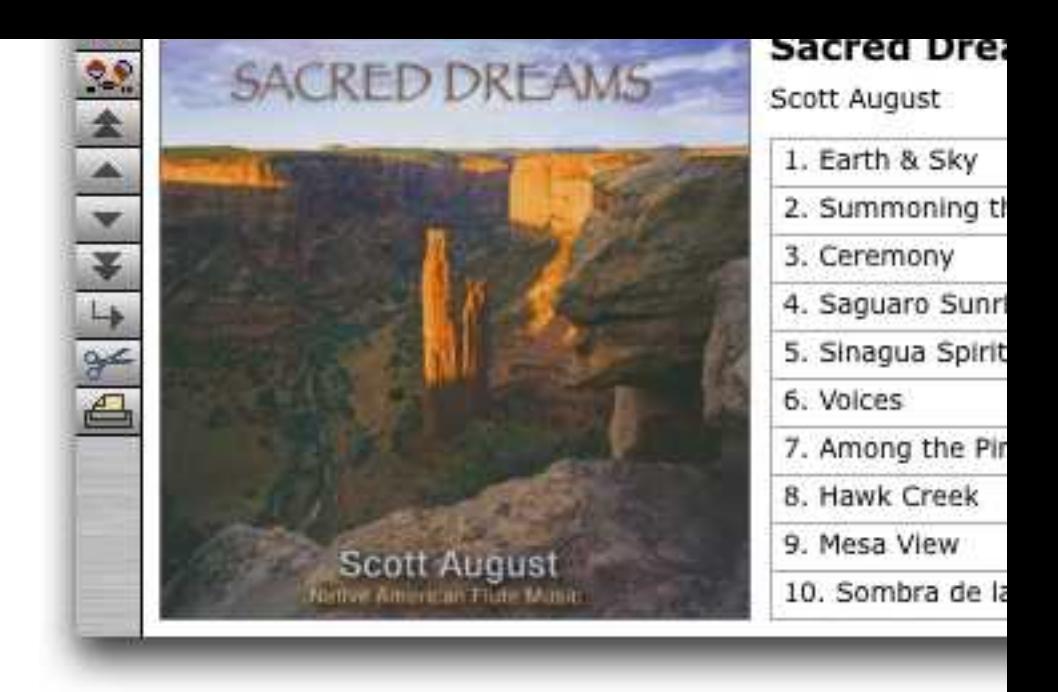

This example illustrates the graphic control available. The first thre with backgrounds of gold, silver and bronze. This example also dem umn scrolling list using a matrix.

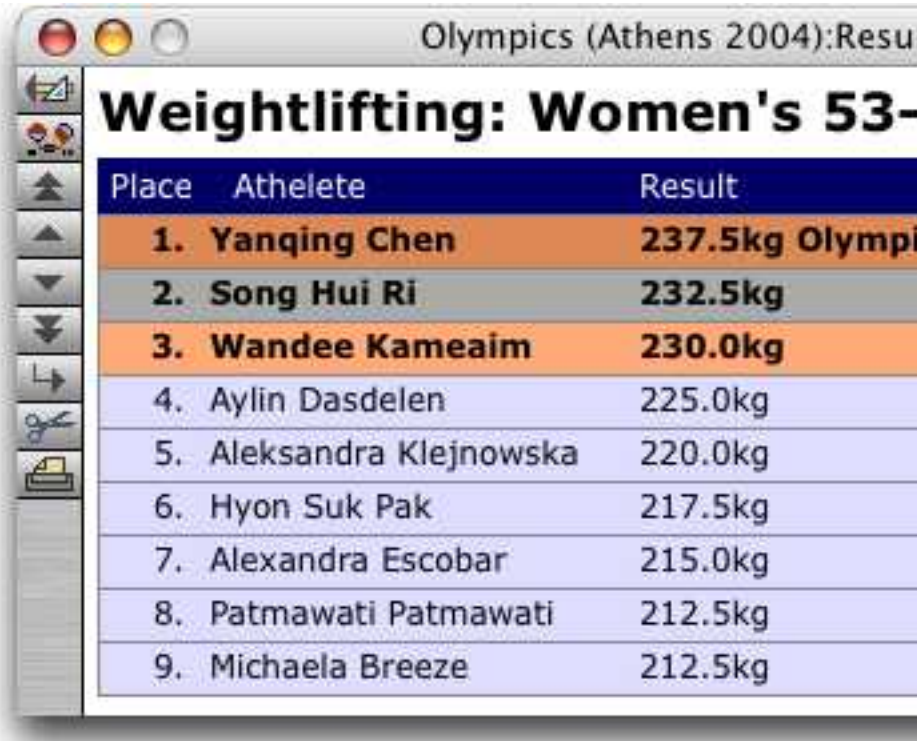

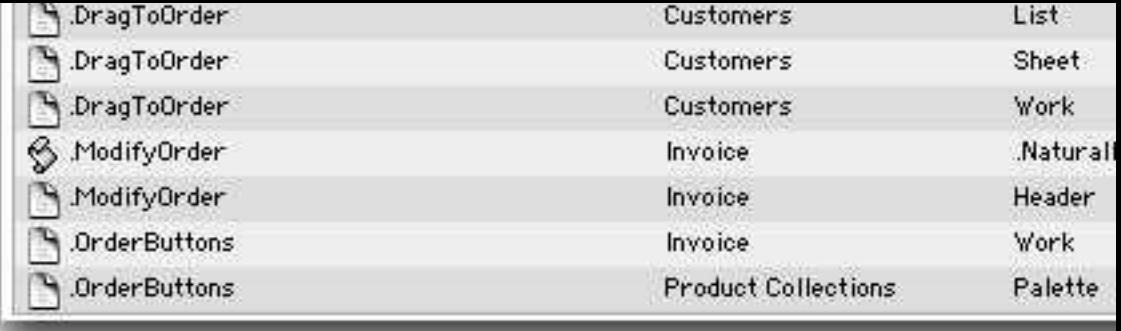

We're looking forward to seeing the cool designs you come up with

## **Last Page Footer**

Panorama has always had a **First Page Header** tile that allows you to (or a cover page). Panorama 4.9.5 now adds a **Last Page Footer** tile, v ter and right). These tiles work exactly like the First Page Header ti of the report. You can access these new tiles through the specialized see "Working with Tiles" on page 1178.

## **Formulas and Functions**

Panorama V includes hundreds of new functions, and also gives you functions.

### **New Numeric Functions**

These new functions manipulate numeric values.

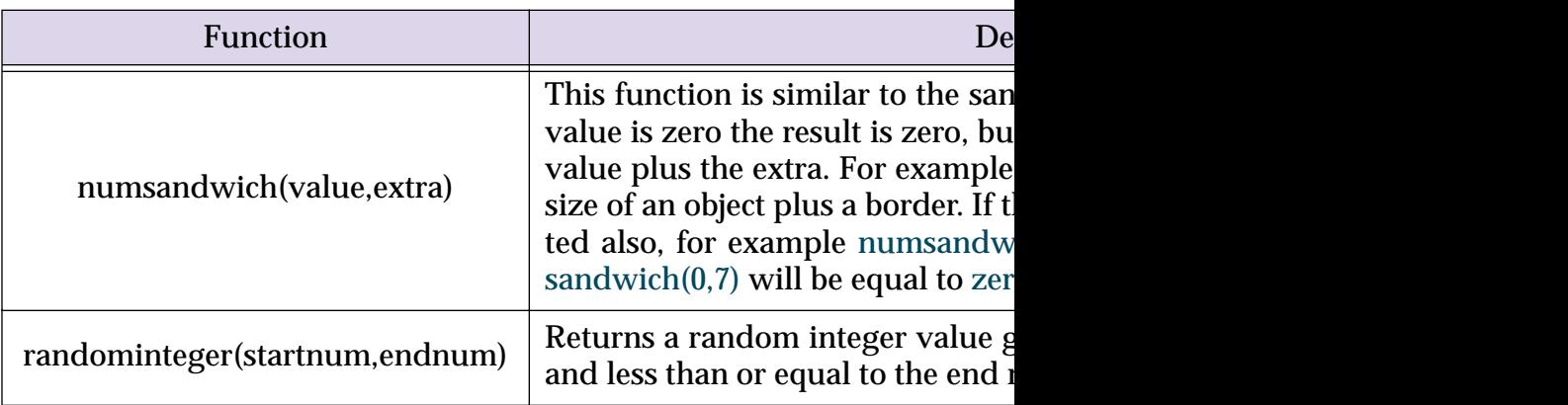

# **New Functions for Taking Strings Apart**

These new functions return portions of a string.

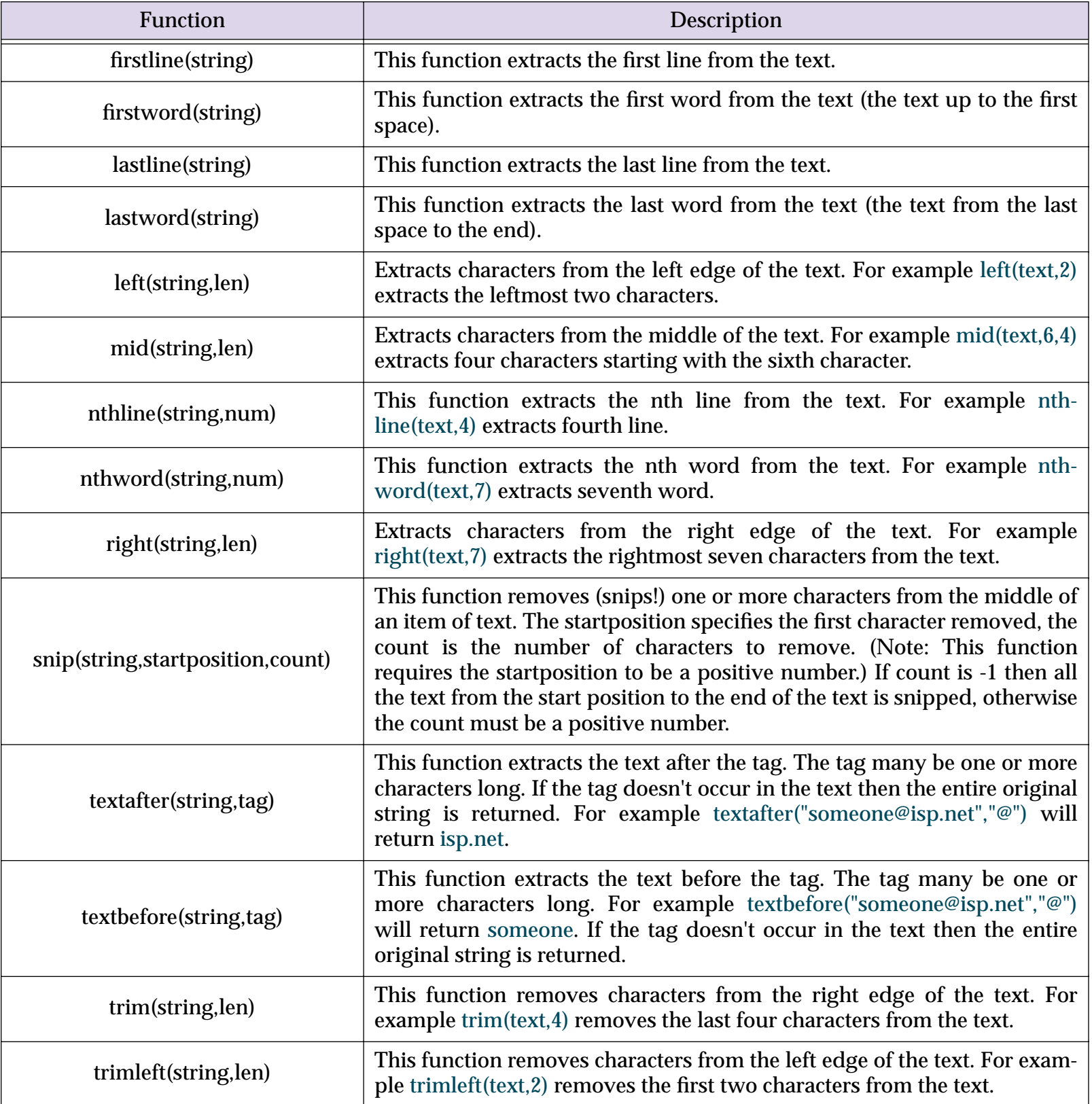

## **New String Testing Functions**

These new functions return information about the content of a string.

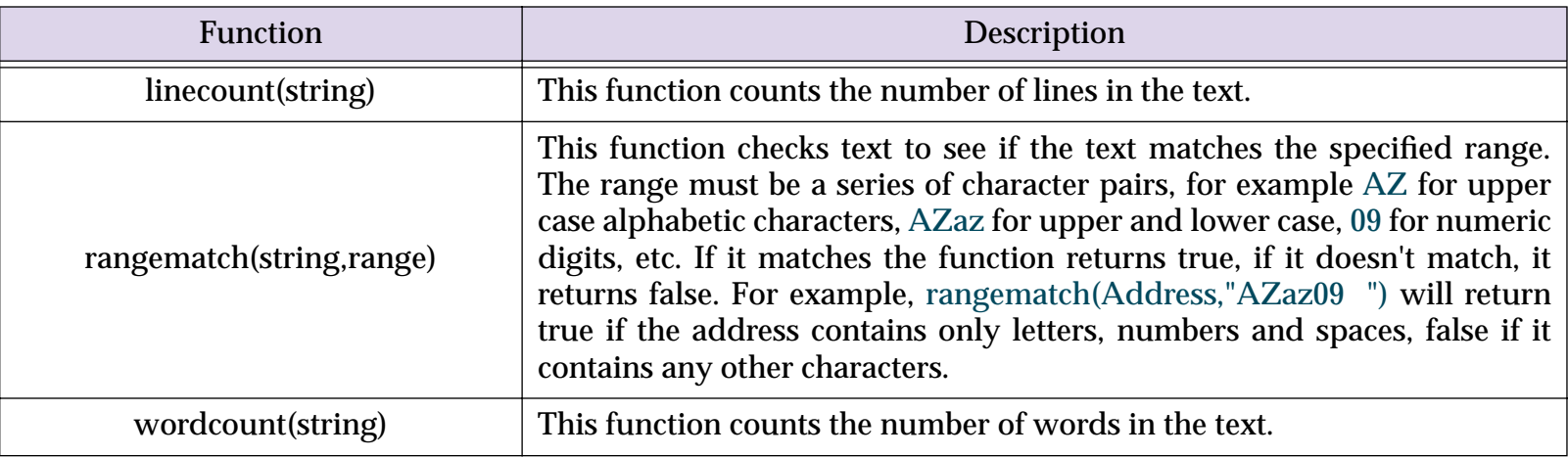

# **New String Modification Functions**

These new functions modify the contents of a string.

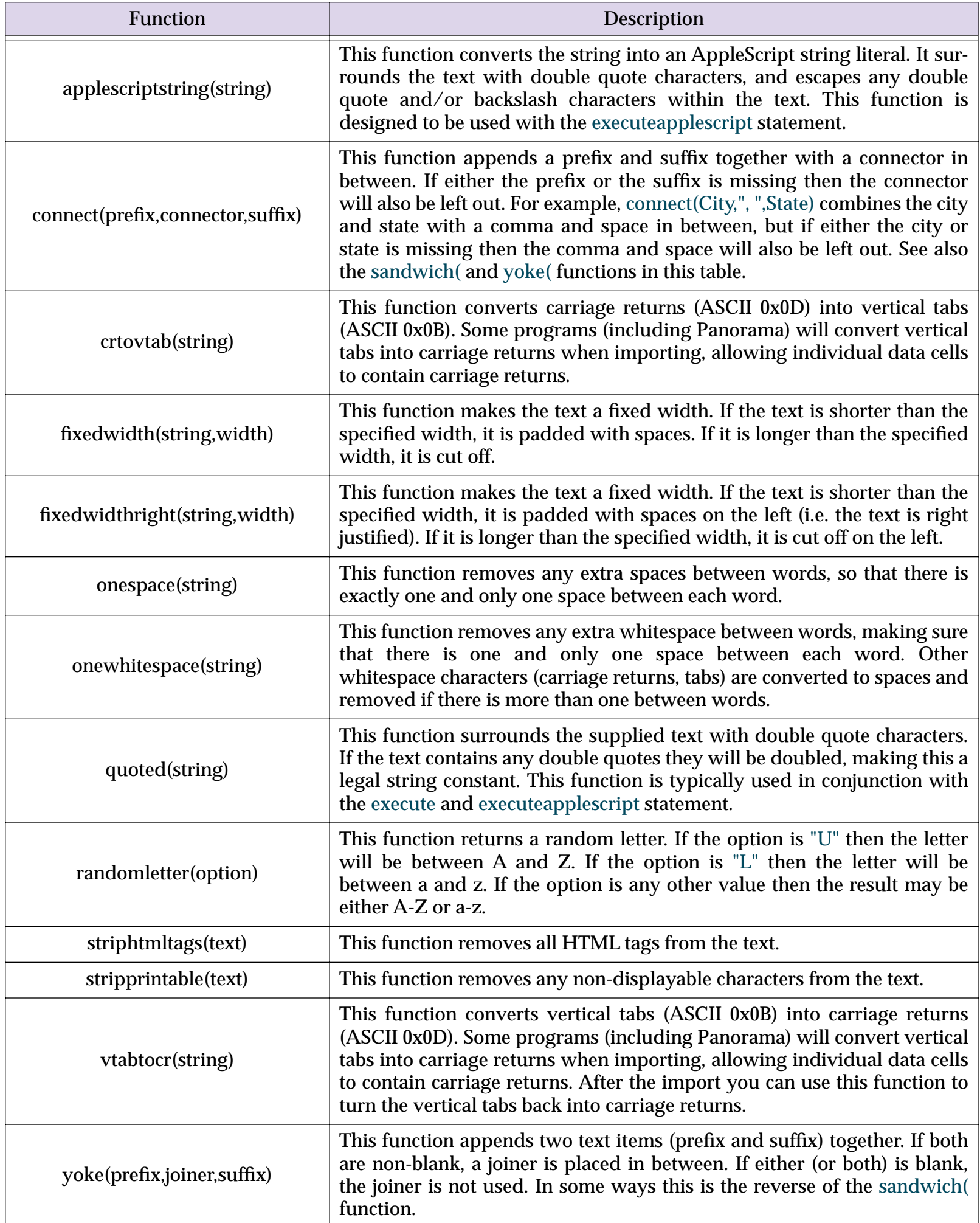

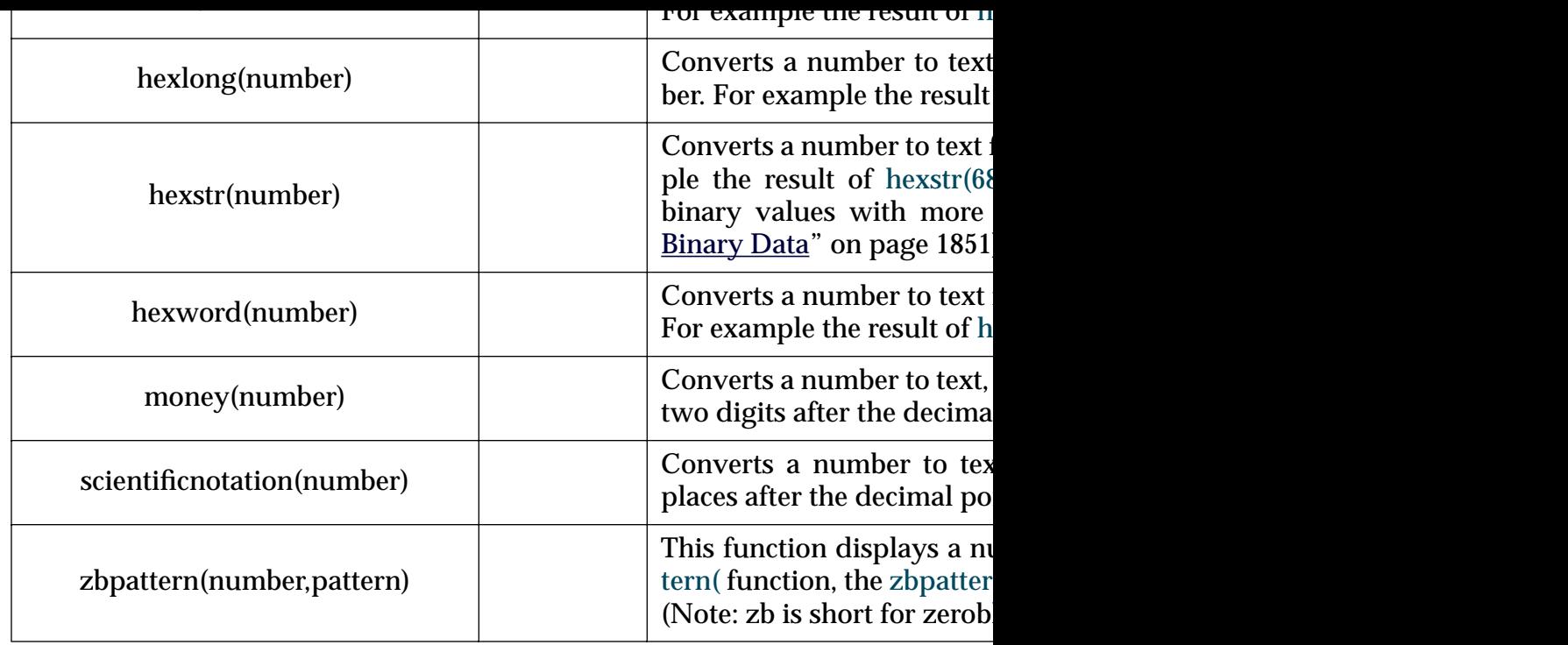

### **ASCII Character Constant Functions**

These new functions return common ASCII characters.

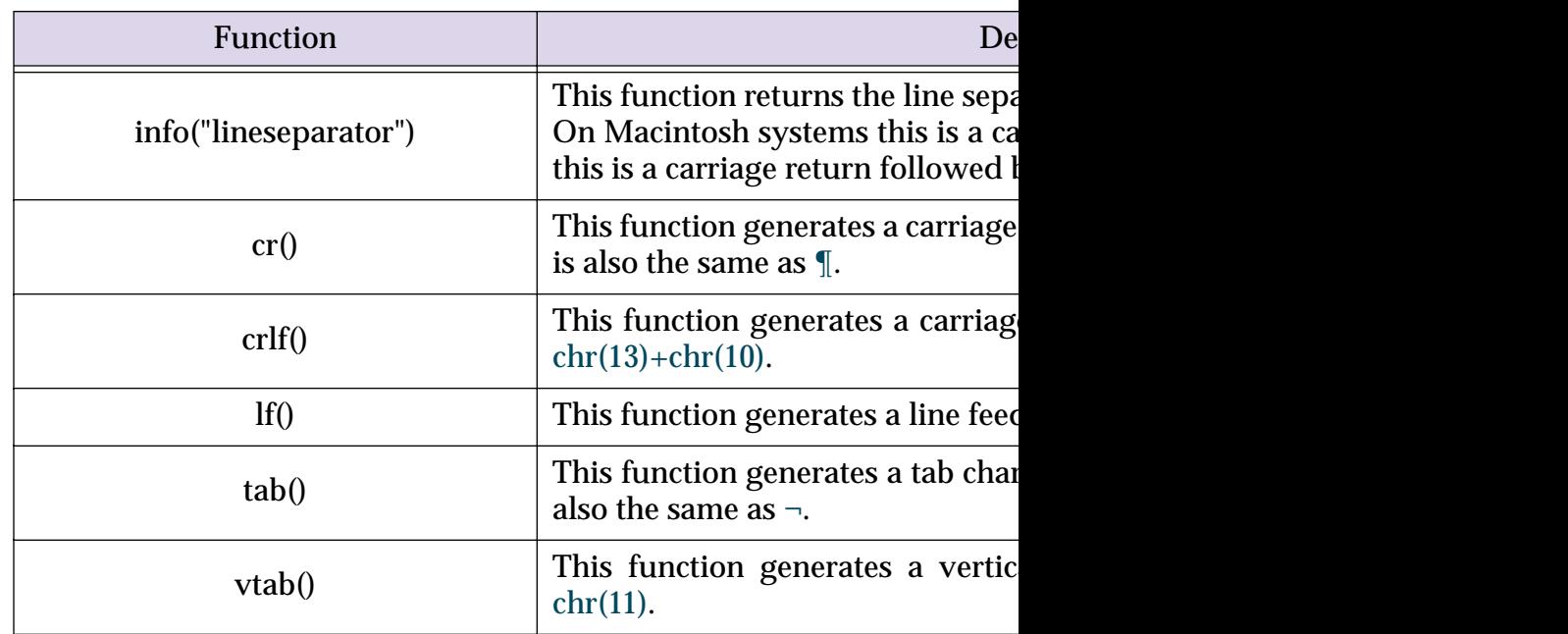
These new functions manipulate Text Arrays.

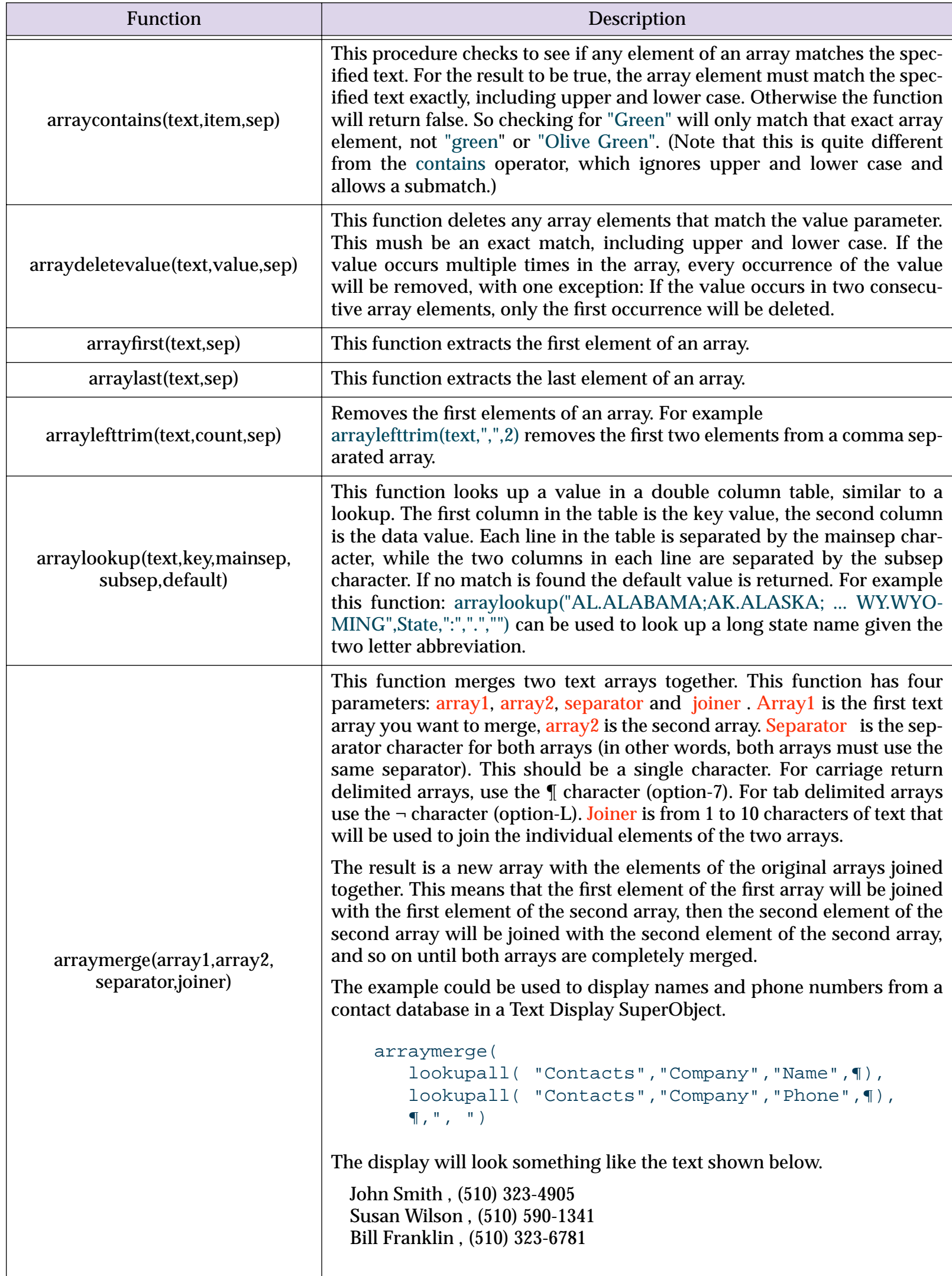

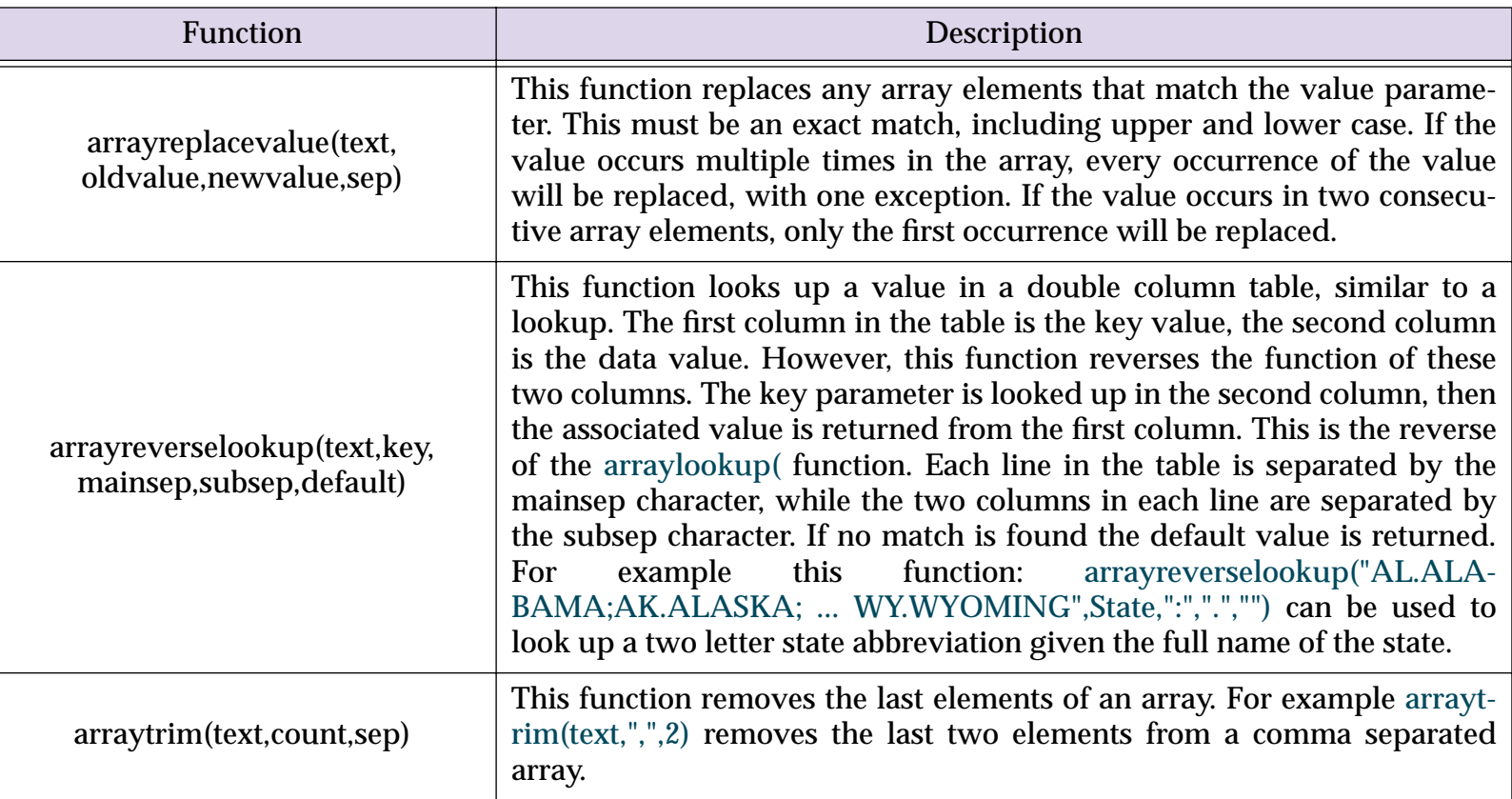

# **New HTML Tag and Tag Parsing Functions**

This new function manipulates HTML tags.

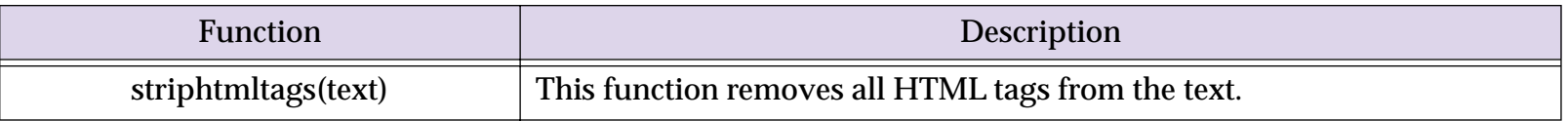

## **New HTML Table Parsing Functions**

These new functions are specifically designed for extracting data from an HTML table.

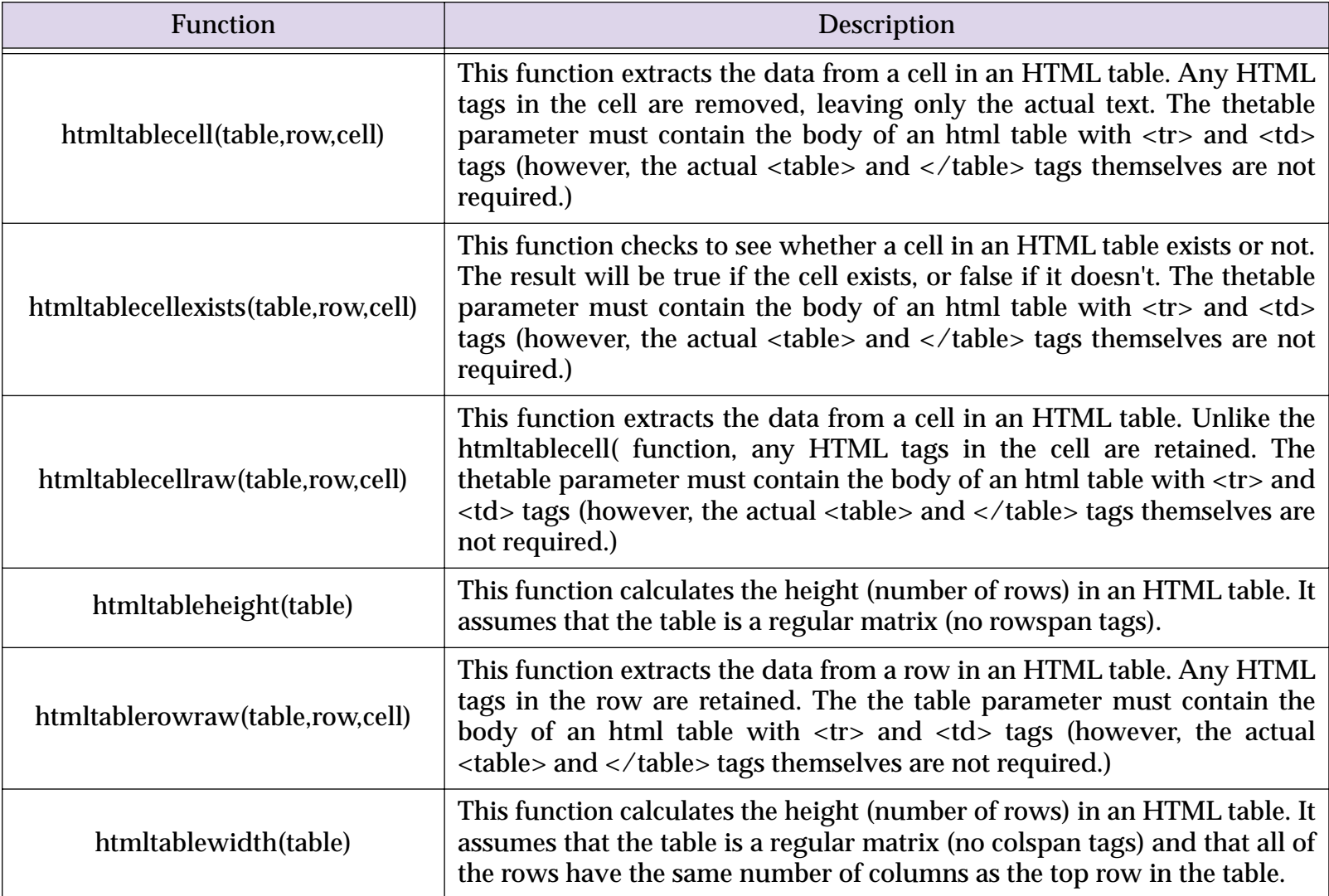

#### **New HTML/URL Conversion Functions**

These new functions help parse web URLs.

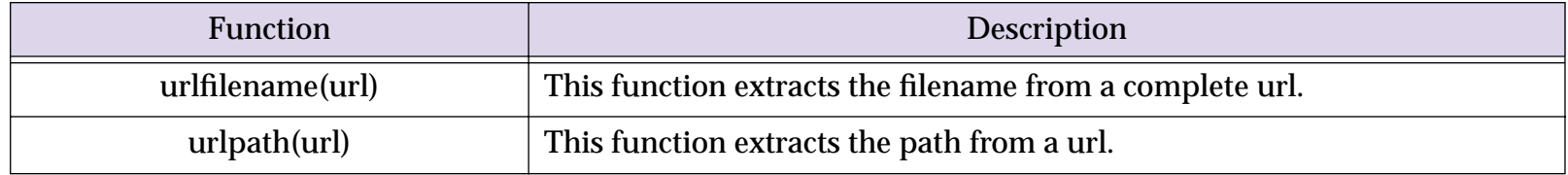

### **New HTML Generating Functions**

These new functions help with generating HTML.

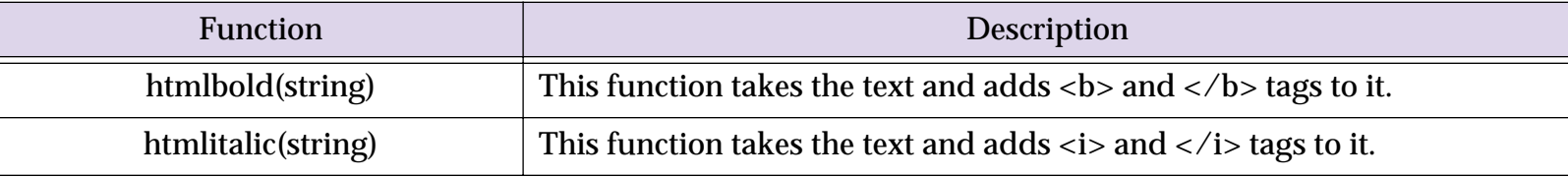

#### **New Functions for Converting Between Dates and Text**

These new functions allow you to convert a date into text, or text into a date. Most of these are simply shortcuts for the datepattern( function.

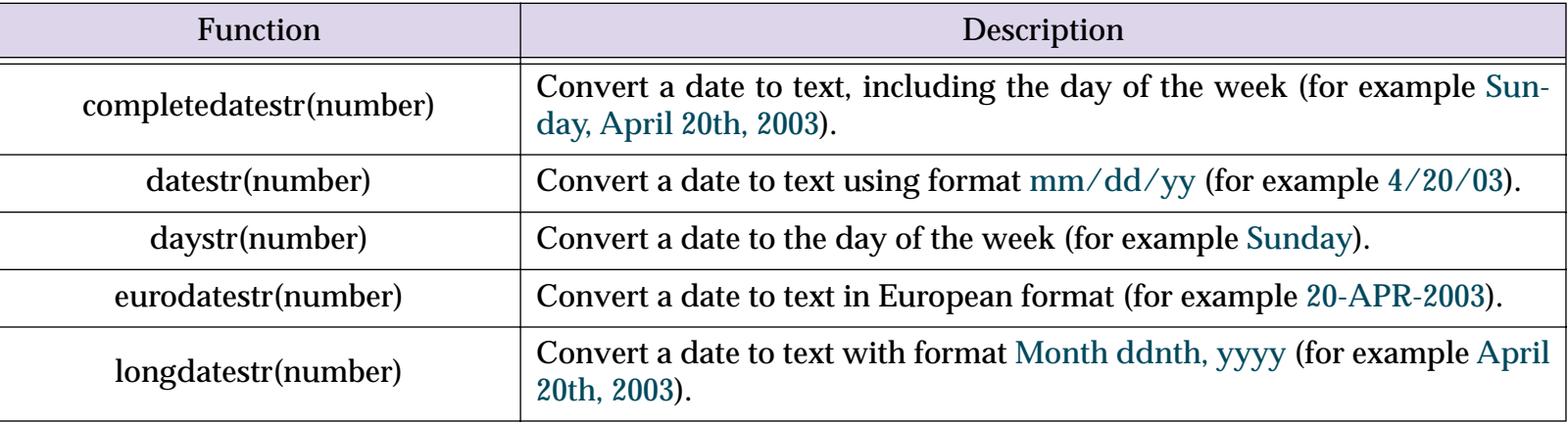

### **New Functions for Converting Between Times and Text**

This new function is a shortcut for the timepattern (function.

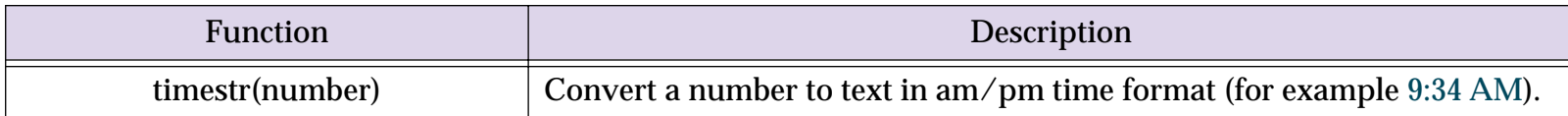

#### **Time Calculations with Text**

These new functions operate with time values in strings. There aren't as many functions available as for times expressed as numbers, but if your input and output values will be in strings using these function saves the intermediate conversion steps.

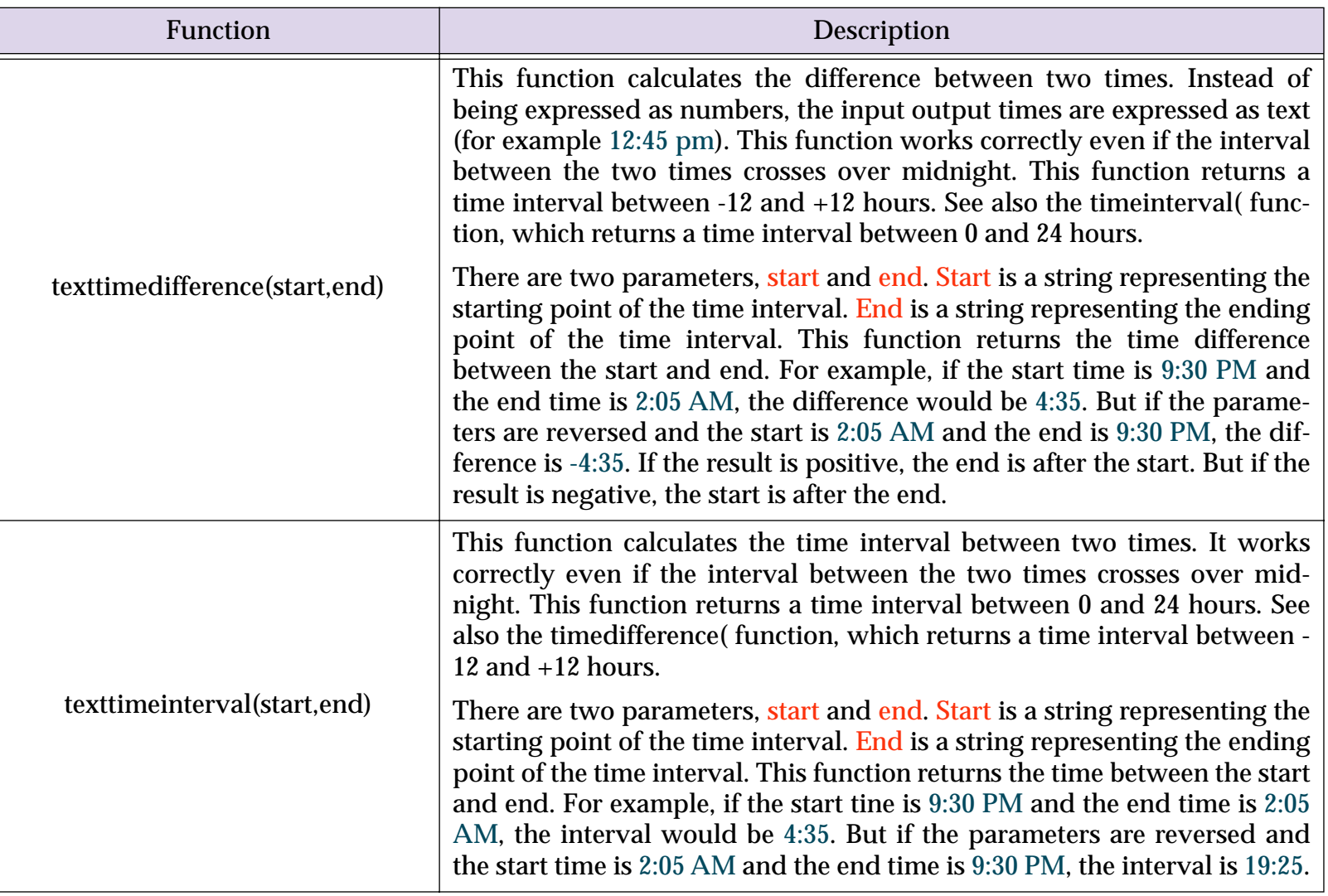

### **New SuperDate Conversion Functions**

These new functions perform common calculations and conversions with superdates.

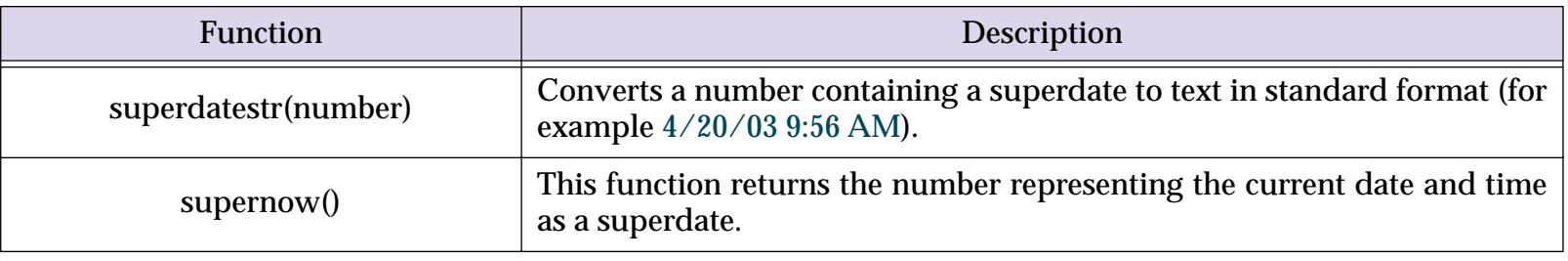

#### **True/False Values**

For purposes of calculation, Panorama treats true and false as numbers: true is -1 and false is zero. Panorama also has two new functions that directly generate these values.

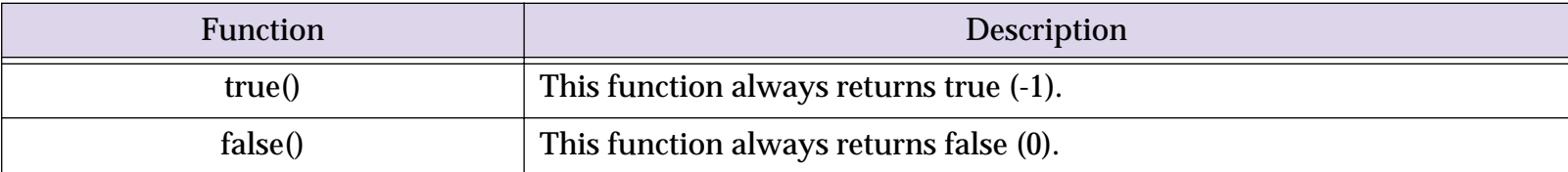

## **Multiple Field LookupAll Functions**

Panorama V includes seven new variations on the lookupall (function that lookup from two to eight fields from the target database, instead of just one. Each of these functions includes a parameter for controlling the separator between records and the separator between each fields.

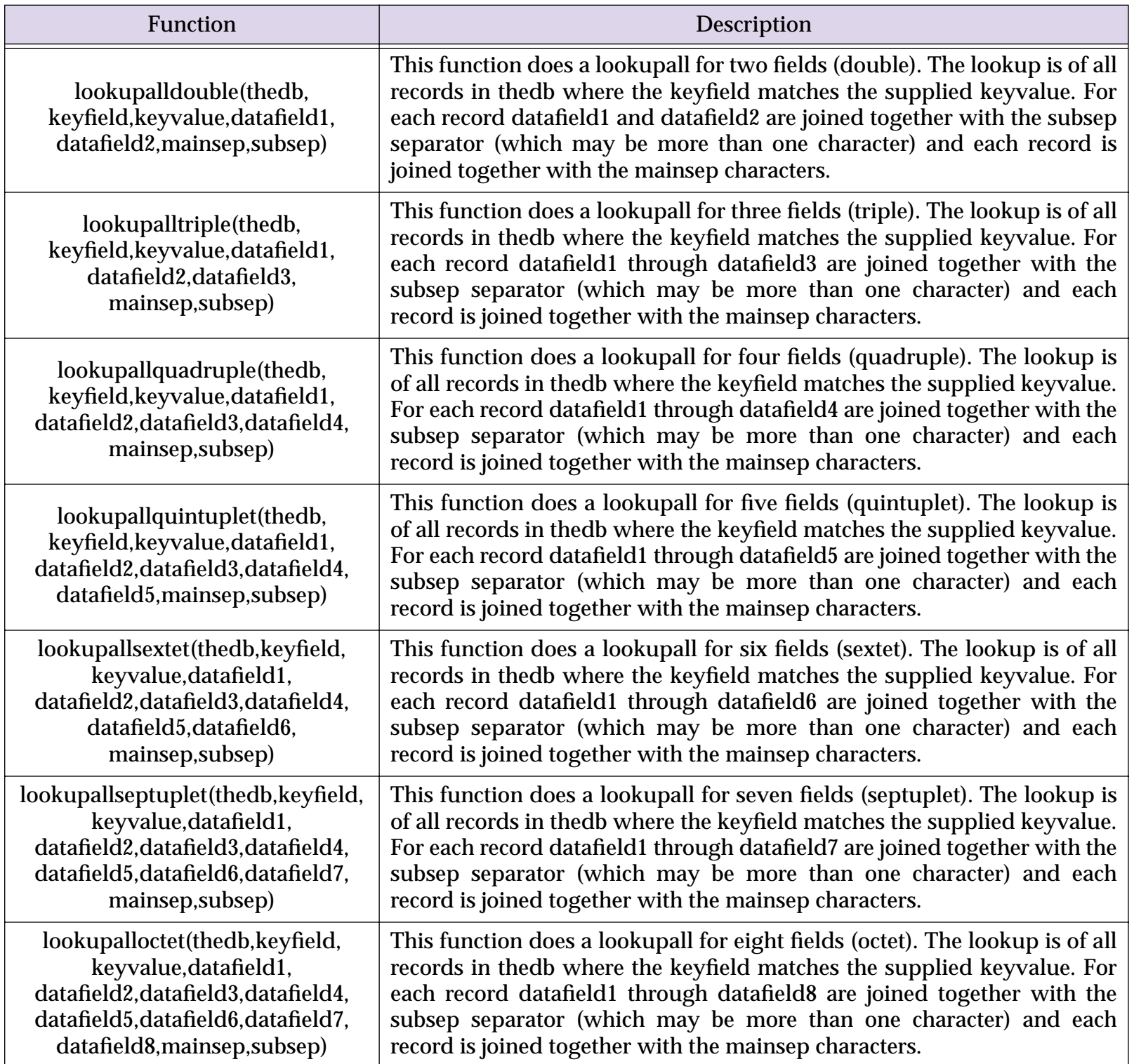

#### **New US Post Office Abbreviation Functions**

These new functions return text arrays that contain lists of official US Post Office abbreviations. These functions are designed to be used with the arraylookup( and arrayreverselookup( functions.

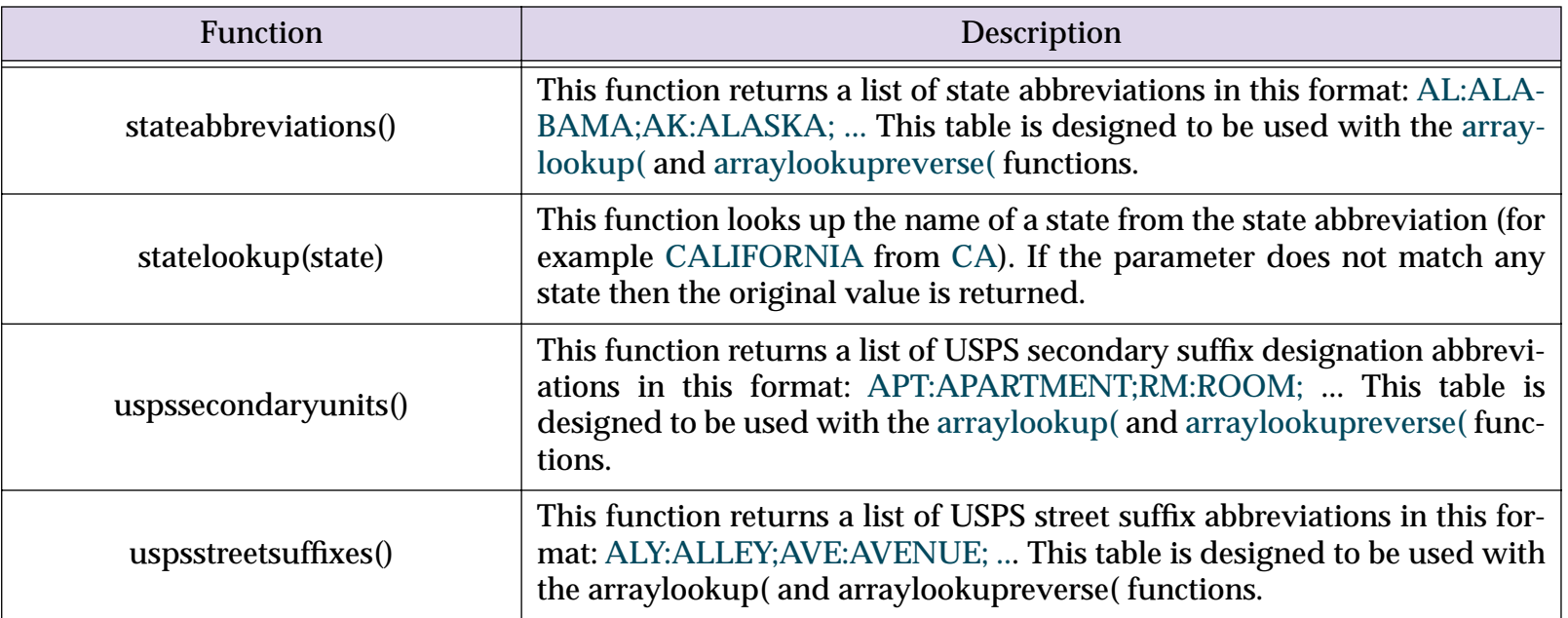

#### **Converting Points and Rectangles to Text**

These new functions convert points and rectangles to text. This is handy if you want to display the location/ dimensions of the point or rectangle in a dialog or report.

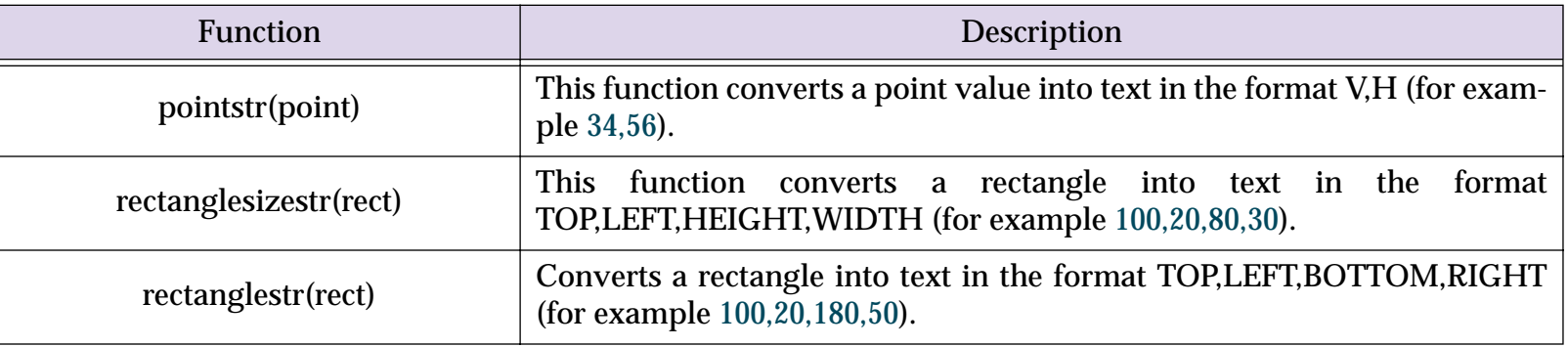

#### **New Color Functions**

These new functions help generate common colors and in converting colors from Panorama format to/from HTML format.

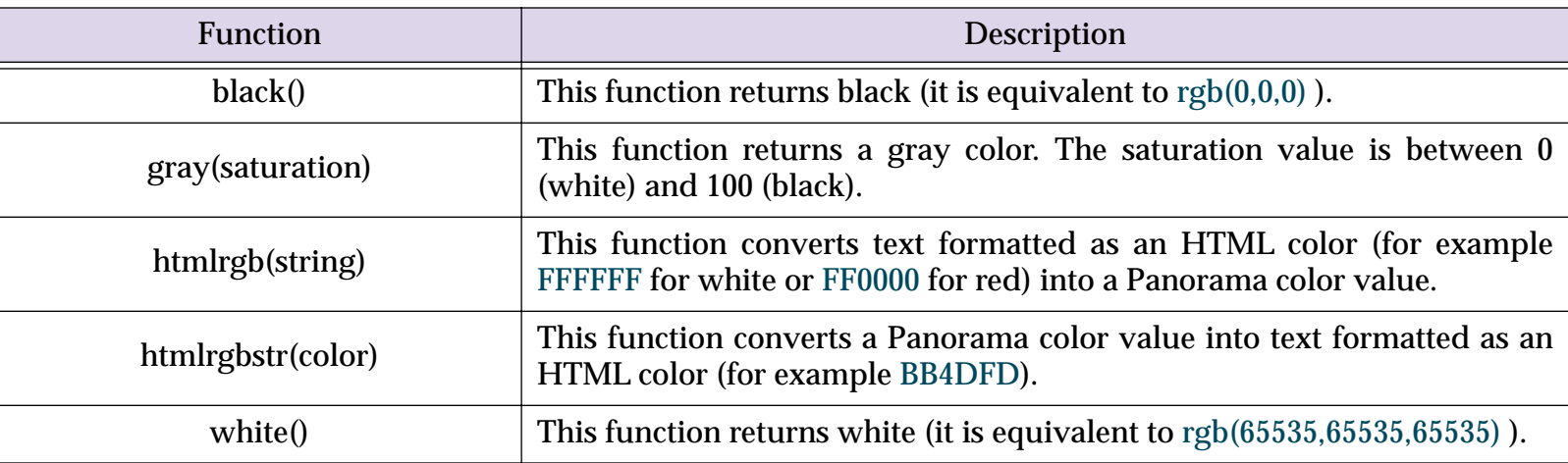

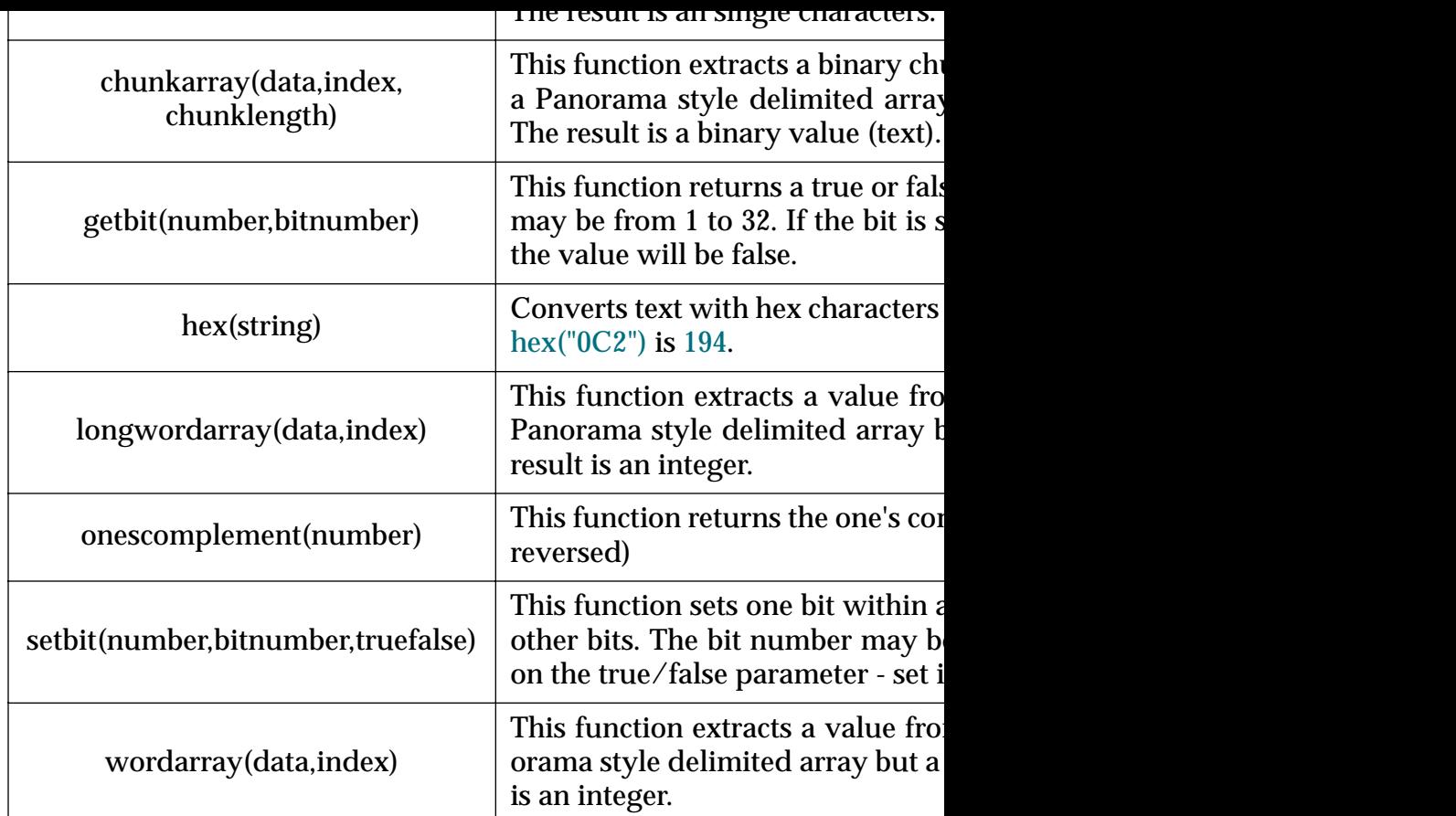

## **New Functions for Accessing Disk Files and Folders**

These new functions directly access files and directories on the disk from the disk. For a more detailed discussion of file i/o, including v Writing Disk Files" on page 1677.

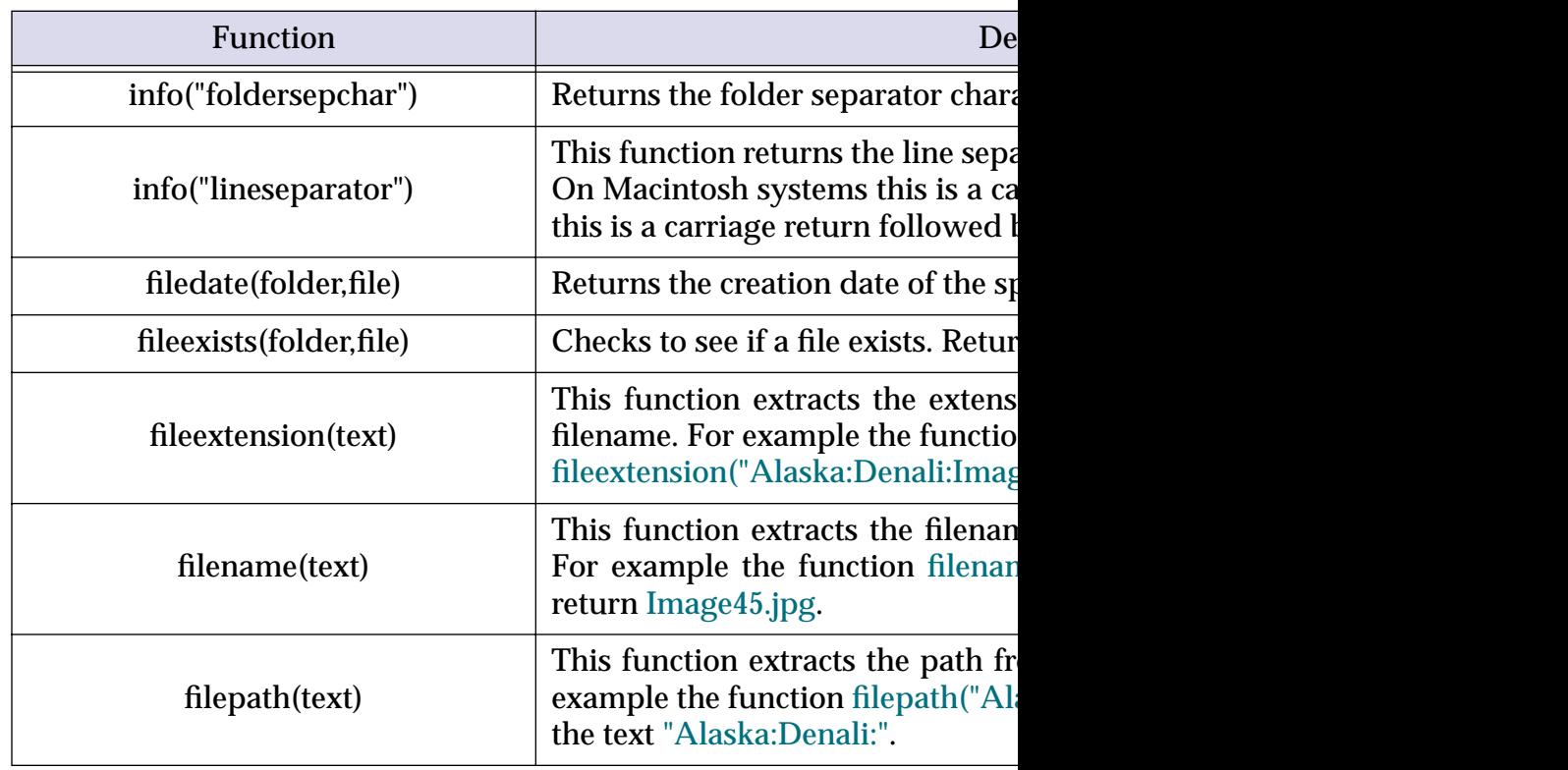

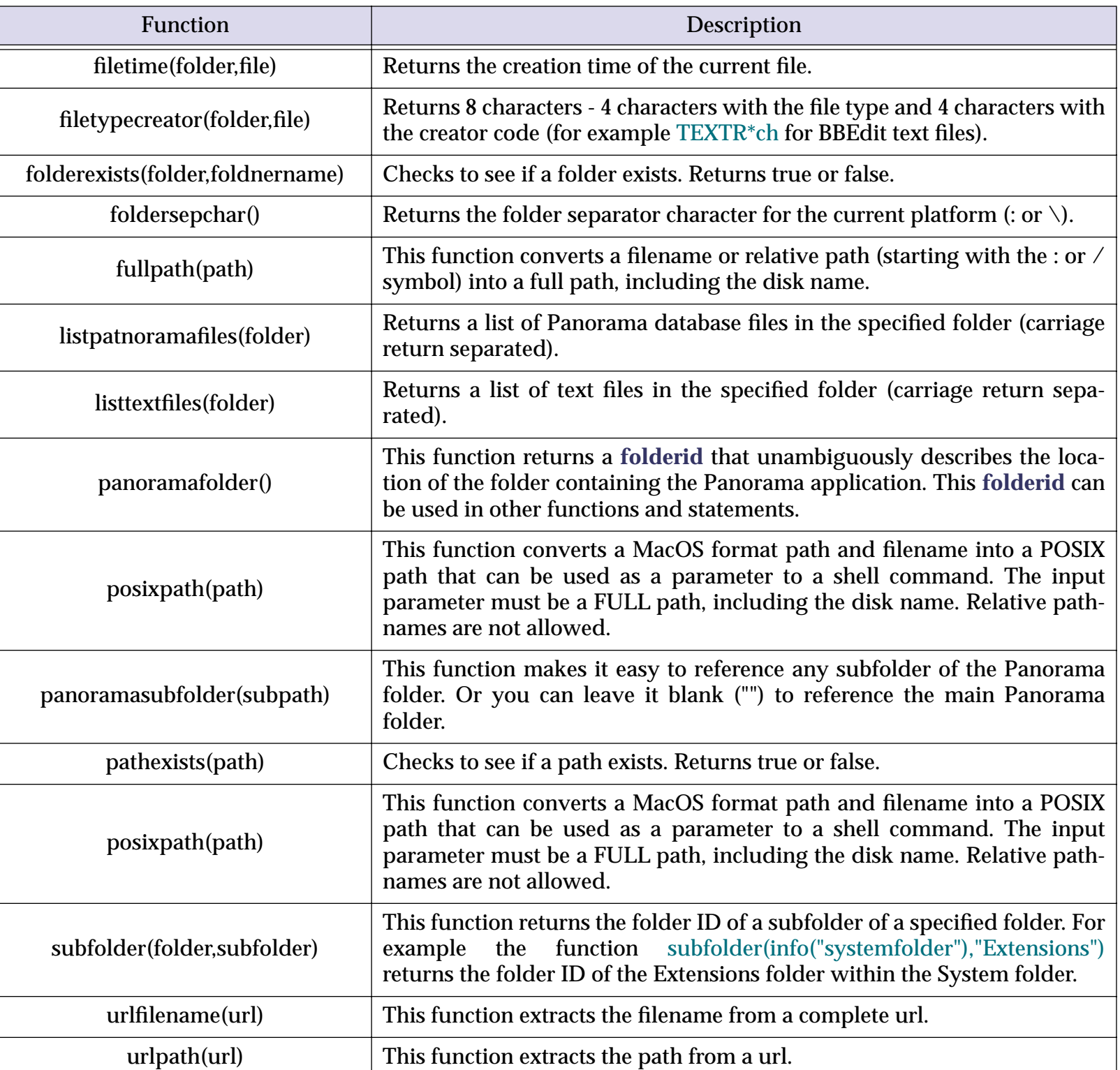

## **New System Information Functions**

These functions return information about the computer system — the keyboard, mouse, memory, clipboard and Panorama itself.

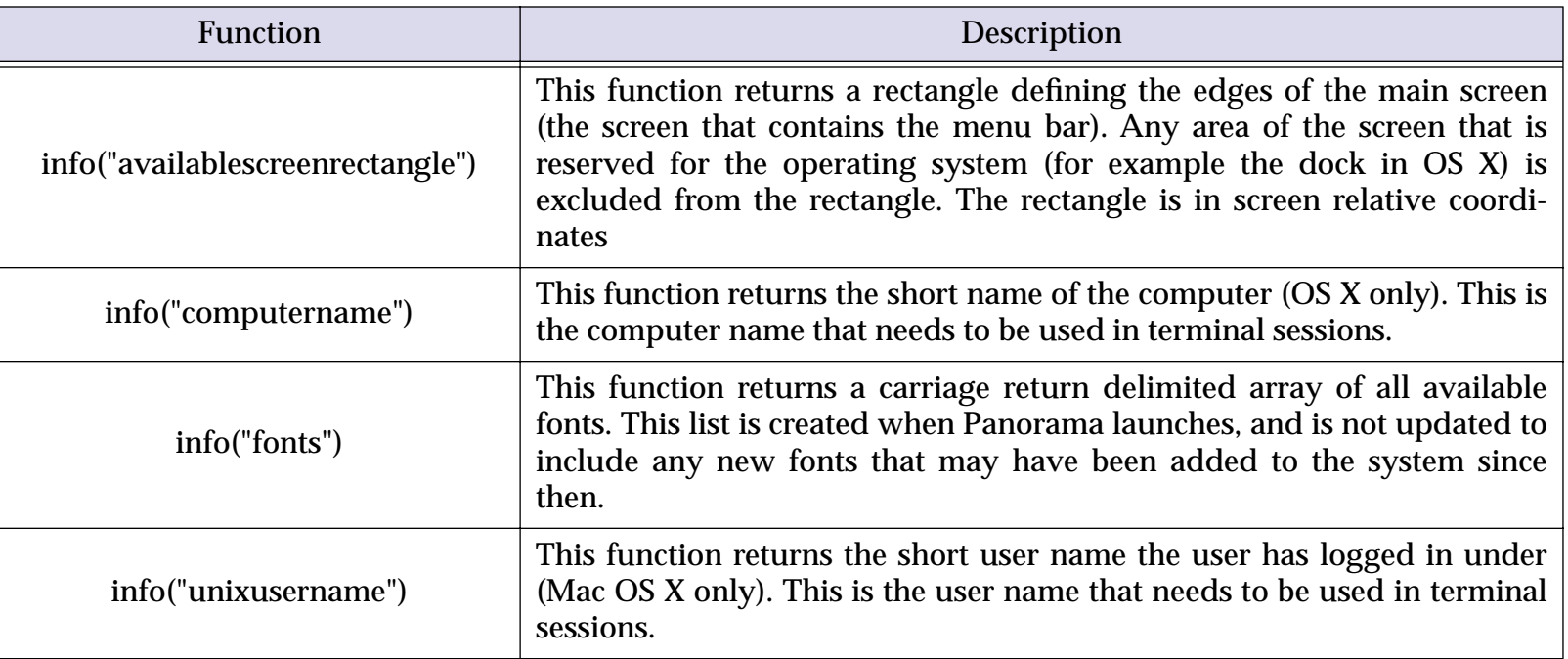

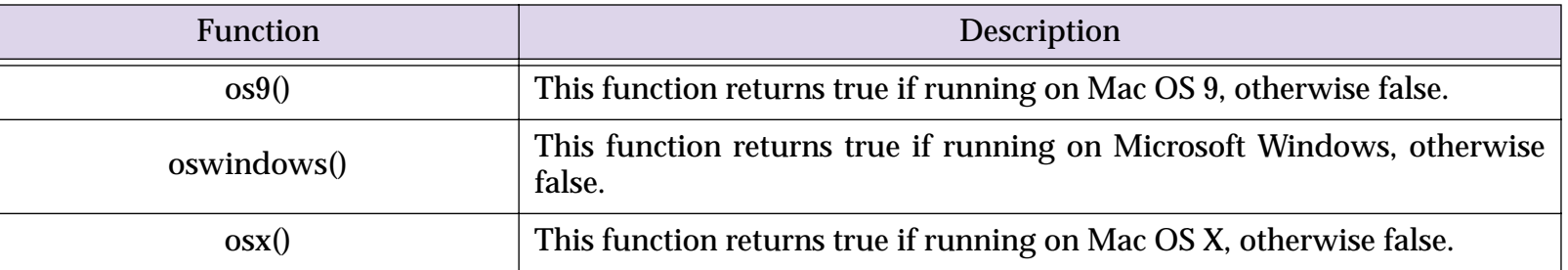

#### **New User Information Functions**

These new functions return information about the person that is currently using the computer.

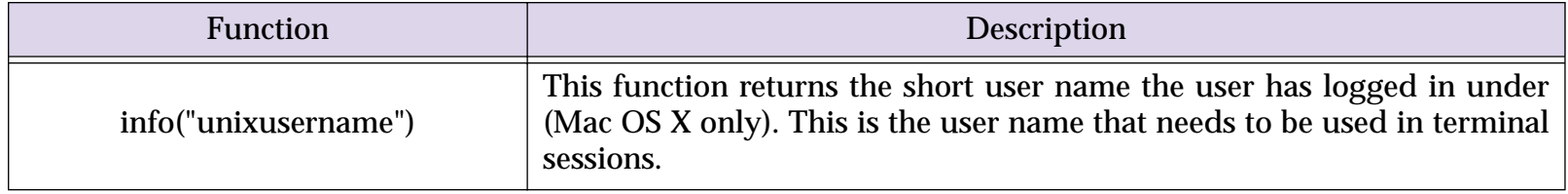

### **New Database Information Functions**

These new functions return information about the currently active database.

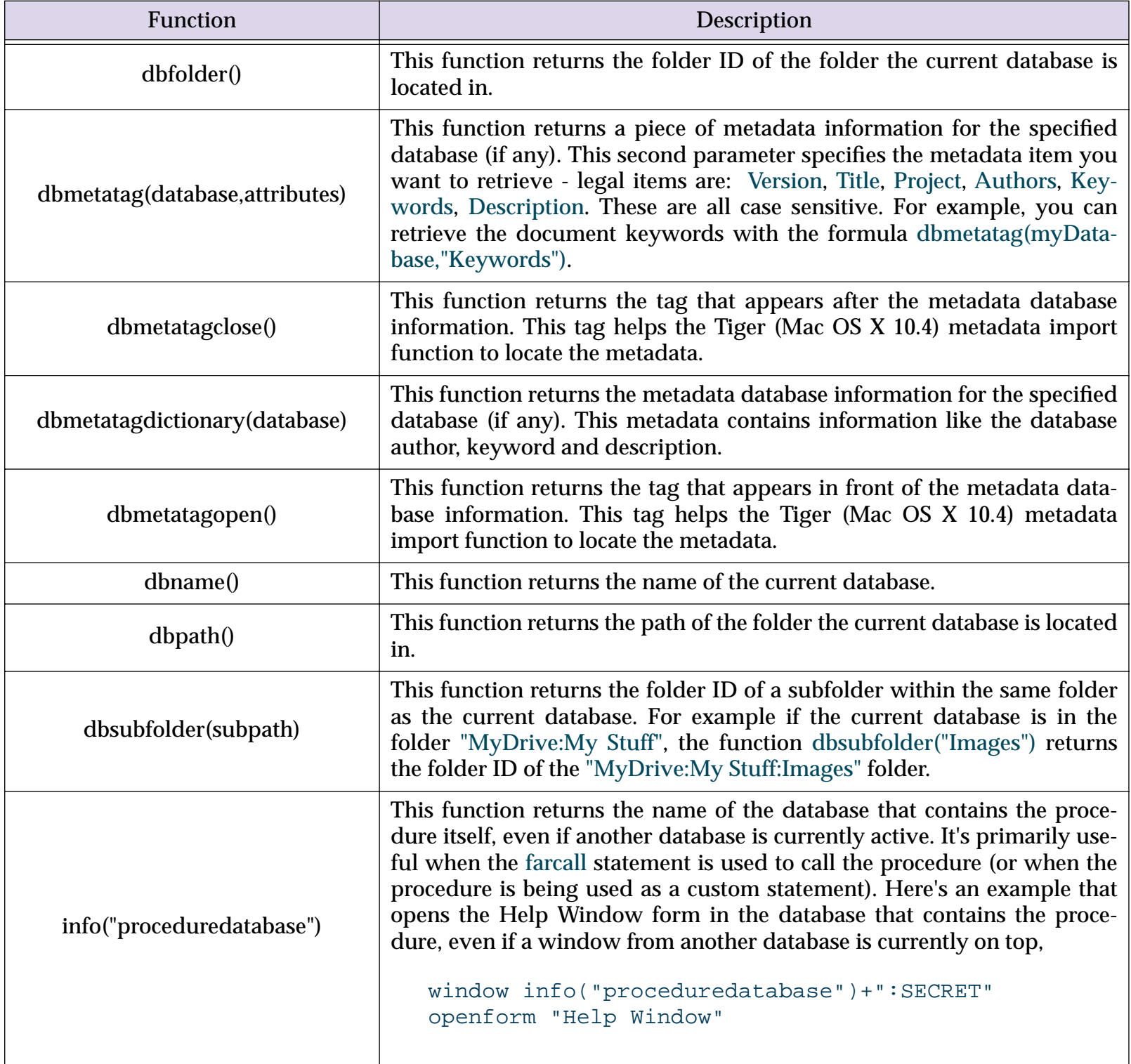

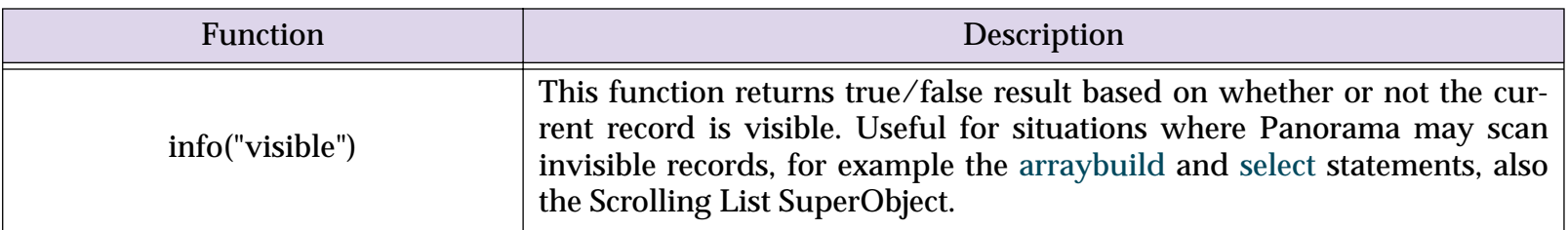

# **New Window, Form and Report Information Functions**

These new functions return information about windows, forms and reports.

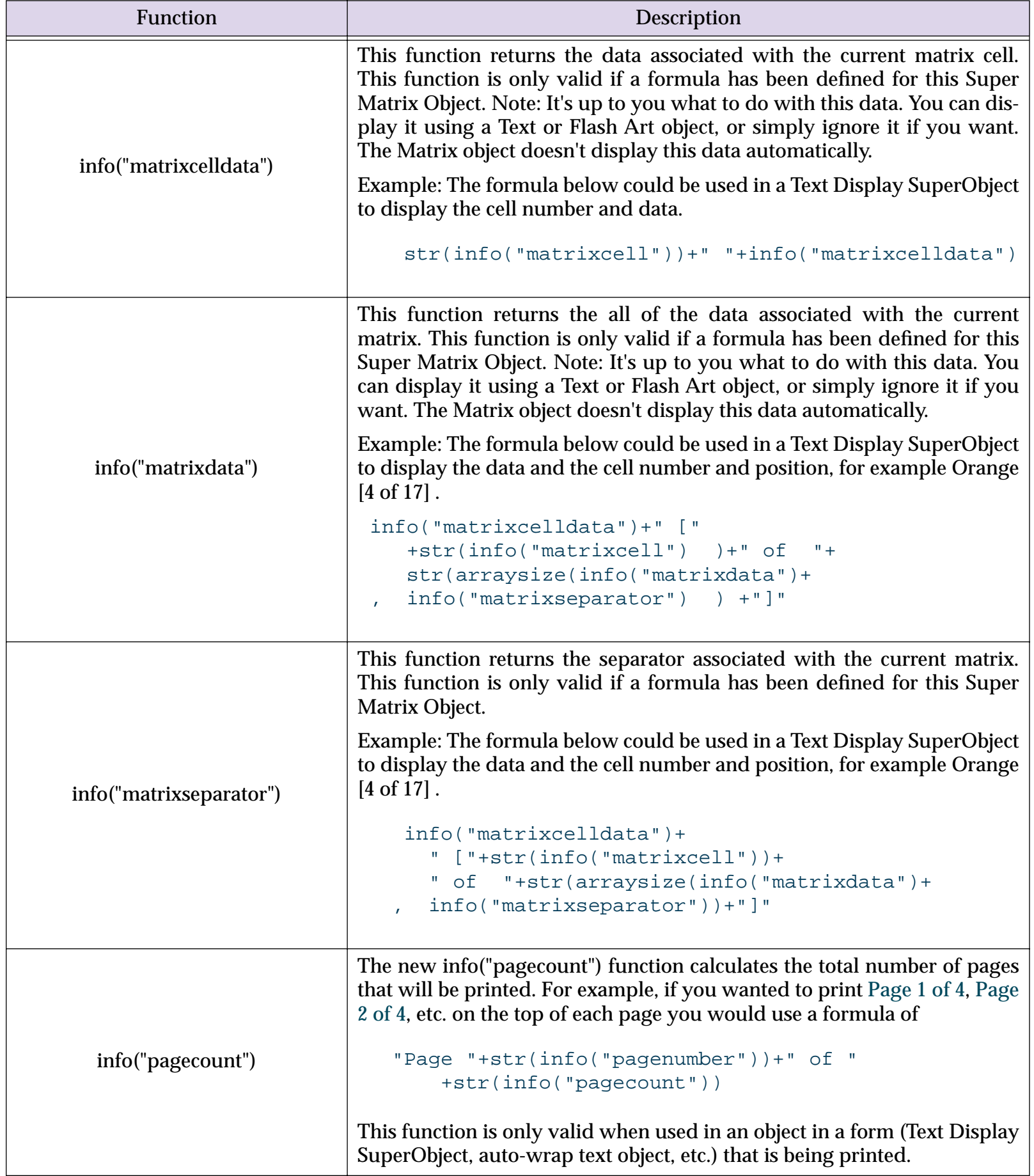

formula:

```
«CRatio» /* CRatio must be updated every 24 hours */ * \frac{1}{2}
```
will produce the same value as this one:

«CRatio» \* Amount

In addition to notes to yourself, comments are also useful for temp mula (for example if you are trying to debug the formula).

#### **Custom Functions**

Panorama V doesn't limit you to the built-in functions that are supp time you can actually create your own user defined functions that ca tom function you assemble it from the functions and operators that define a new money (function with one parameter:

```
money(number)
```
This custom function can be defined using Panorama's built in patt

```
pattern(number,"#,.##")
```
Once the function has been defined you can use it in any formula.  $F_0$ 

```
money(54321.5678)
```
would result in the text value 54,321.56.

To learn how to create your own custom functions see "Custom Fun

fies the text of the procedure.

### **Easy Procedure Triggering**

In previous versions of Panorama a procedure had to be triggered from the Action menu, from a button,  $\frac{1}{\sqrt{2}}$ using an automatic trigger. Panorama V now allows you to trigger window itself. If the procedure itself is currently the top window yound on the **Runnal** tool, or by choosing **Run** from the Debug menu. Using this technique that would normally be i[mpossible to trigger manua](#page-15-0)lly, for example [period.](#page-17-0)

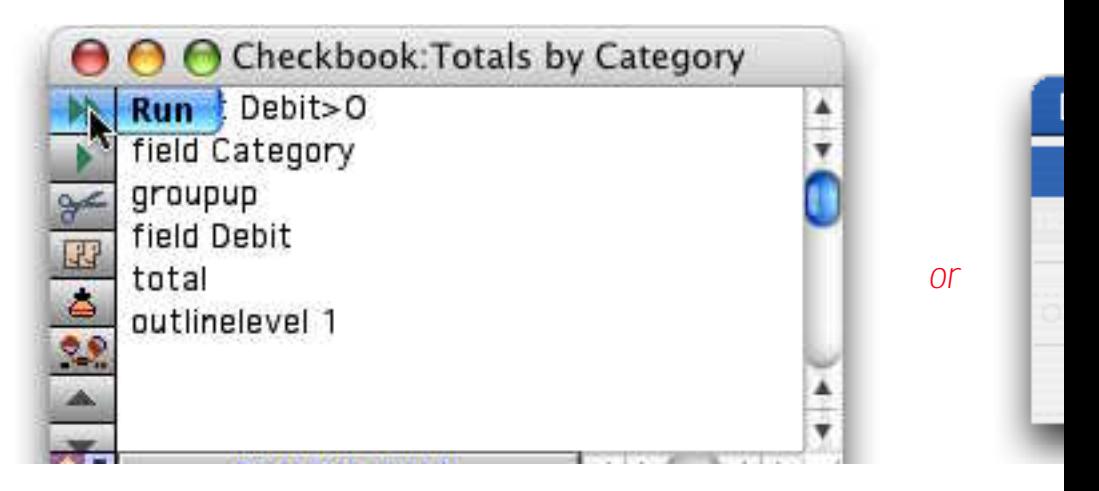

You can also use the **Single Step** command to start a procedure the s ing Out a Procedure" on page 1483.

### **Organizing Large Procedures (The Mark Menu)**

A single procedure may include up to 32,000 characters of text. A proor pages long if printed. As a procedure grows it can be difficult to r **Mark** menu allows you to create "bookmarks" within the procedure. menu.

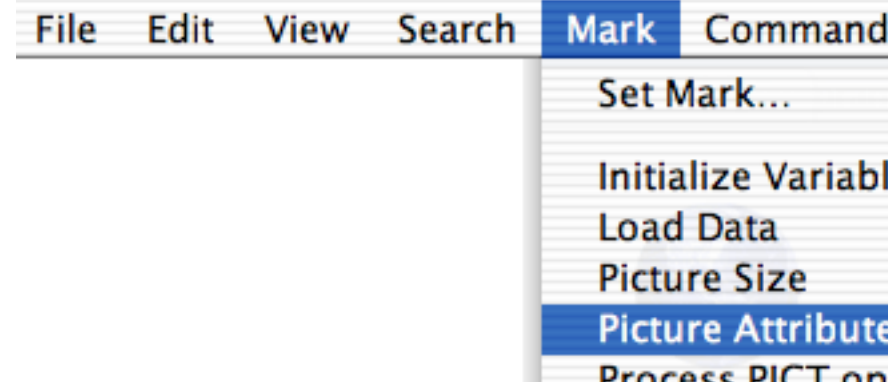

Choosing an item from this menu causes the editor to jump to the location ing to the mark. For more information see "Organizing Large Procedure

menus. If you are creating a new database that needs it's own menu still use resource based custom menus, but in most cases you'll find Menu system. Here are some examples of Live Menus in action.

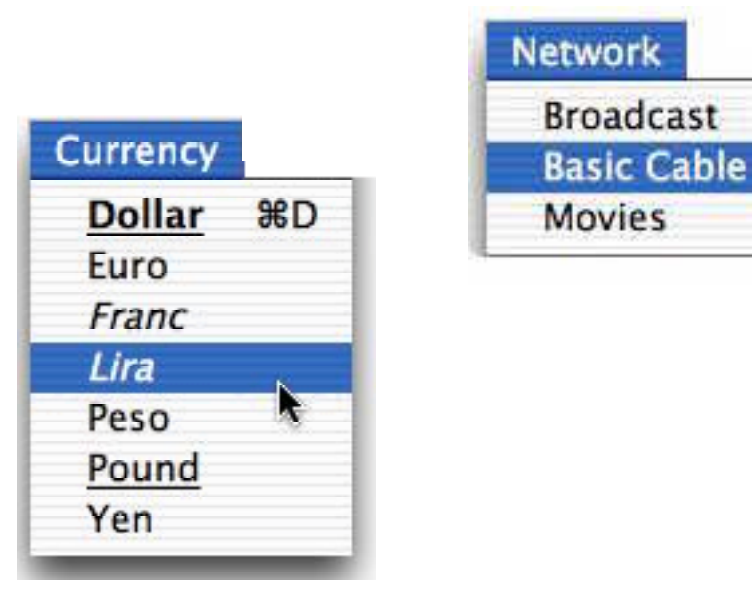

To learn how to set up your own Live Menus see "Live Menus" on Up menus with different styles for each menu item (see ""Live" Pop

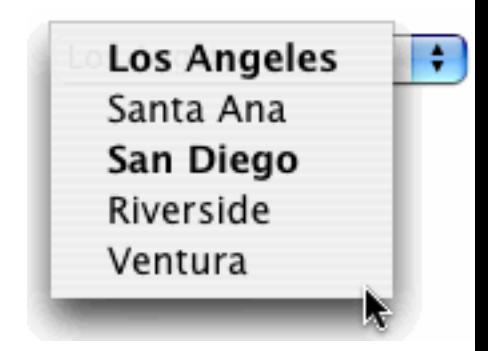

You can even create a pop-up menu with submenus (see "Pop Up Submenus" on Page 984).

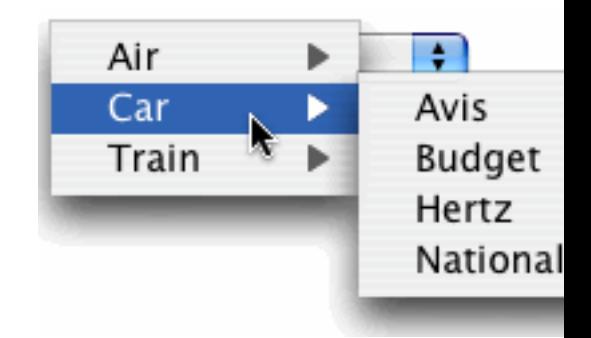

Panorama V includes over 200 new statements, listed below in alph of the most interesting statements). For more information on any sta wizard.

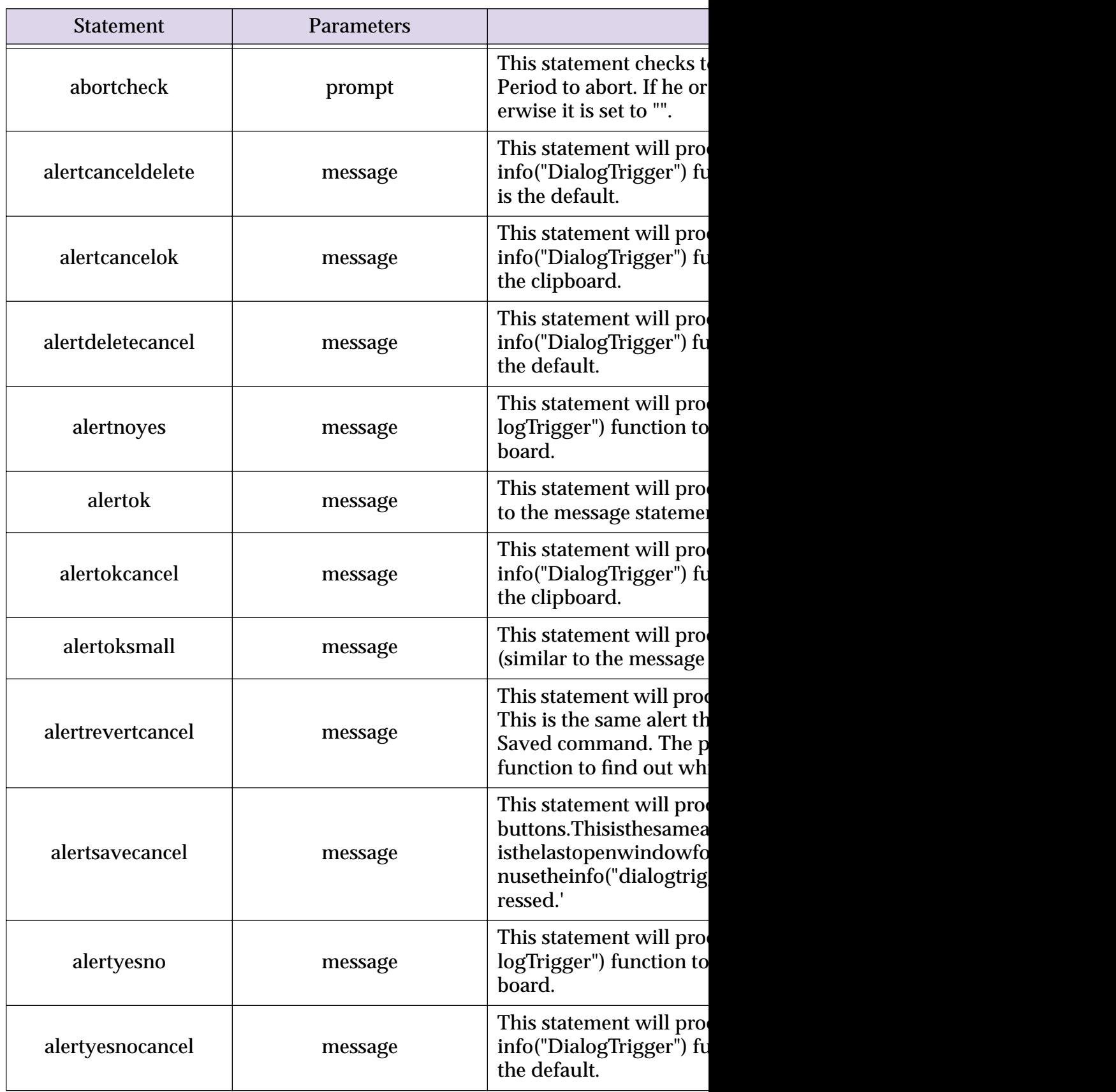

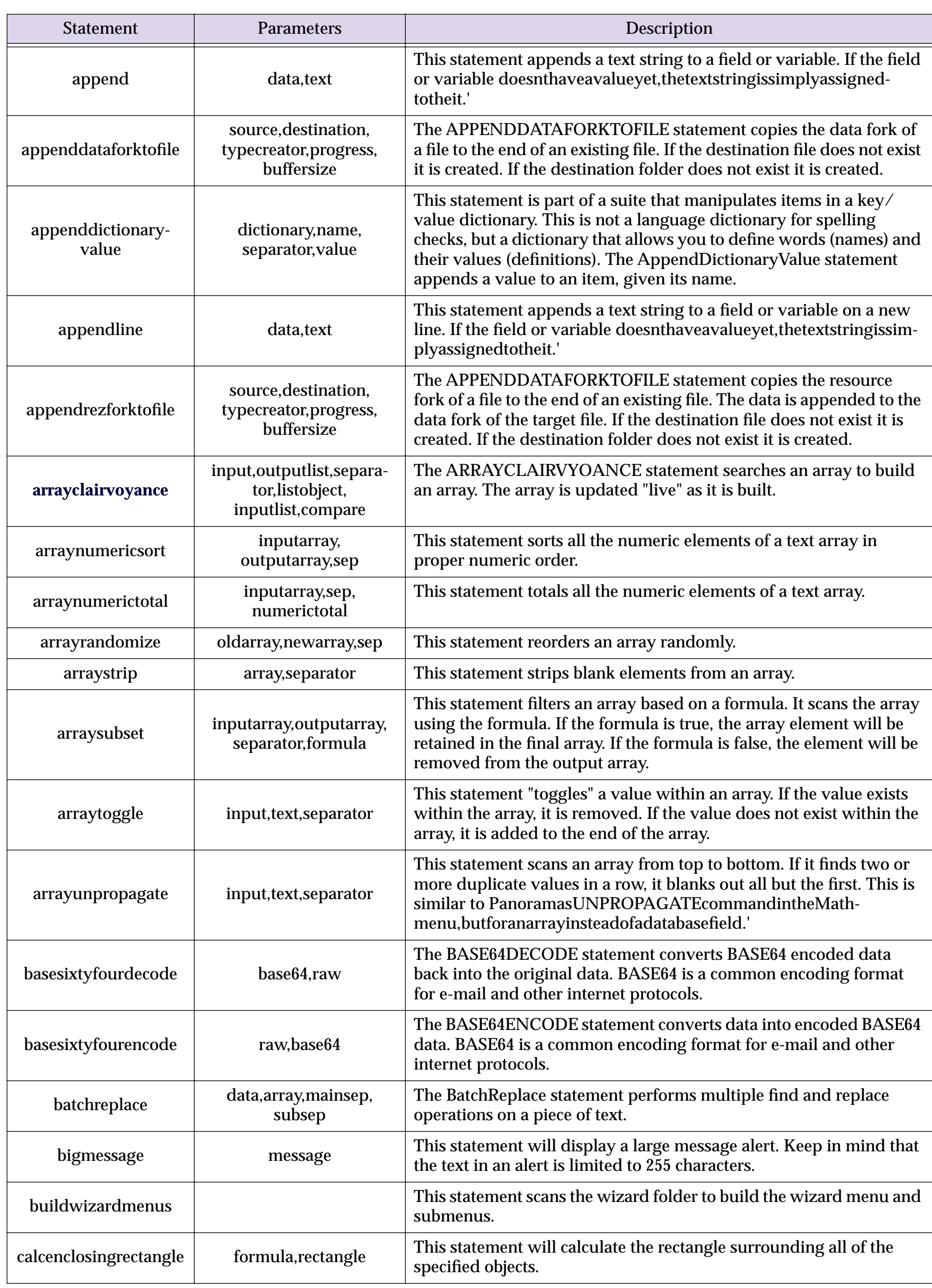

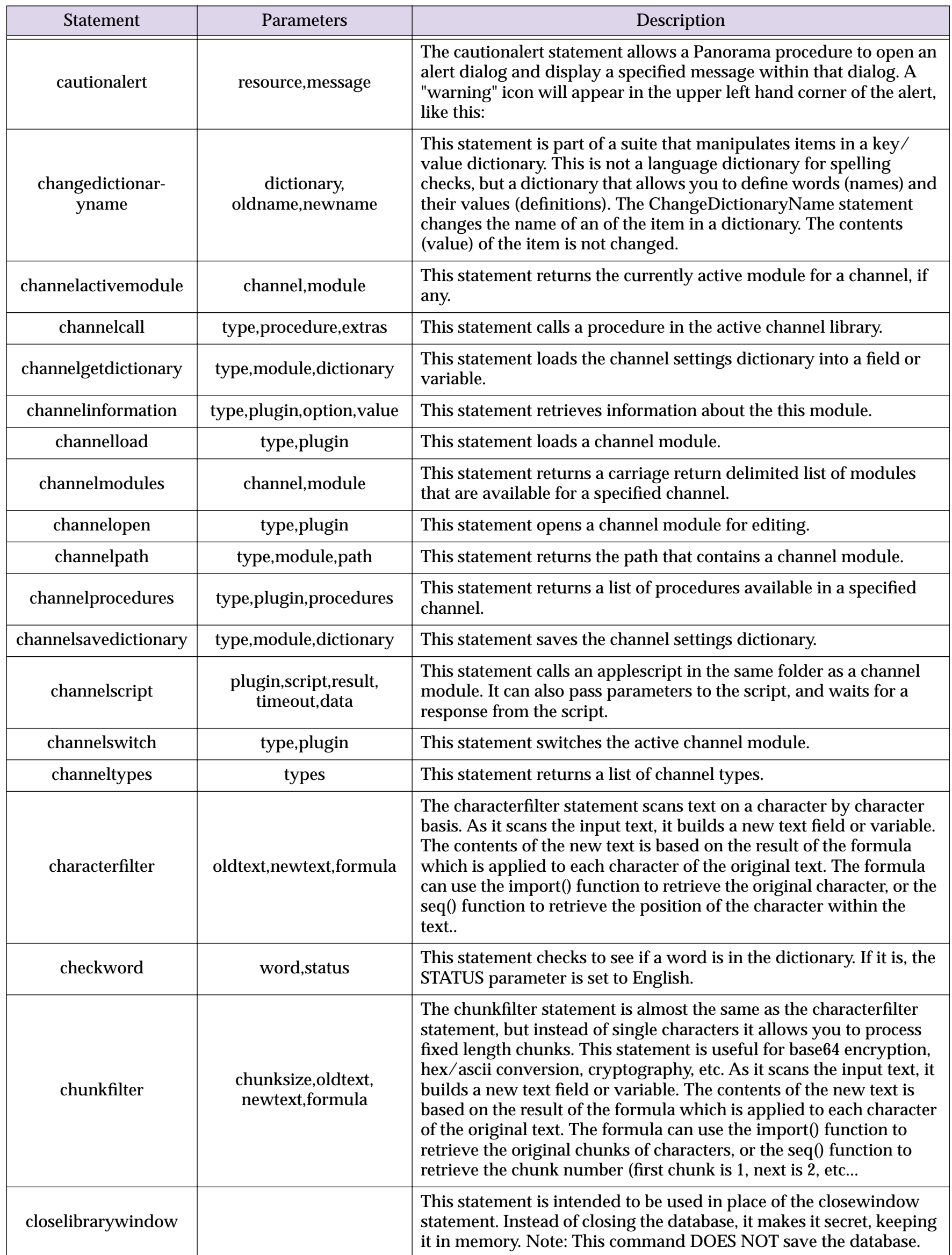

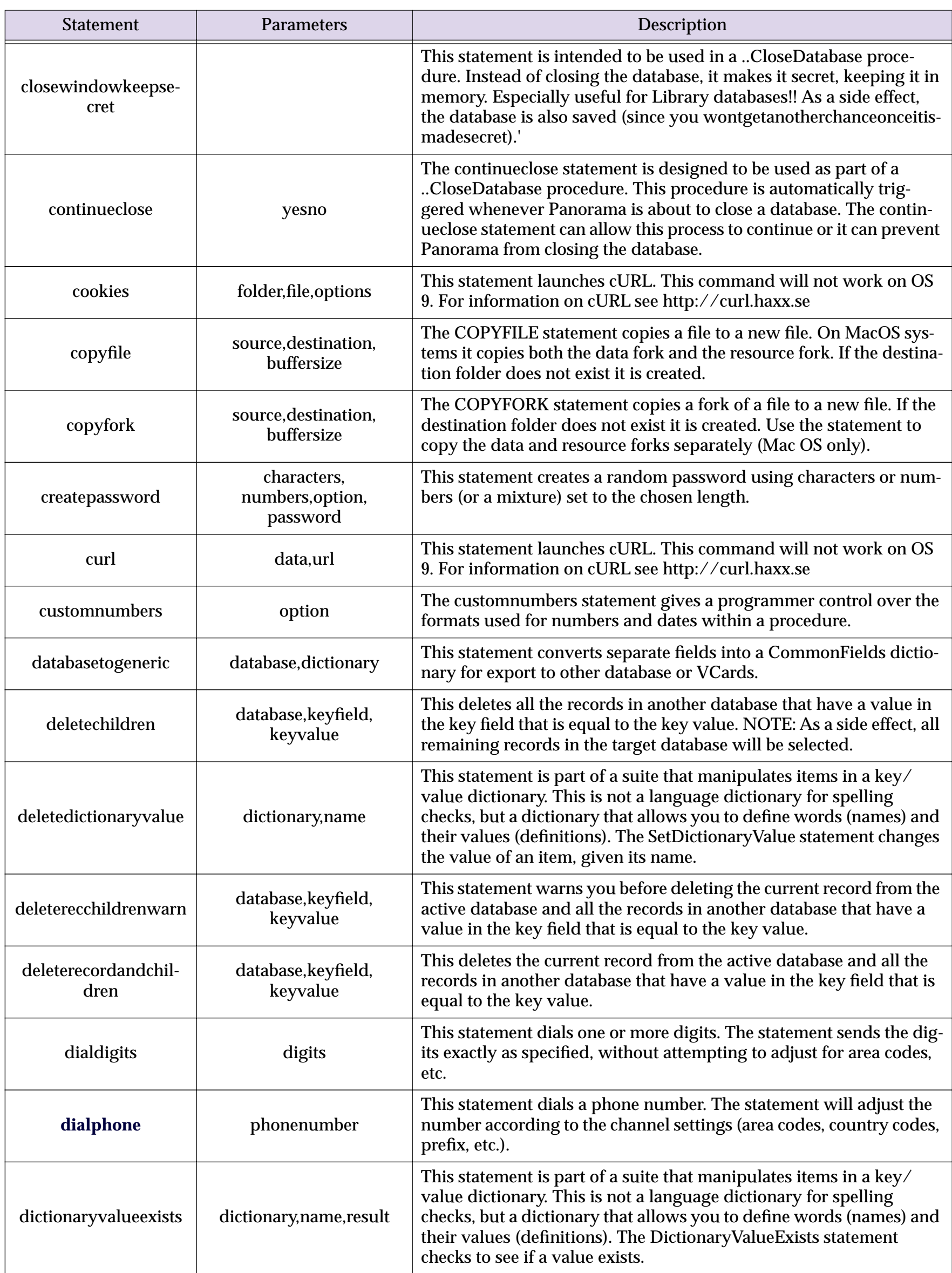

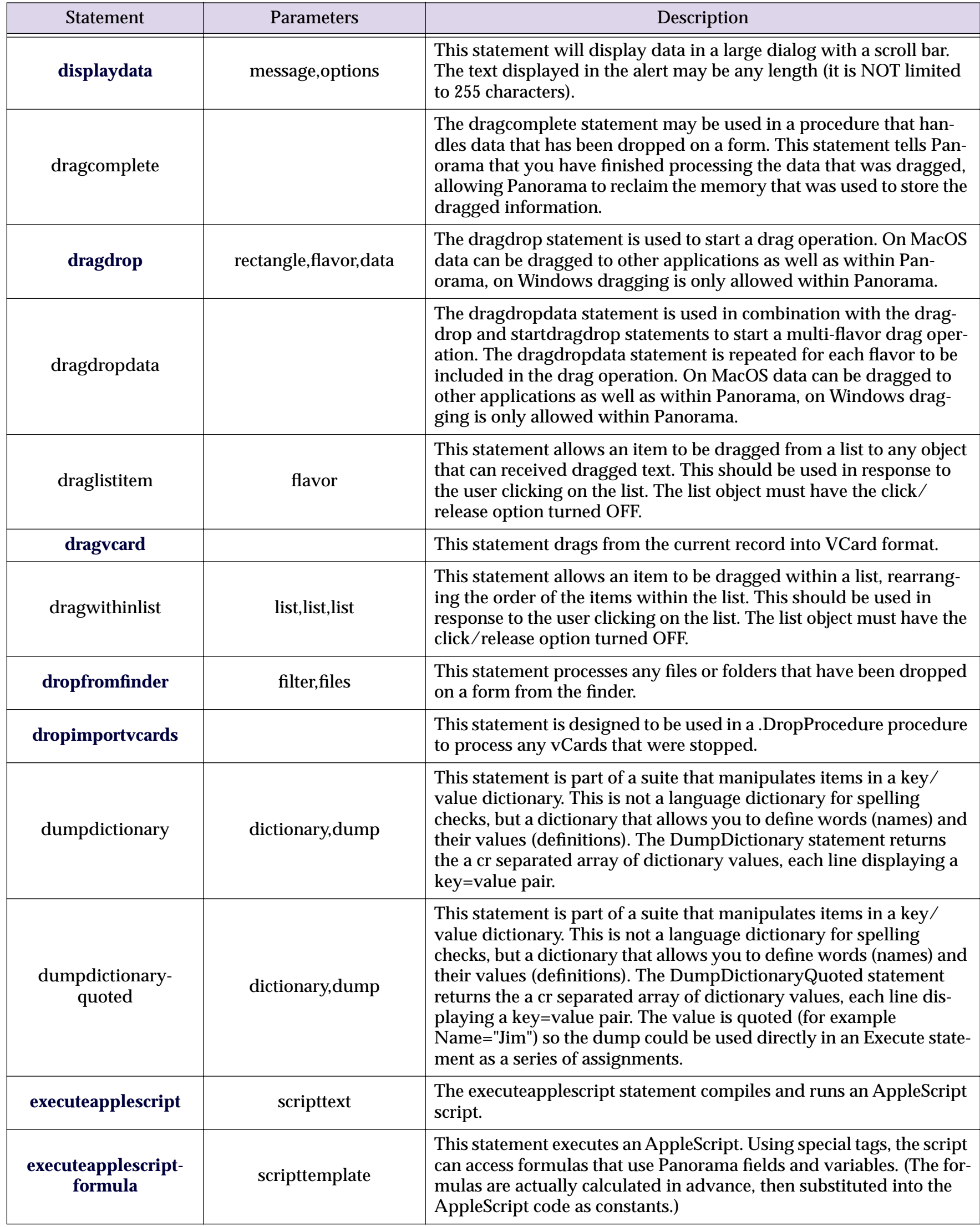

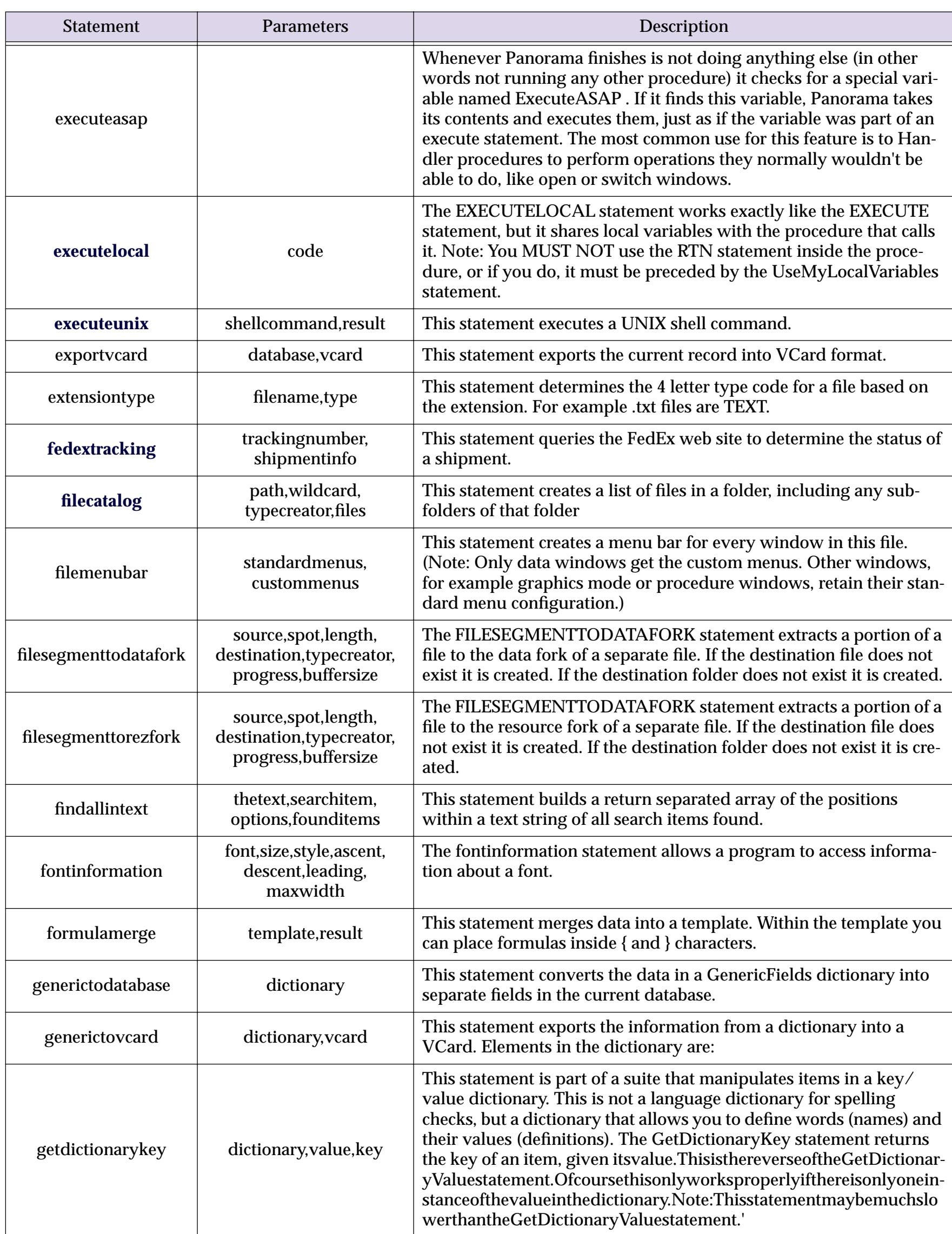

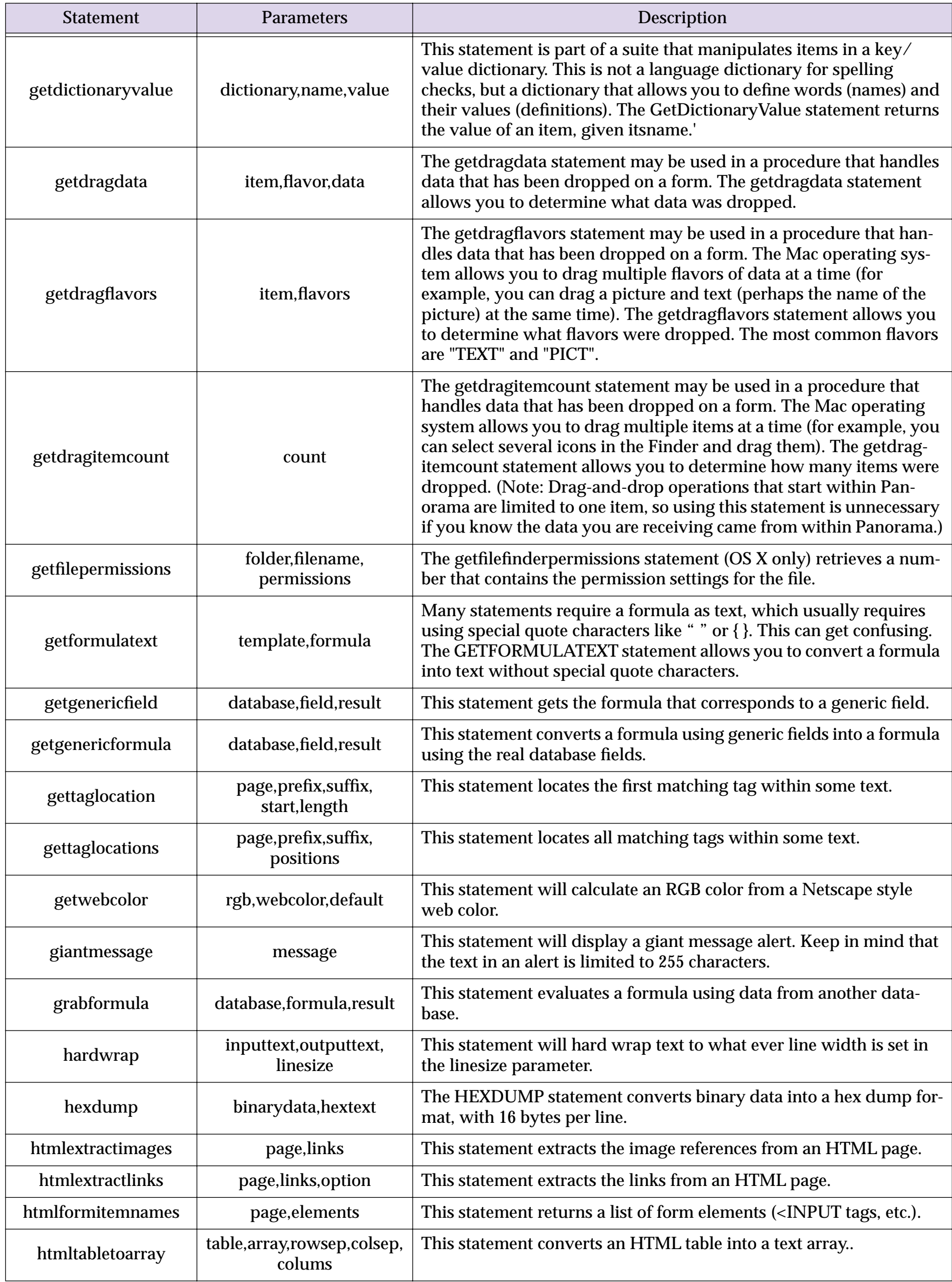

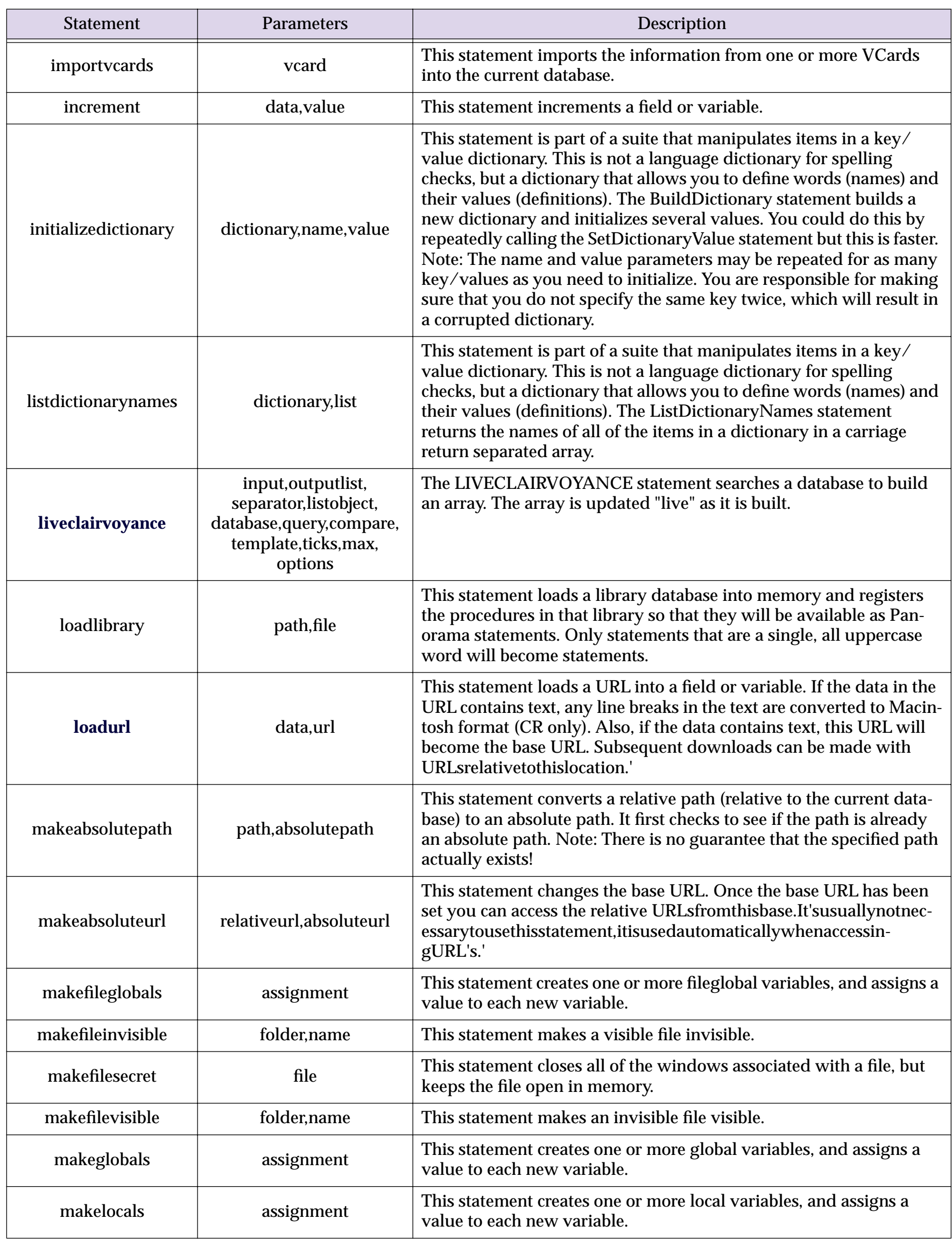

**ZELLING** 

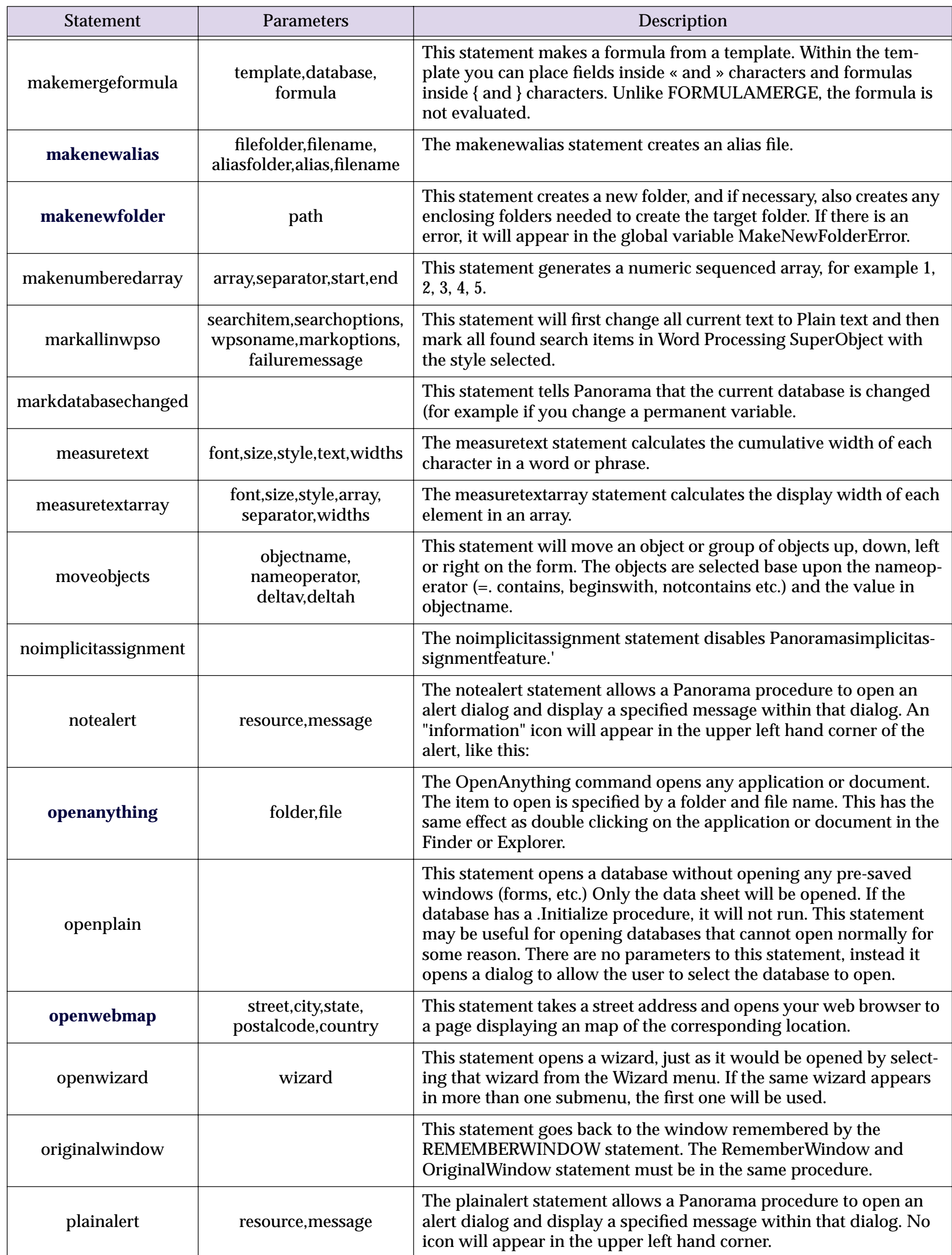

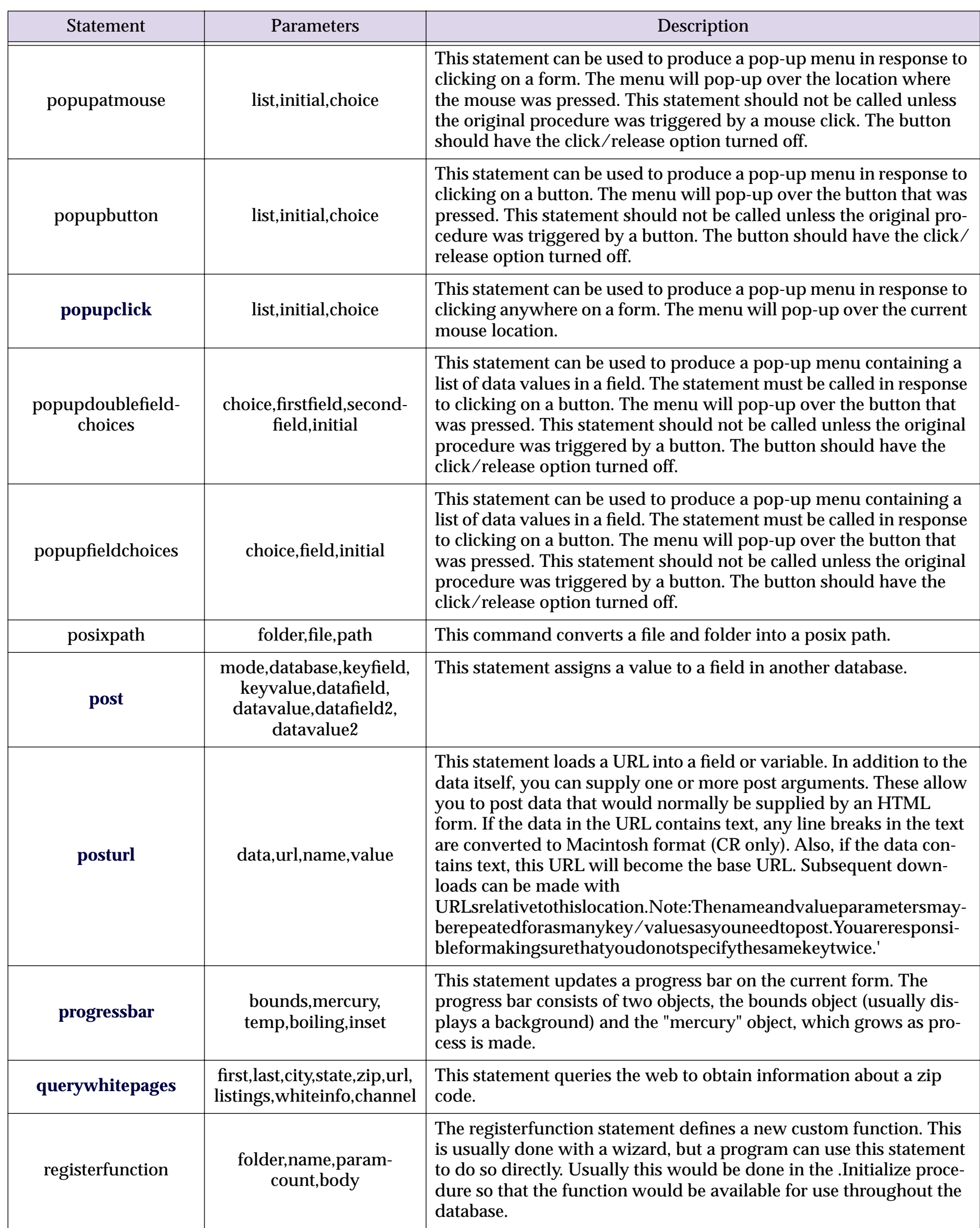

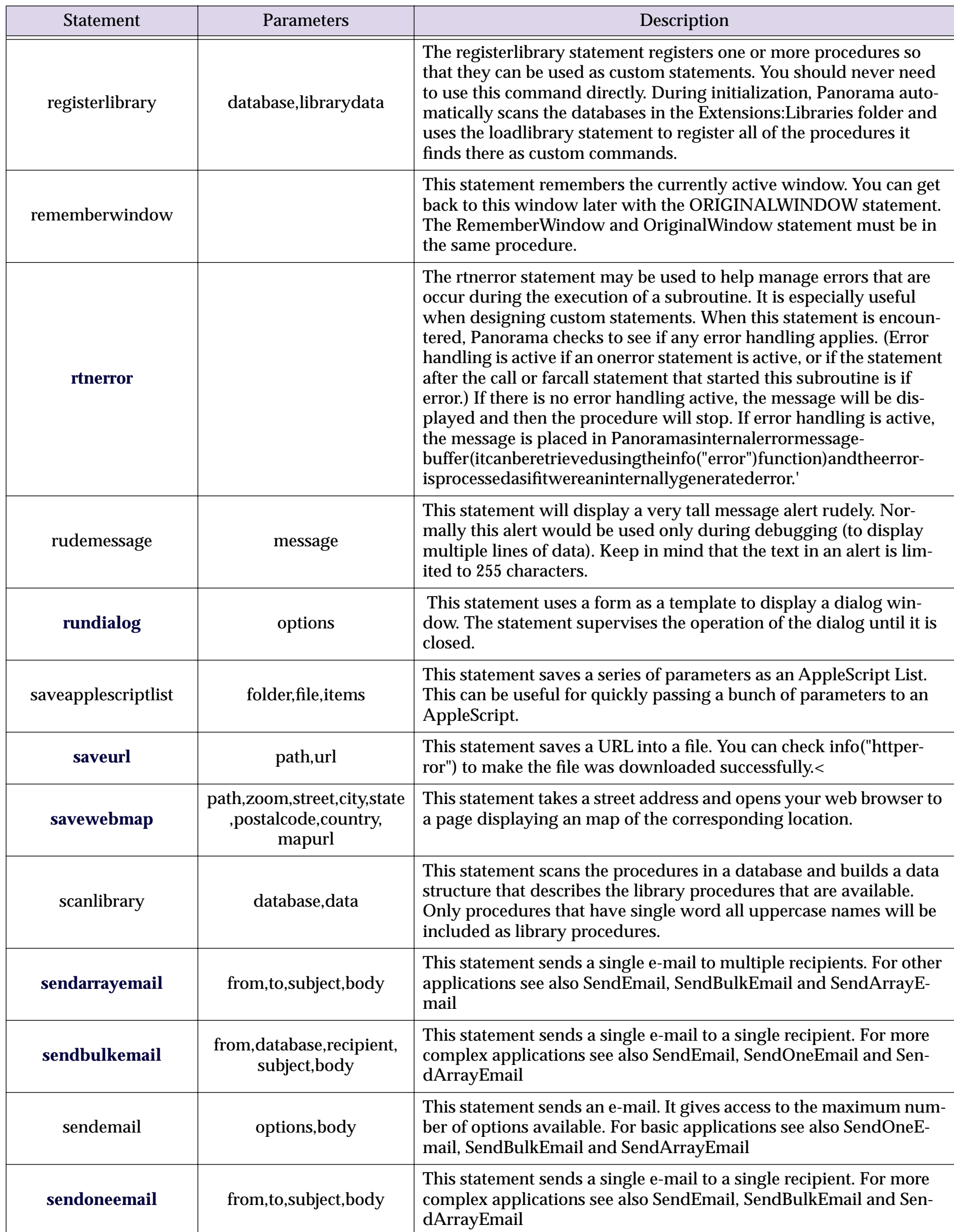

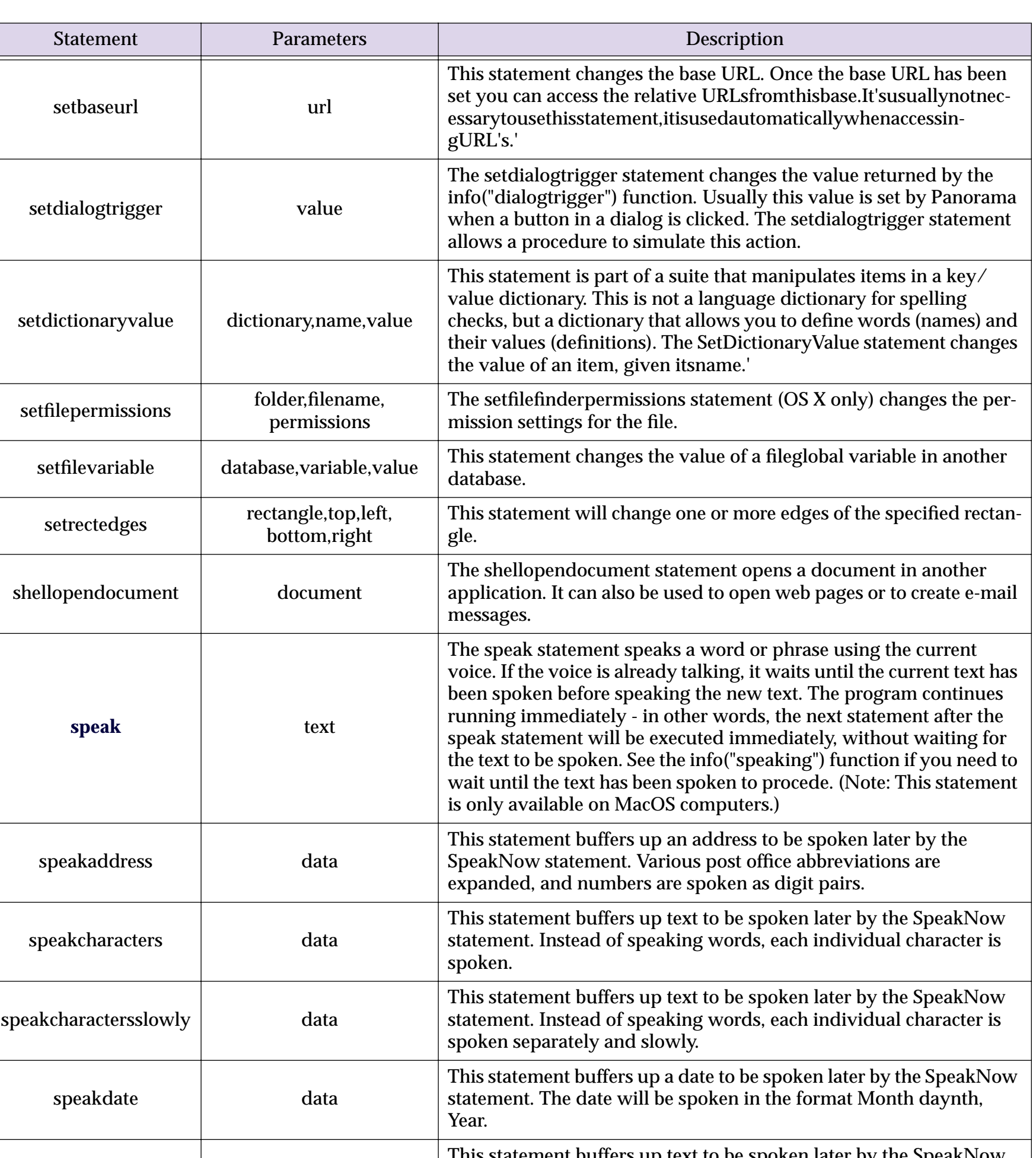

speakdigitpairs | data ent buffers up text to be spoken later by the SpeakNow statement. Integer numbers within the text will be spoken as pairs of digits, for example 2145 is "twenty-one fourty-five". However, if a number has more than four digits it will be spoken as individual digits. This statement is good for speaking addresses. speakdigits data data This statement buffers up text to be spoken later by the SpeakNow statement. Numbers will be spoken as individual digits. speakdollars data data data This statement buffers up a number to be spoken later by the SpeakNow statement as dollars and cents. speakdollarsandcents data data data density of the speakdollar data data speakdollarsand cents of the speak of the speak of the speak of the speak of the speak of the speak of the speak of the speak of the speak of the spe SpeakNow statement as dollars and cents.

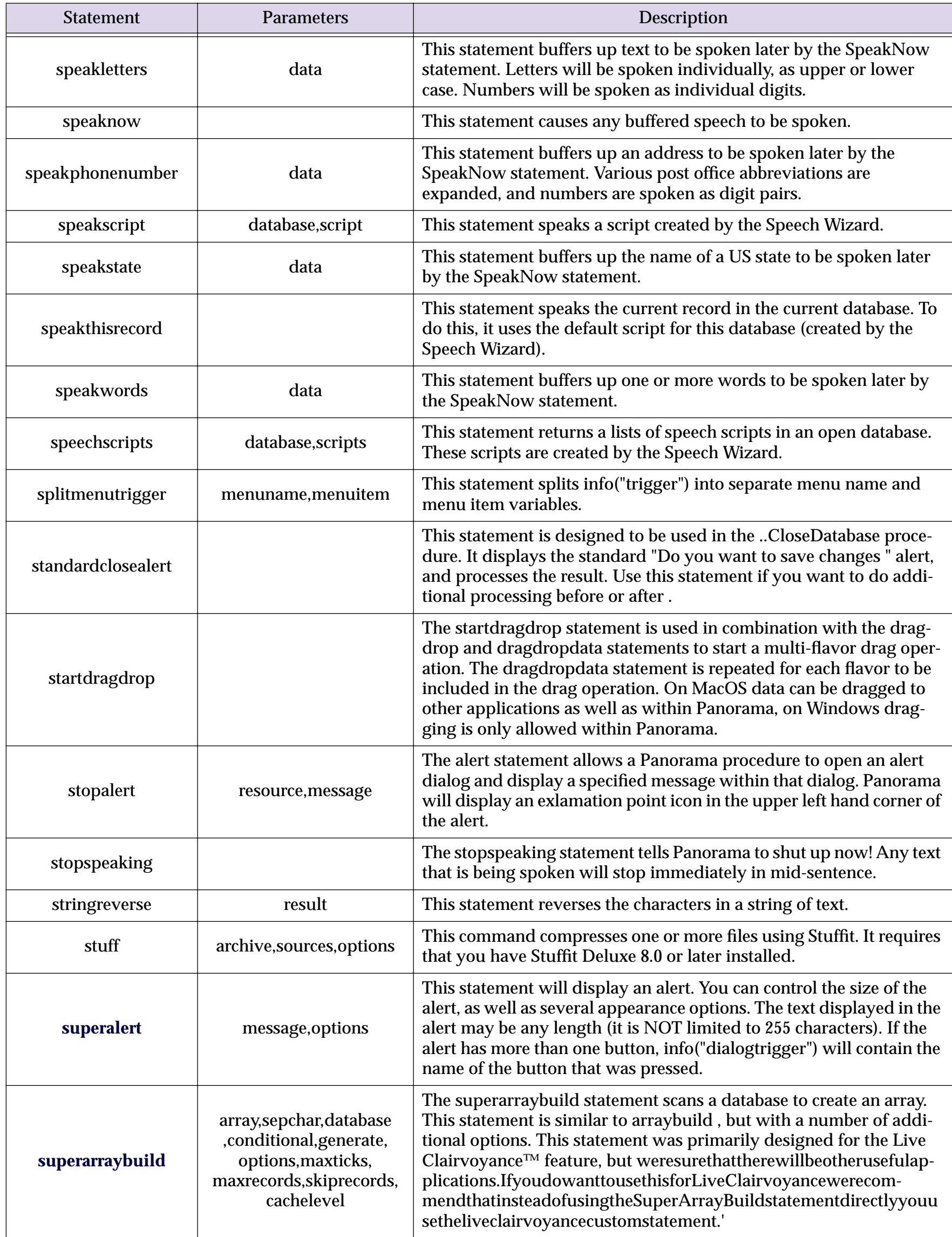

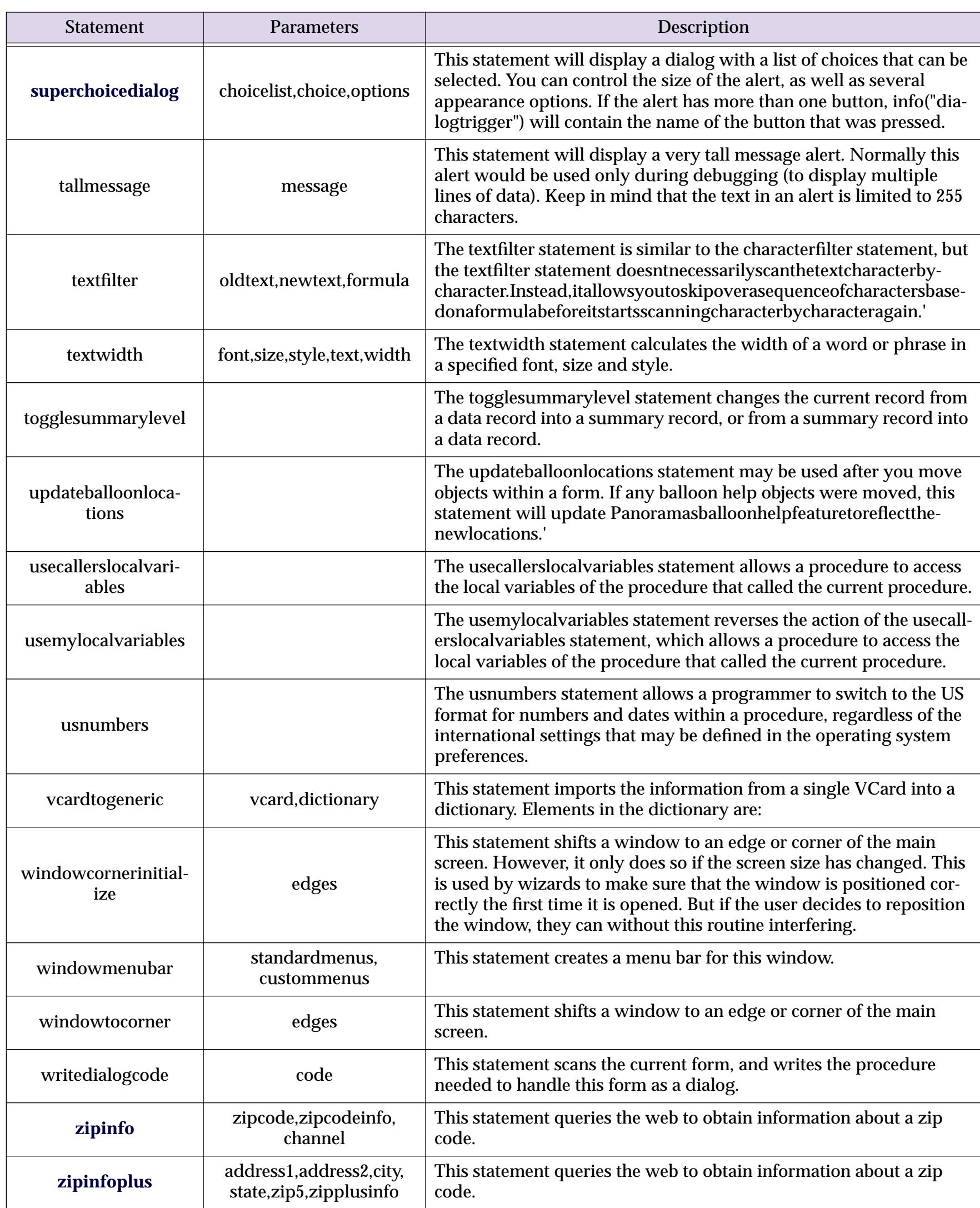

guage so that they are always available to procedures in any database.

To illustrate this, consider the subroutine shown below, which will called MAKENEWFOLDER and is contained in the \_DiskLib databa

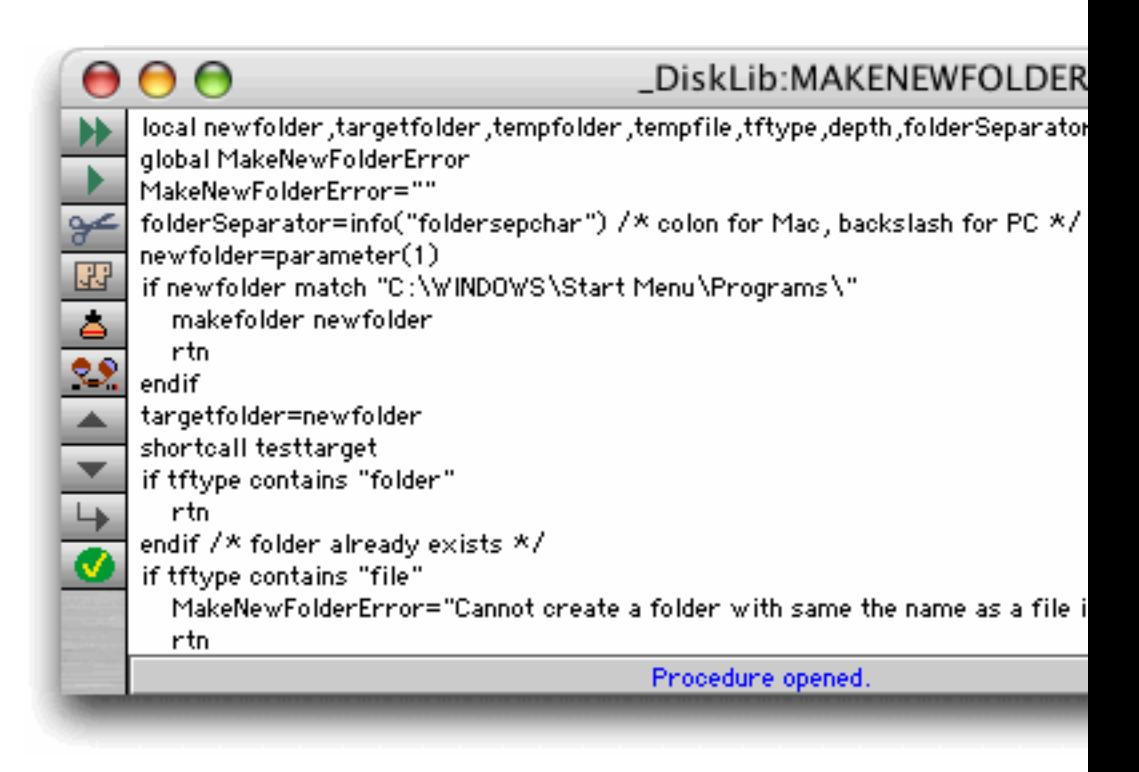

Even without the ability to create custom statements you can still called using the line shown below. (see "Calling a Subroutine in Another Database" on page 1520).

farcall "\_DiskLib", "MAKENEWFOLDER", "My Drive:My Document

This technique has some drawbacks  $-$  you have to remember that base, you have to make sure that the \_DiskLib database has actuall exact capitalization MAKENEWFOLDER because MakeNewFolder ing this procedure into a custom statement fixes these drawbacks. H tom statement:

```
MakeNewFolder "My Drive:My Documents:MyImages:Zack:"
```
To learn how to create your own custom statements, see "<u>Custom St</u>

#### **Programming Techniques**

The chapter "Programming Techniques" on page 1655 includes m orama V.

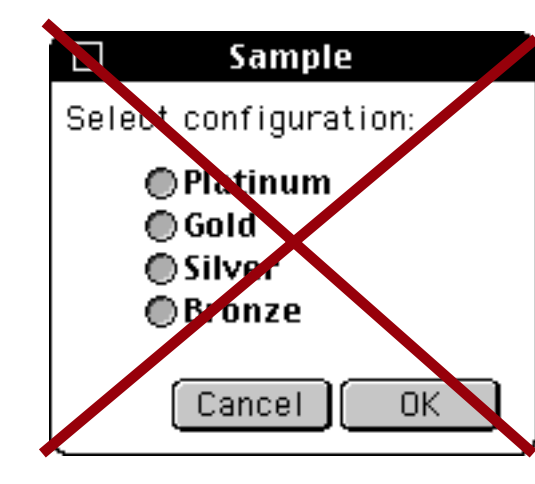

See "Non Standard Window Styles" on page 1704.

### **Alerts**

There are three new variations on the Message statement -TallMessage. See "Displaying a Message" on page 1719.

There are a number of new statements for displaying standard alertyesnocancel, alertokcancel, alertcancelok, alerto alertsavecancel, alertrevertcancel, alertok and alerto tons" on page 1721.

The new superalert statement displays a configurable alert. options, including the overall alert size (height and width), the fon and more. You can even place images on the alert and specify up to t alert may display up to 32,768 characters (it is *not* limited to 255 characters described in the other alerts described in the other alerts described in the other alerts described in the other alerts definite allerts dens this section) and can even have a scroll bar. See "The SuperAlert Statement" on page 1727.

The displaydata statement is based on the superalert stateme large amounts of information for debugging. See "The DisplayData

### **Dialogs**

The supergettext statement displays a configurable dialog for en different options, including the overall dialog size (height and wide ground color, and more. See "The SuperGetText Statement" on page

The supergetchoice statement displays a configurable dialog for control over a dozen different options, similar to the supergettext Statement" on page 1740.

The custom dialog system introduced in Panorama 4 has been enl along with a new Custom Dialog wizard. Using this system you can Dialogs" on page 1744.

or even all fields in the database being searched. (If you ve used t Clairvoyance familiar, although the underlying technology is not rel

The easiest way to use Live Clairvoyance is with the wizard that comes with Panorama (see Eq. 2). ance<sup>™"</sup> on page 4). This wizard performs the neat trick of allowing doing any programming, and in fact without making any modification some applications you may want to build Live Clairvoyance into yo exactly for your needs, and to integrate it with other database oper Clairvoyance™" on page 1812.

### **Processing and Transforming Binary Data**

Panorama V includes several new functions for handling bits (see "I

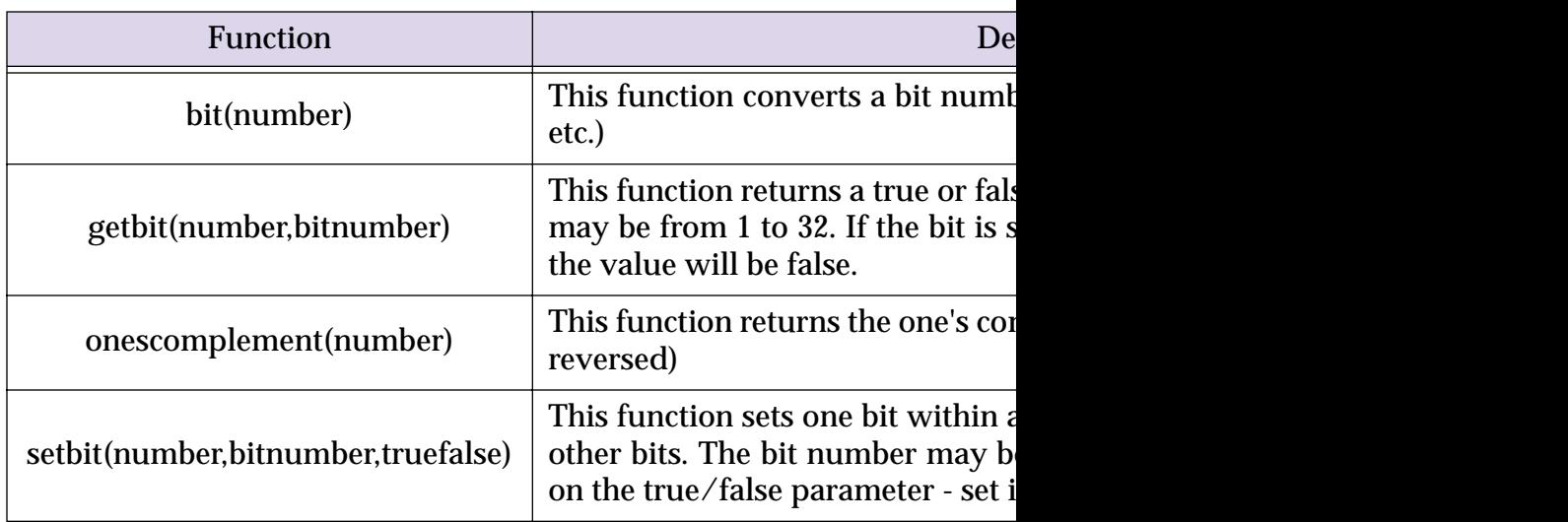

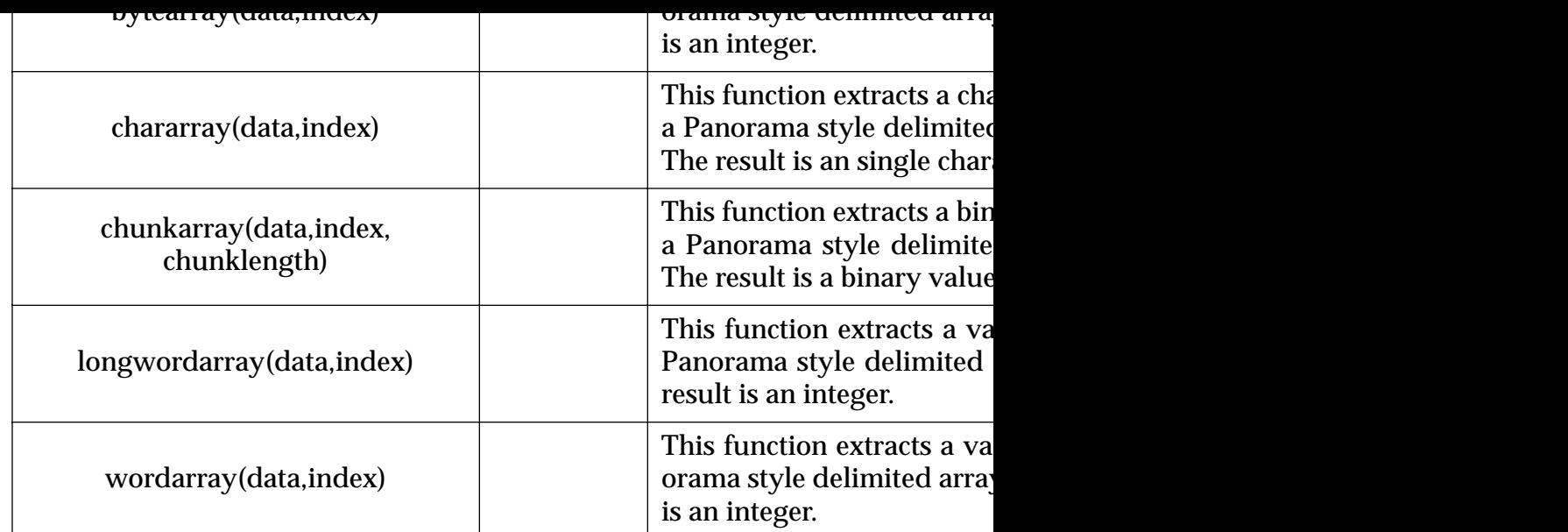

Panorama also has three new statements designed for rapidly filteri textual data. See "The CharacterFilter Statement" on page 1854, "The Character Filter Statement" on page 1854, and "The TextFilter Statement" on page 1855.

### **Data Dictionaries**

A conventional dictionary (Webster's, for example) contains a list of word itself, and the definition of the word.

Panorama V supports a data structure called a **data dictionary**. Like nary contains a list of entries, and each entry comes as a pair - the  $\epsilon$ the entry **value** (some data associated with this entry). Sometimes the **pairs**. If you know the key, you can find out what the value is. A da number of these key/value pairs into a single structure that can be  $s$ a single procedure parameter. For example, in a database you could seldom used data that you don't want to devote an entire field to anticipate when you created the database. When a procedure (or cu number of parameters, you can combine these into a data dictionary (many of Panorama's Internet access statements work this way). Da to store preferences, and they are used that way by many of Panora wizard and any application that works with Generic fields (see ""Generic" Fields" Generic fields (see

To learn how to create, access and update data dictionaries see "Dat

The savewebmap statement makes it easy to download a map page 1870). The zipinfo statement queries the web to get general area code, etc. (see "General Zip Code Information" on page zipinfoplus statement uses the US Post Office web site to find ou mation (see "Street Address Information" on page 1871). The query to look up white page information (see "White Pages" on page 1872) the FedEx web site to determine the status of a shipment (see "FedE

## **Controlling Web and E-Mail Clients**

In addition to directly accessing web pages (see above) and sending your default web and e-mail client to view pages and set up outgoing shellopendocument statement (see "Displaying a Web Page" on on your local hard drive (not on the web) use the openanything statement on  $\mathbf{S}$ Key Given Its Value" on page 1859). Use the openwebmap statemer (see "Maps" on page 1870).

In addition to displaying web pages, the shellopendocument statement process of creating a new e-mail. See "Maps" on page 1870.

## **Sending E-Mail**

Panorama cannot send e-mail by itself. However, through the use of a channel Panorama cannot send e-mail by itself. external software to send e-mails automatically. Panorama comes w and it is also possible to write your own channels. See "Channel Cor prepare an e-mail channel for your system. Once the channel is con statement to send a single e-mail to a single recipient (see "Send sendbulkemail and sendarrayemail statements send multipl recipients (see "Sending multiple e-mails" on page 1879). Use s addresses are in a database field. Use sendarrayemail if the recip

## **Drag and Drop**

Panorama supports the ability to drag data from one location to another (usually called and-MacOS computers you can drag data within Panorama, and also d orama or drag data from Panorama to other applications. On Windows Panorama, drag and drop between Panorama and other application drag and/or drop capabilities to your databases see "Drag and Drop"

**VCard Drag and Drop.** Once generic fields have been set up for page 398) it is very easy to add drag and drop support so that you Book (or other databases or VCard enabled applications) without Drop" on page 1904 for more information.

#### **Improved AppleScript Support**

The executeapplescript statement allows you to build and execute apples cript statement allows you to build and ex Panorama procedure. This means that you don't have to keep track of can easily change the script to match changing conditions. This st orama to easily access the result of a script. See "Building a Sc page 1994.

### **Using the UNIX Command Line**

The executeunix statement executes a UNIX shell command. The entire universe of the power of UNIX to Panorama programmers. See page 1995.

## **Version 4.0.2**

This version was released in September 2002. It was primarily a bug fix release, with only a few new features.

## **New Activation Dialog**

Panorama 4.0.2 includes a new version of the **ProVUE Registration.pan** database. This new version almost completely automates the process of activating Panorama. If your computer has an internet connection you no longer need to type product codes, activation codes, or personal license information. All you need to type is the serial number and Panorama will use your web browser to get the additional information from Pro-VUE's web server.

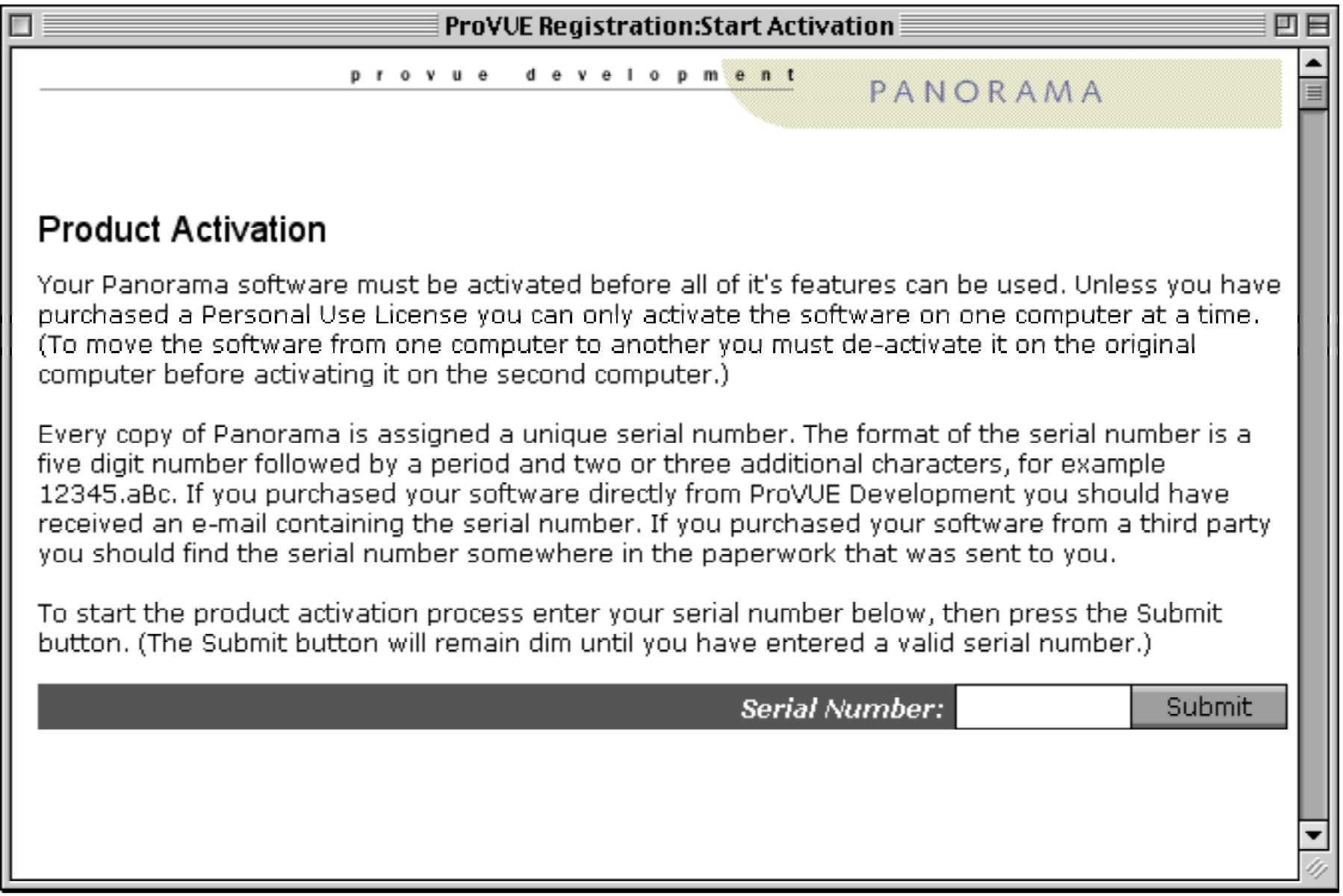

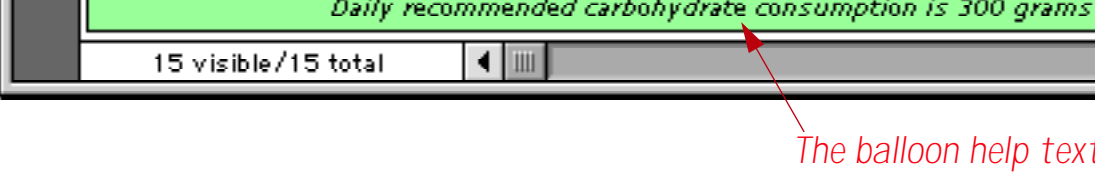

When used this way the help text is visible even if the Show Ballo also allows the balloon help text to be displayed on PC systems (kin

## **New Search Option**

The **Find/Select** dialog includes a new option, **Not Contains**.

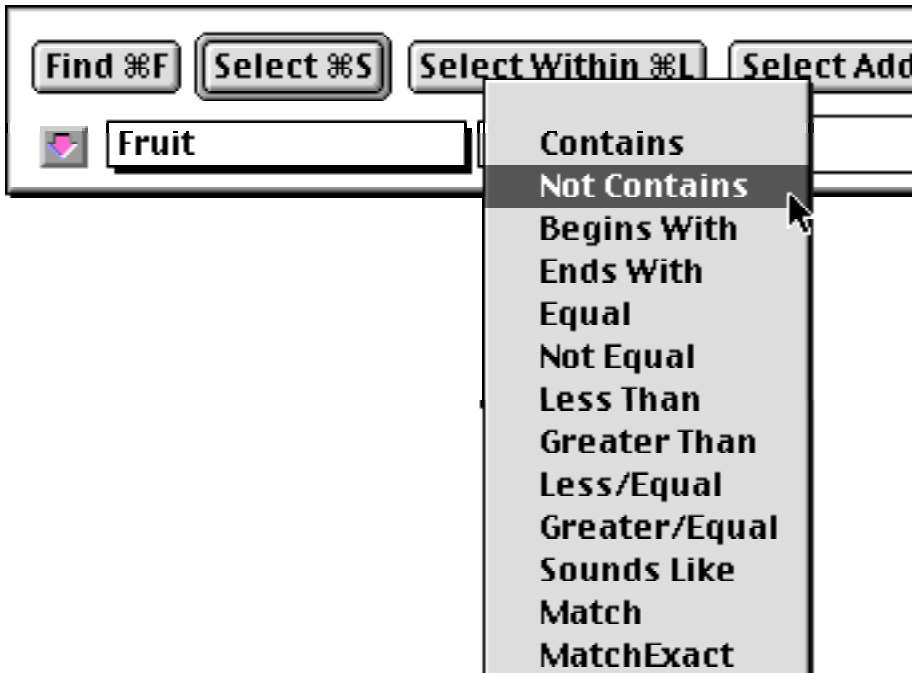

This option works exactly the opposite from the Contains option. See for more information on this dialog.

# **Separate Close File & Close Window Commands**

Panorama 4.0.2 now includes two separate close commands in the **File** menu.

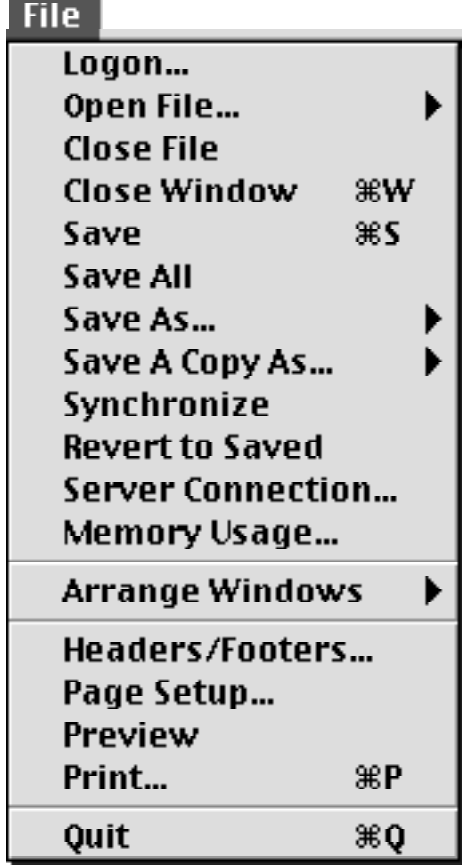

The **Close File** command closes the entire database. The new **Close Window** command closes just the current window (just like clicking on the window's close box).
# **Assorted User Interface Fixes and Improvements**

Panorama 4.0.2 includes a number of small changes for improving the general operation of the program.

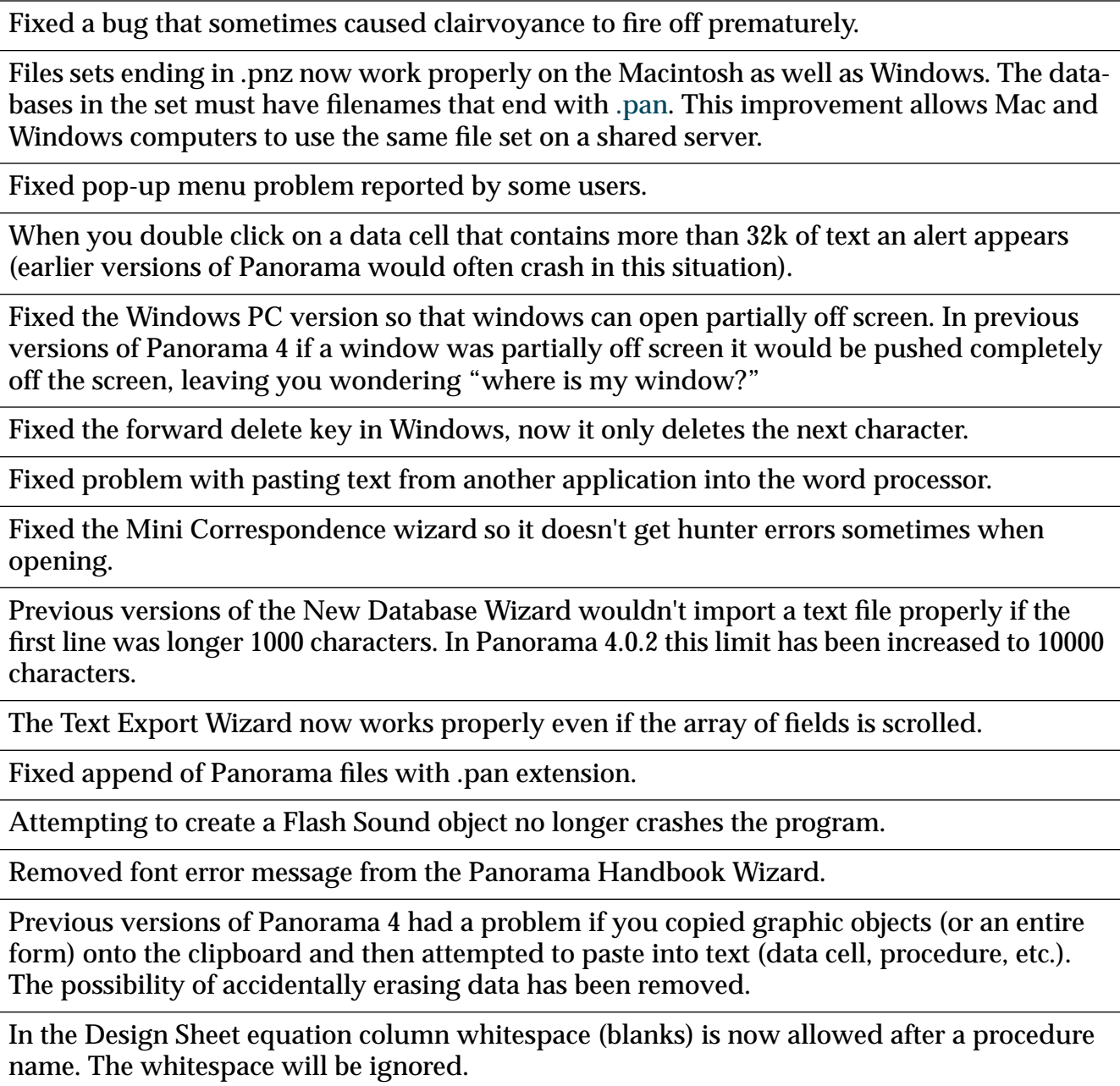

# **Improved Formula Calculations**

Panorama 4.0.2 corrects a number of problems with numeric calculations and functions.

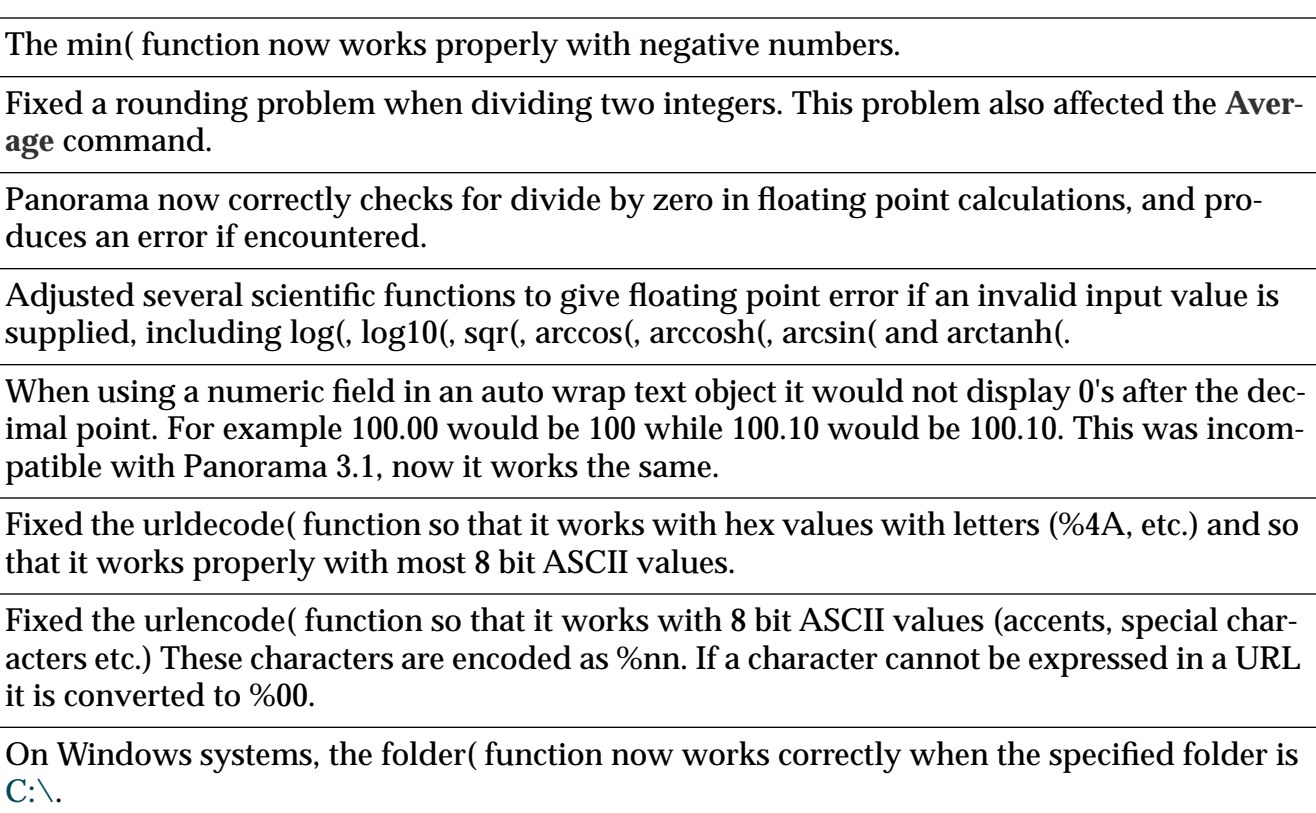

Fixed the exportcell(, sizeof(, fieldstyle and fieldmax( functions so that they can be used in the arraybuild statement.

#### **Improved Procedures and Programming**

Panorama 4.0.2 corrects a number of problems with program statements and tools.

The AppleScript EXECUTE statement worked in Panorama 4.0 but was broken in Panorama 4.0.1. It now works again.

Subroutines may now be nested up to 32 levels (previous maximum was 8). If your program exceeds 32 levels of recursion it will stop with an error message without crashing.

The Command and Function help menus have been re-arranged into a more logical order.

Fixed the ZoomWindow and SetWindow statements so that they work properly when a rectangle function is used as one of the parameters, for example

Zoomwindow 10,10,rheight(info("ScreenRectangle")),450,""

Panorama 4 did not switch windows properly when running a procedure in the background. Now it does, allowing it to work properly in server applications.

If a Panorama database is open the OpenFile statement now makes sure that a data window is open before continuing with the procedure. If a procedure or form window is the top window in the database being opened, this statement will automatically switch to the topmost open form or data sheet in that database. This greatly reduces accidental occurences of the dreaded "You can't do that in this window" error message.

Fixed the SaveACopyAs statement so that it can write over an existing Panorama file (this bug was in the Windows PC version only).

The superobject "TextObject","Find" statment now works as documented in Text Editor SuperObjects (previously it worked in Word Processor SuperObjects but not Text Editor SuperObjects).

Fixed the ChangeObjects statement. Previouslly the EXPANDABLE and EXPANDSHRINK options did not work with a zero parameter. In other words, you could not make an object have a fixed size under program control.

Fixed several problems associated with the ONERROR statement. These fixes will make Panorama 4.0 more reliable in server applications.

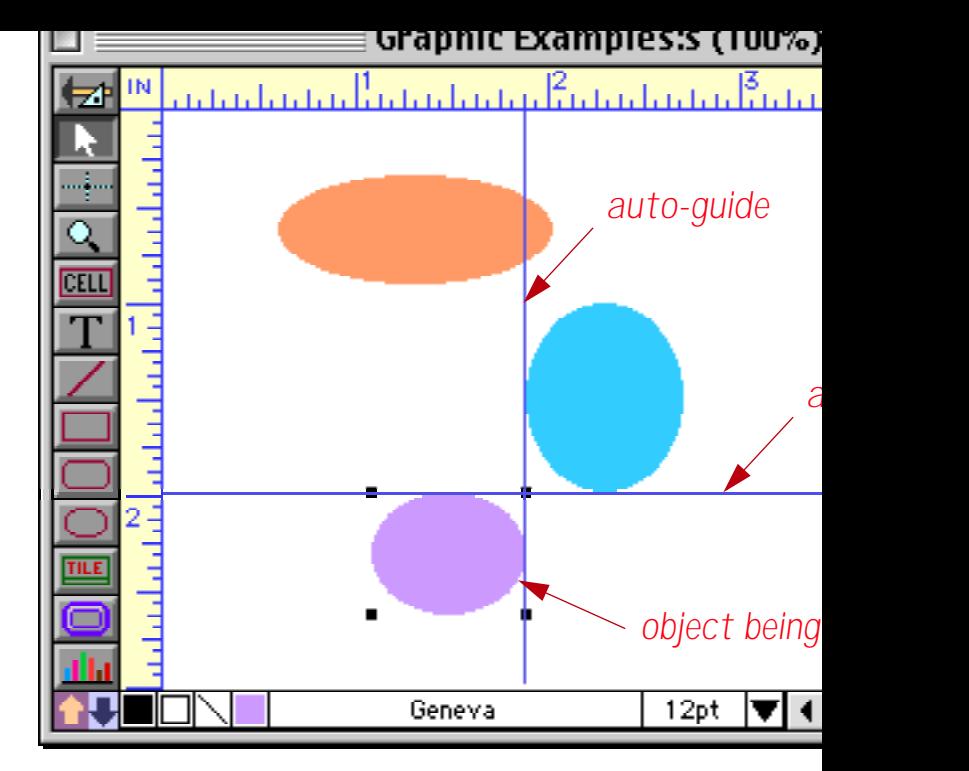

This is a great feature for quickly setting up perfectly aligned forms. See This is a great feature for quickly setting up perfectly aligned for page 638 for all the details.

#### **Improved Enhanced Image Pack**

The **Enhanced Image Pack** has been rewritten to use Apple Quickting ously we used a library licensed from another third party vendor). quently used image types has been dropped, and support for GIF files has been added. In addition, the Enhanced Image Pack is now : any source and can now print sharp reduced images (for example more information see "Displaying Non PICT Images (Enhanced Image Between Image Formats" on page 1942.

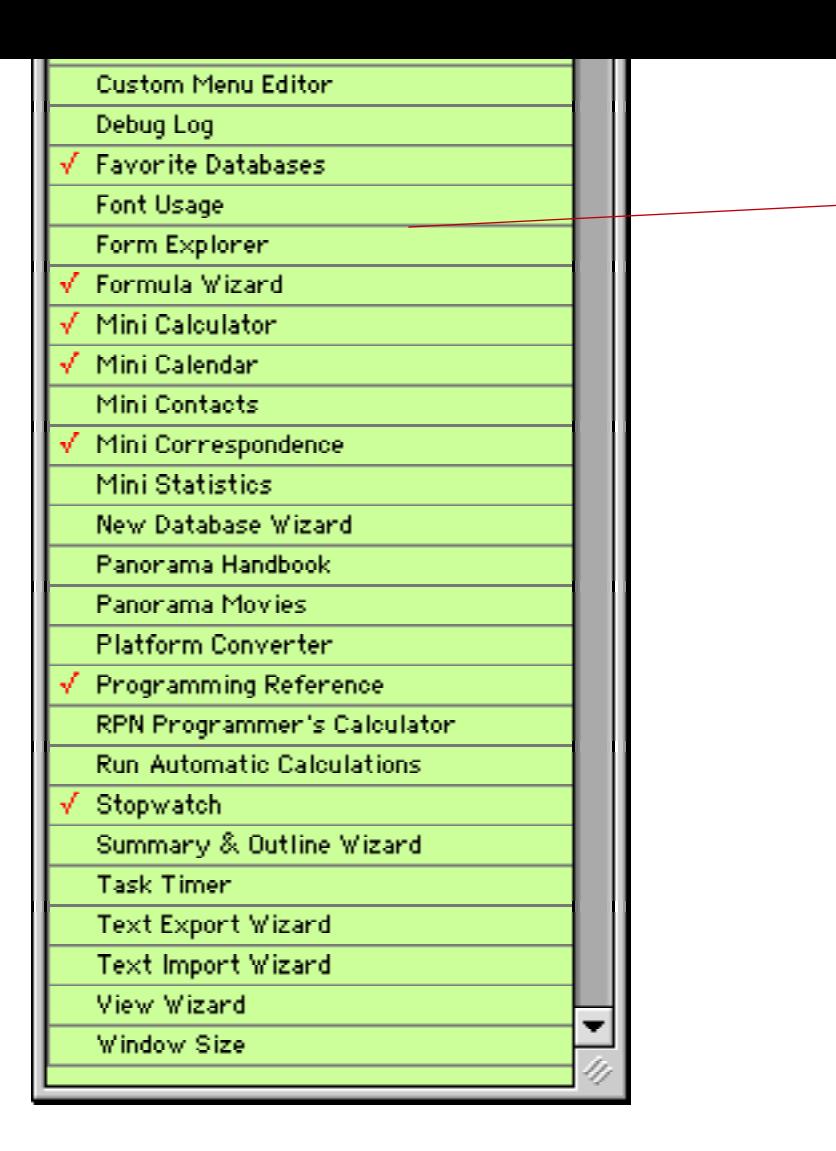

See "Primary Wizards" on page 4.

# **New Search All Fields Wizard**

The Search All Fields wizard makes it easy to search all of the fields at a time. Simply enter the word or phrase you want to locate and pi

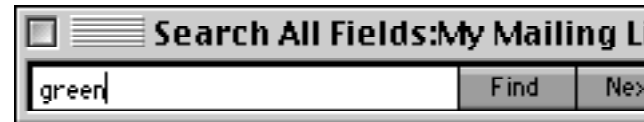

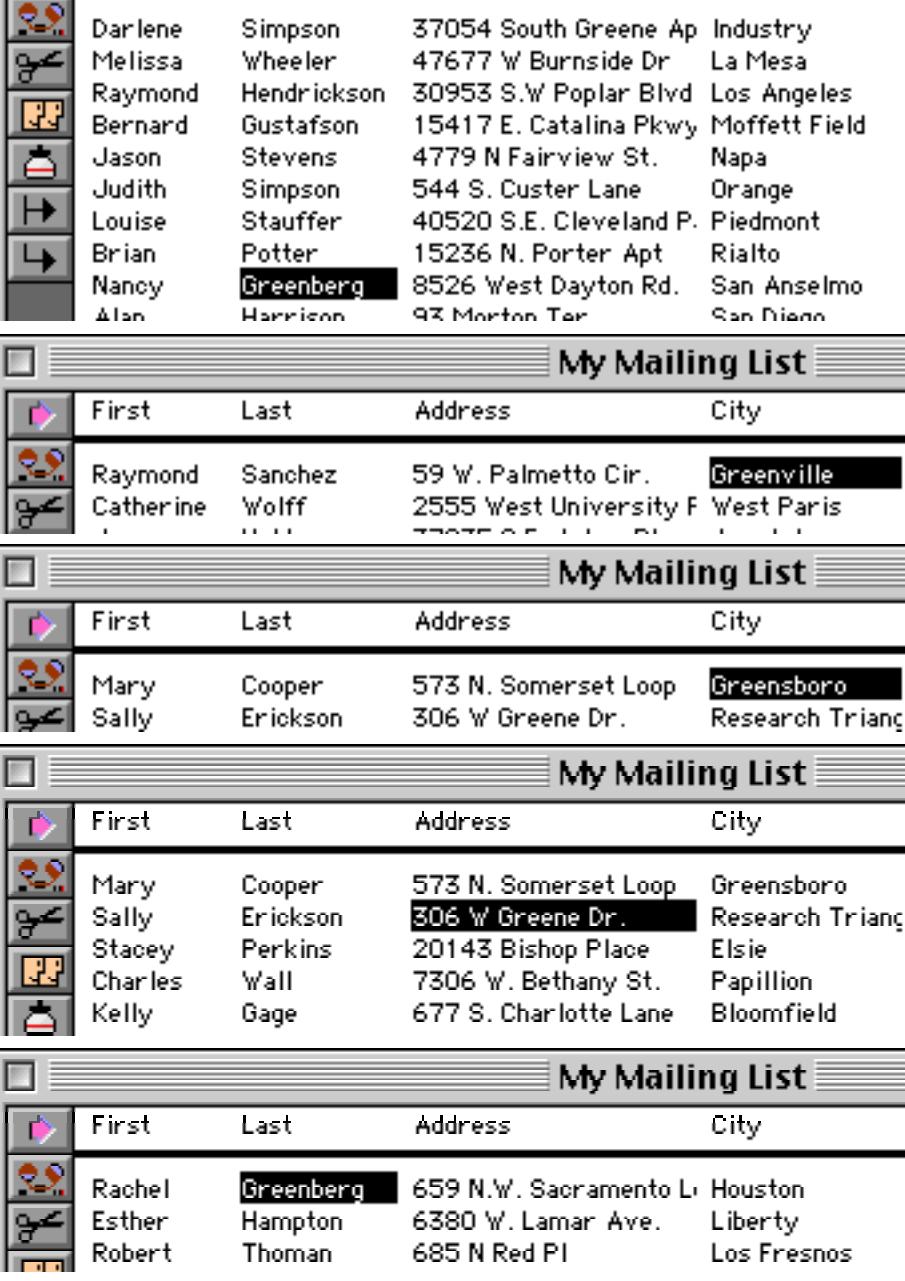

For more information on this wizard see "The Search All Fields Wizard" on page 412.

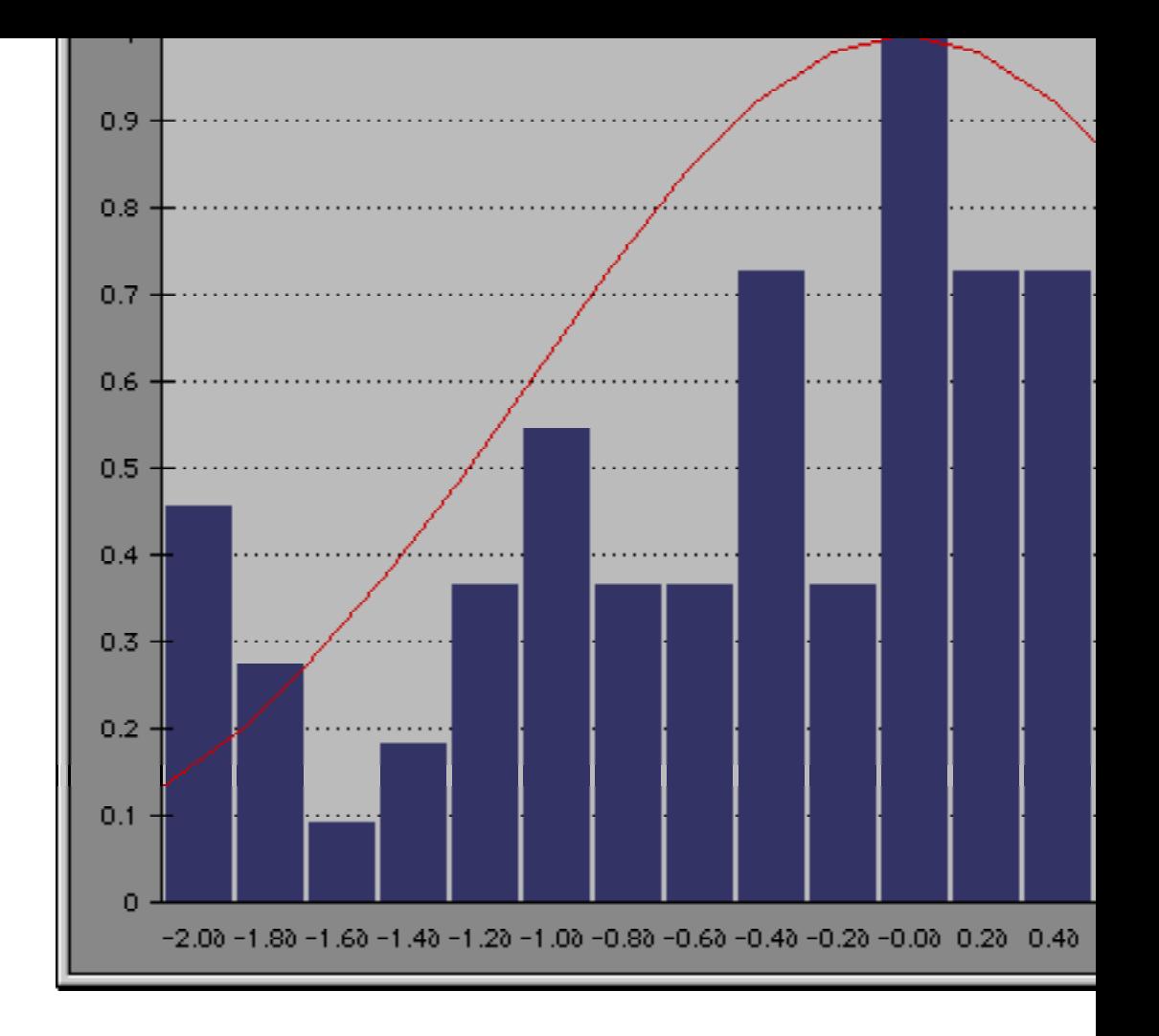

See "The Mini Statistics Wizard" on page 556 for more information.

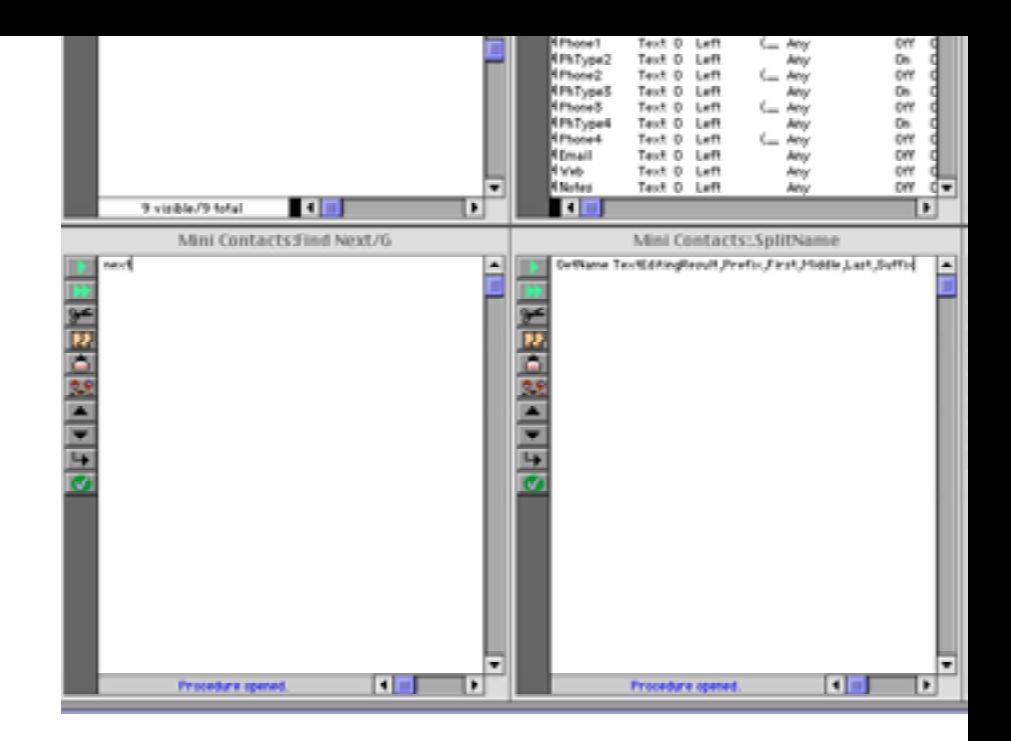

#### Here is an example of window stacking.

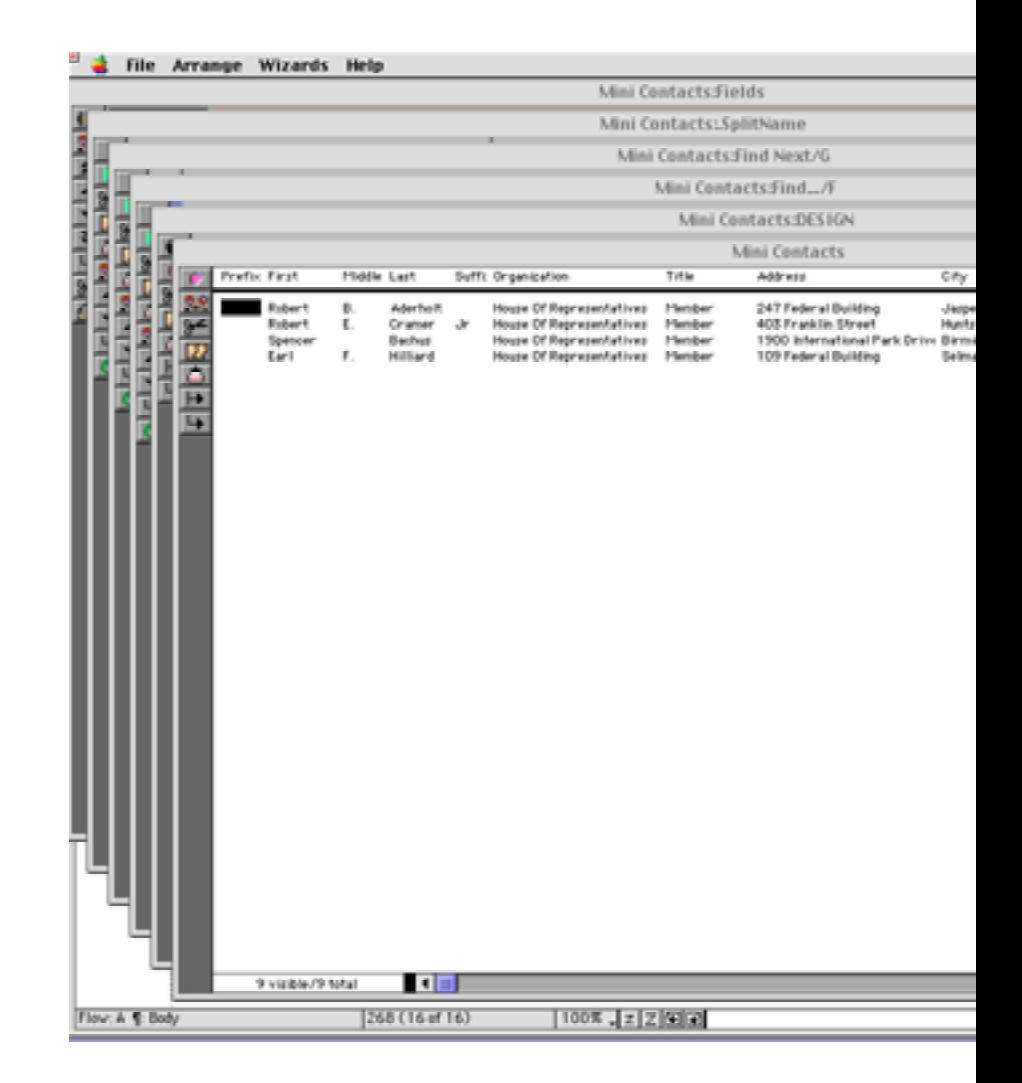

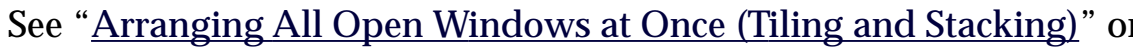

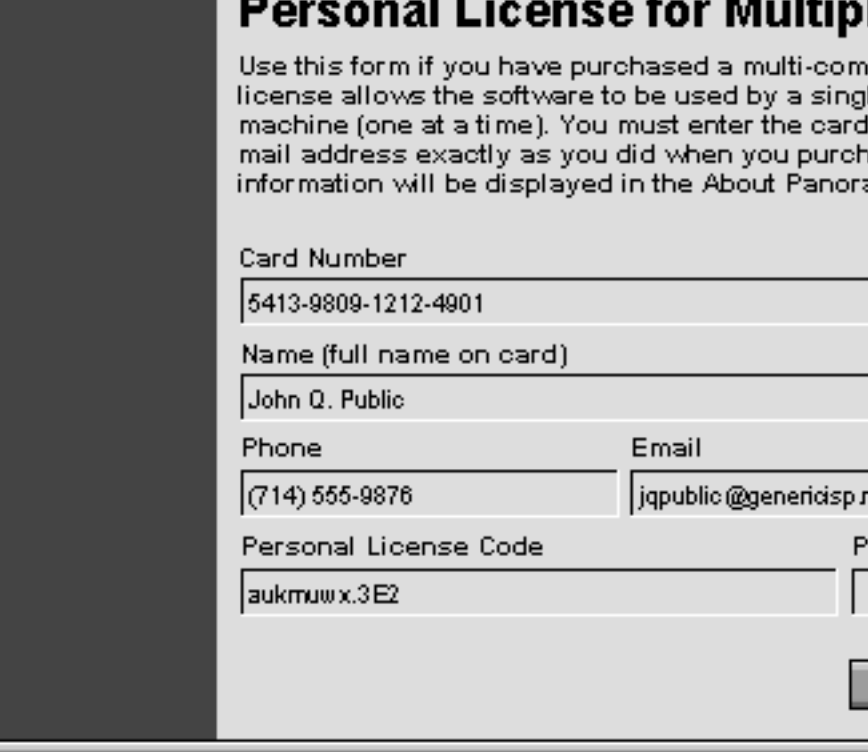

See our web site and "Using Panorama's "Demo Mode"" on page 11

#### **Setting Exact Window Dimensions**

The Window Size wizard has been enhanced to allow you to specify

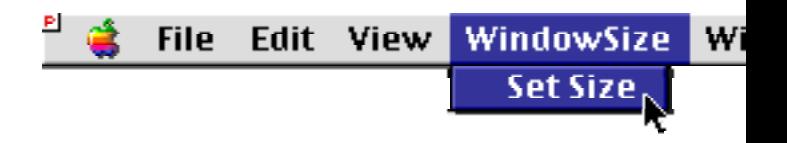

See "Setting Exact Window Dimensions" on page 334 for more infor

#### **Run Automatic Calculations Wizard**

This new wizard allows the formulas set up in the design sheet to be

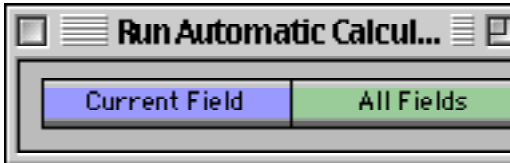

See "The Run Automatic Calculations Wizard" on page 480 for more

key to open an additional window (see "<u>Opening More Than One W</u>

### **Using the Esc Key to Cancel Data Entry**

When editing a data cell pressing the **Esc** closes the Input Box without on page 438). Previously this could be done only by pressing Cont (Windows).

### **Using the Esc Key to Toggle Form Modes**

Panorama 4 added the ability to use the Esc key to toggle between when using a form window. In Panorama 4.0.1 this feature is disable ette (see "Using the Keyboard to Select Common Tools" on page 628).

## **Using the Option/Alt Key to Zoom Out**

When using the **Zoom** tool in a form, pressing the **Shift** key has alw other applications use the **Option** key for zoom out, so Panorama 4. also use the **Space Bar**. See "<u>Magnification and Reduction</u>" on page.

## **Simulating Panorama Direct and Panorama Engine**

Sometimes when developing a database for in-house or commercia database on a copy of Panorama Direct or Panorama Engine. Panora on your development system using the simulatedirect and simulated LATEDIRECT" on page 5770 and "SIMULATEENGINE" on page 57

## **New Page Numbering for Panorama Reference**

To help make it easier to follow references between the main **Panora ence**, all page numbers in the reference now start with 5000. Any pa **Panorama Reference**.

# **Documentation Code Sample Corrections**

Due to a font rendering problem when creating the PDF file, the code samples in the Panorama 4.0 documentation sometimes contained incorrect special symbols. For example the symbol was frequently displayed as frequently displayed as frequently displayed as frequently displayed as frequently displayed as frequently displayed >, and other special symbols were also incorrect. This has been correct documentation.

## **New KeyNow Statement Simulates Keystrokes Immediately**

Panorama 4.0.1 includes a new statement: KeyNow. This statement is on page 5461) but processes the key immediately, making it useful for all and  $\epsilon$ page 5463 for more information.

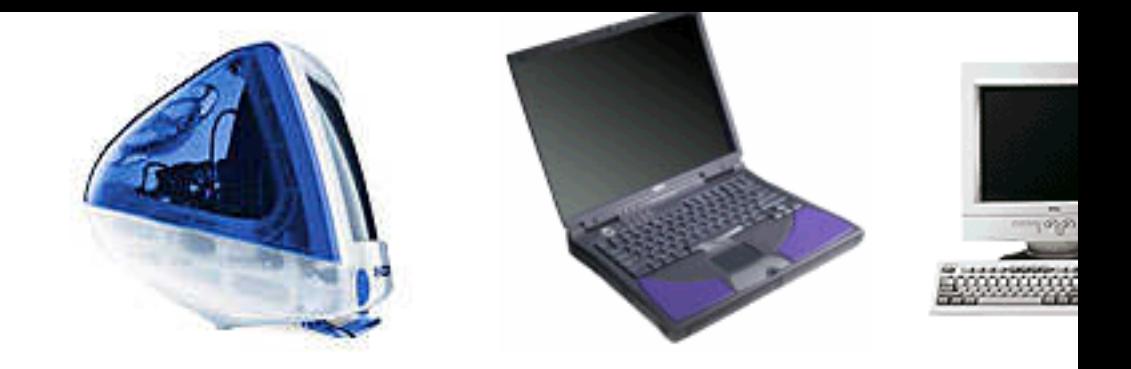

#### **Performance Enhancements**

The Macintosh version of Panorama 4.0 is now Power Mac native, where the means that it is now power Mac speed on Power Macintosh computers. (It also means that Panora Macintosh systems. We will continue to sell Panorama 3.1.5 for the will no longer be updated.) Depending on the operation being performed Panorama 4.0 is up to twice as  $\frac{1}{\sqrt{2}}$ as Panorama 3.1 on the same computer. We especially concentrated selecting data.

In addition to the overall speed improvements there is also a treep SuperMatrix objects (for calendars, photo thumbnails, etc.). The dis faster than the previous version of Panorama (depending on the formulas being

### **Converting from Panorama 3.x to 4.0 (Macintosh)**

Panorama 3.1 and Panorama 4.0 can both co-exist on the same Pow can be running at the same time! Databases initially created with Pa orama 3.1 when double clicked; databases created with Panorama 4. when double clicked. Panorama 4.0 can open databases created with ging these files onto Panorama 4.0 or by using the Open File dial automatically when a Panorama 3.1 database is double clicked, you verter (see "Platform Converter Wizard" on page 1984). After the datafrom the old Panorama icon to a new icon.

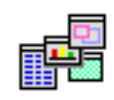

*old icon (Panorama 3.1 or earlier) new icon (Panorama 4.0 or later)*

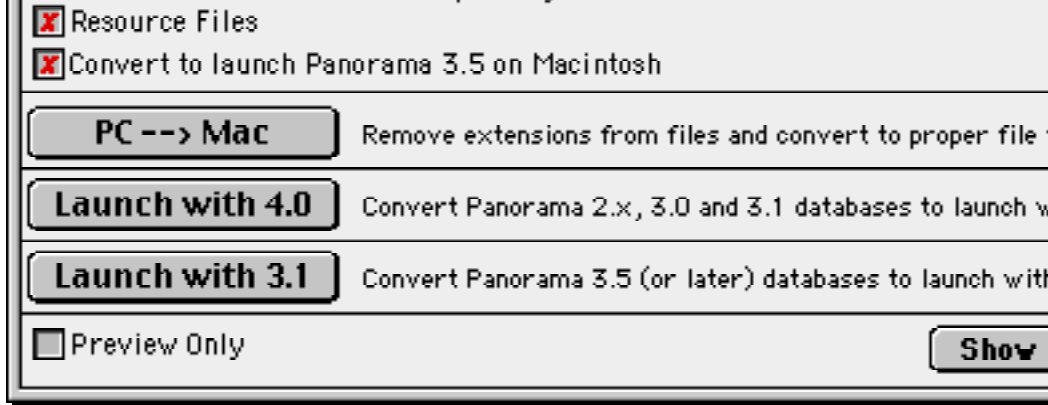

If you want to go back to 3.1, use the **Launch with 3.1** button. This matically launch Panorama 3.1 (or whatever earlier version of Panorama you have installed base was lasted opened on a Windows computer Panorama 3.1 will not be able to able to and it and it and it will be converted.

### **Wizards**

Panorama 4.0 includes a number of pre-built databases that you can or simply use as learning tools. With only a few exceptions these preble so that you can not only use them as is but also take them apart and see how the set of the set of the set of them bases can be opened with the **Wizards** menu, which is just to the le can be accessed with the Start or Apple menu even when Panorama ards included with Panorama 4.0 and provides a short description o

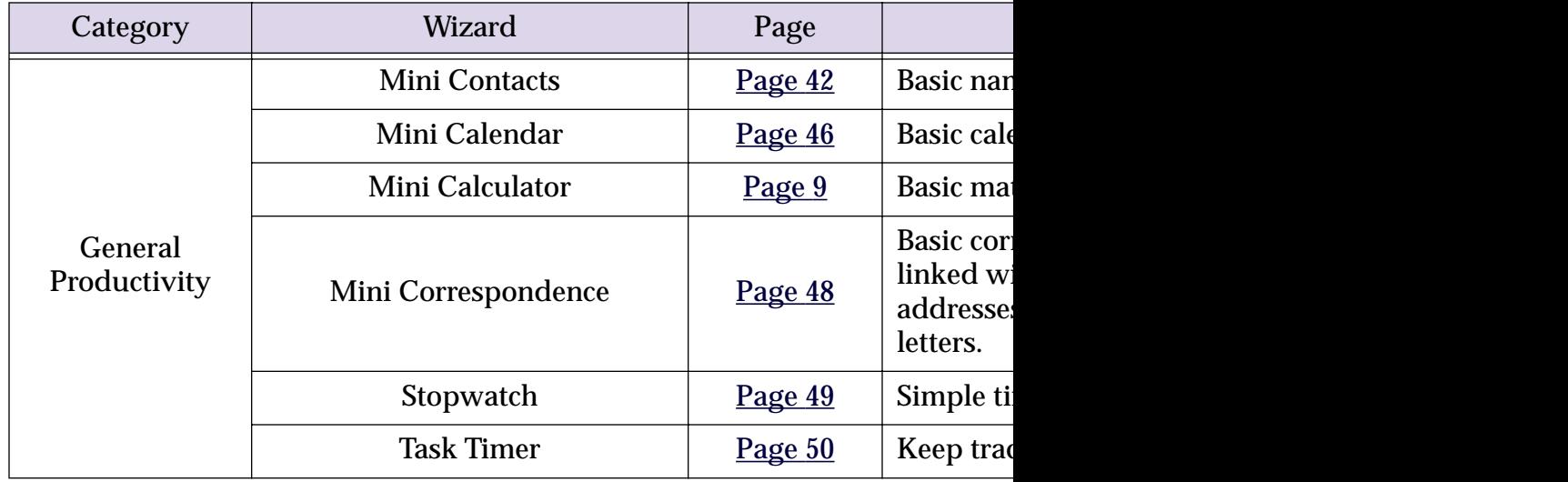

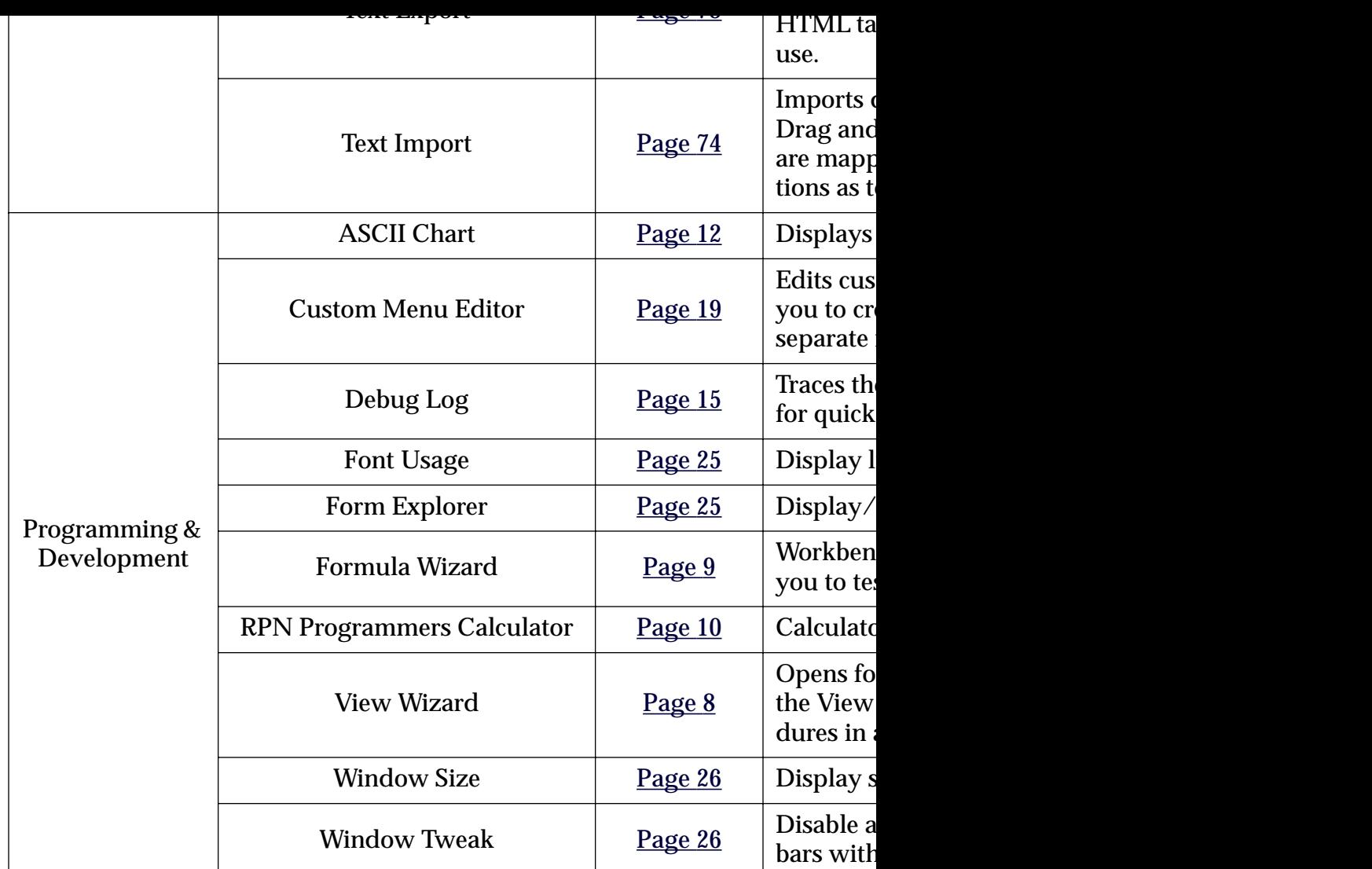

#### **Font Management across Multiple Computers and Platforms**

Panorama 4.0 keeps track of font usage within each database and checks in the system each time the database is opened. As long as fonts have the correct name theorem they were name the any computer — even when switching platforms from Macintosh to "Maintaining Fonts across Multiple Computers and Platforms" on p

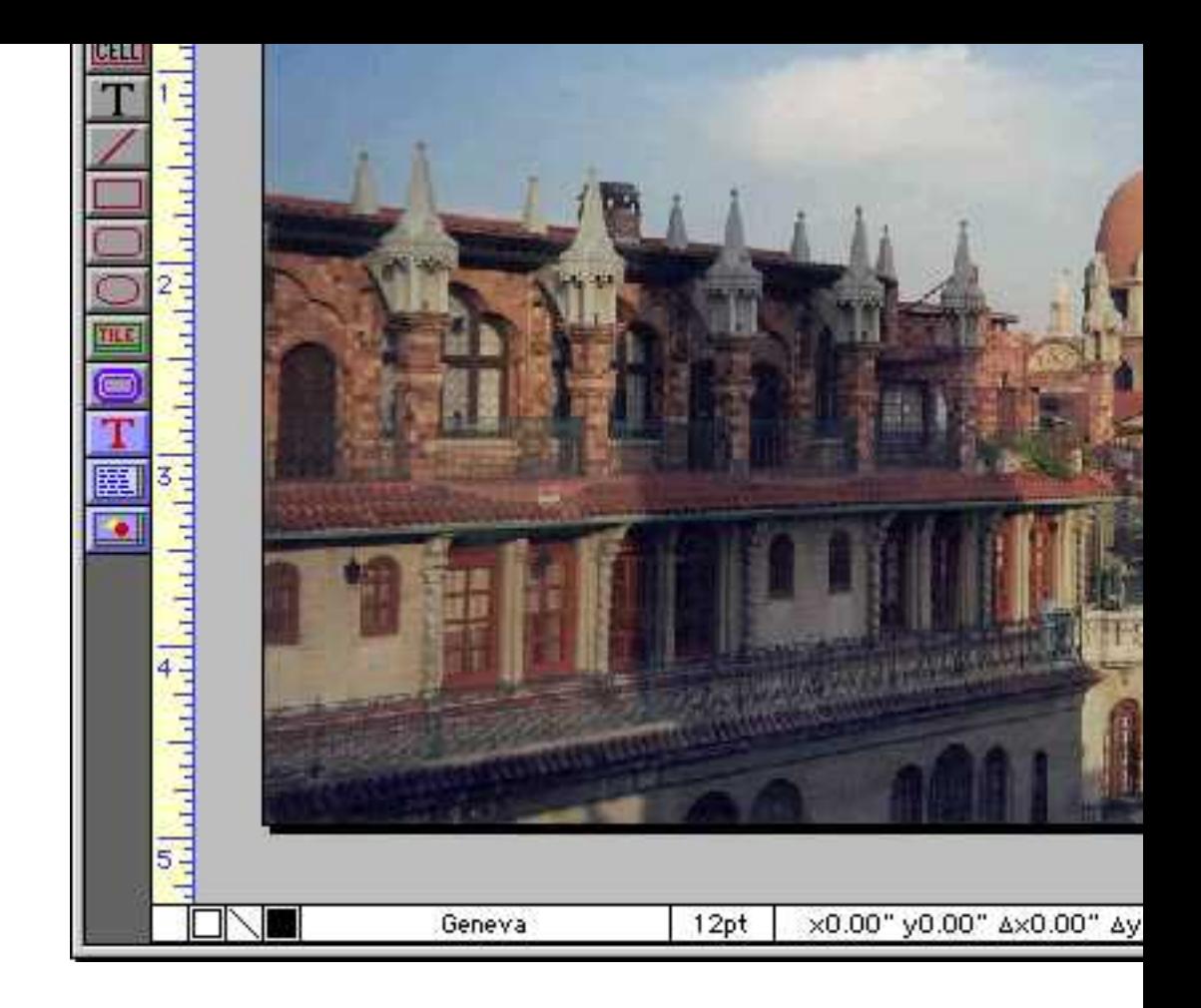

The **Enhanced Image Pack** also adds two new programming state and imagequality. These two statements give Panorama the ability. another (for example from TIFF to JPEG or from PICT to PNG). Y width) of an image. For example, you can take an entire folder of im automatically. See "Converting Between Image Formats" on page 19

#### **View Menu Moved to Menu Bar**

In previous versions of Panorama the View Menu appeared in the t illustration below). The menu appeared when you clicked on the small

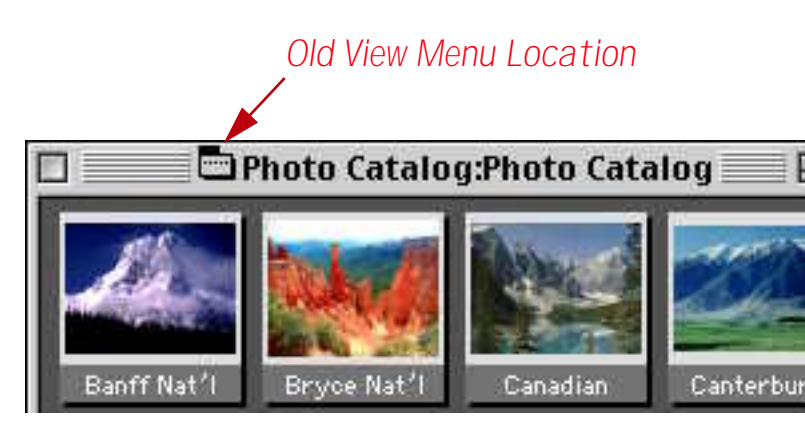

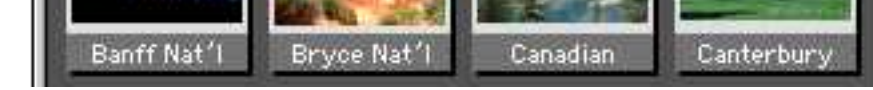

For more information on the View menu see "Switching Between View

#### **View Wizard**

Panorama 3 also provides an alternate method for opening views, the **Panorama** 

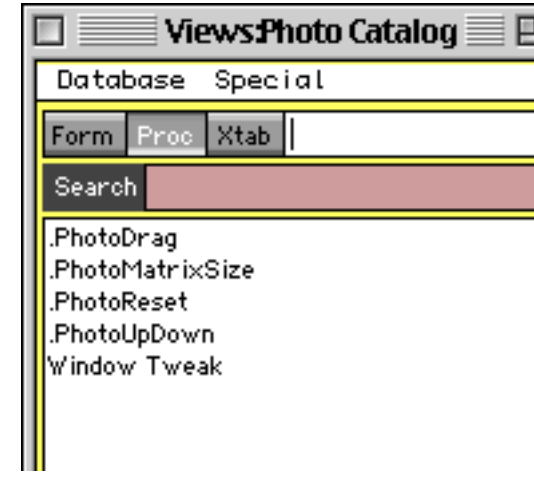

The **View Wizard** is especially handy for complex databases with hundreds of Forms and  $\alpha$ Wizard lists the forms and procedures in alphabetical order and all dure you want. For more information on this wizard see "The View"

#### **Using the View Menu with Custom Menus**

When using custom menus (see "Custom Menu Overview" on page **View** menu immediately after the Edit menu. See "Assigning Custo want to move the View menu to a different location or even elimina

#### **Graphics Mode Keyboard Shortcuts**

When editing a form you can now use the keyboard to select several common to etc.). This can save many trips to the tool palette and back. See " Tools" on page 628 for the details.

#### **Improved Procedure Editor**

We've modified the procedure editor window to make it easier than

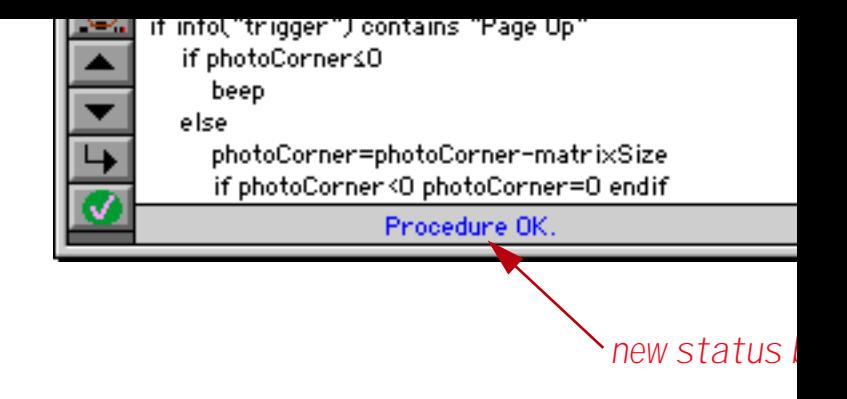

When a procedure contains an error Panorama no longer displays and allert. Instead, the error  $P$ status bar (see "Checking for Mistakes" on page 1485). This makes it ignore the error and come back to it later, since you don't have to bother your work.

#### **Shifting a Block of Text Left or Right**

The Edit menu now contains commands that can shift an entire bloc. it easy to adjust the indentation of your program when you add an "Program Formatting" on page 1549 to learn more about this new edition

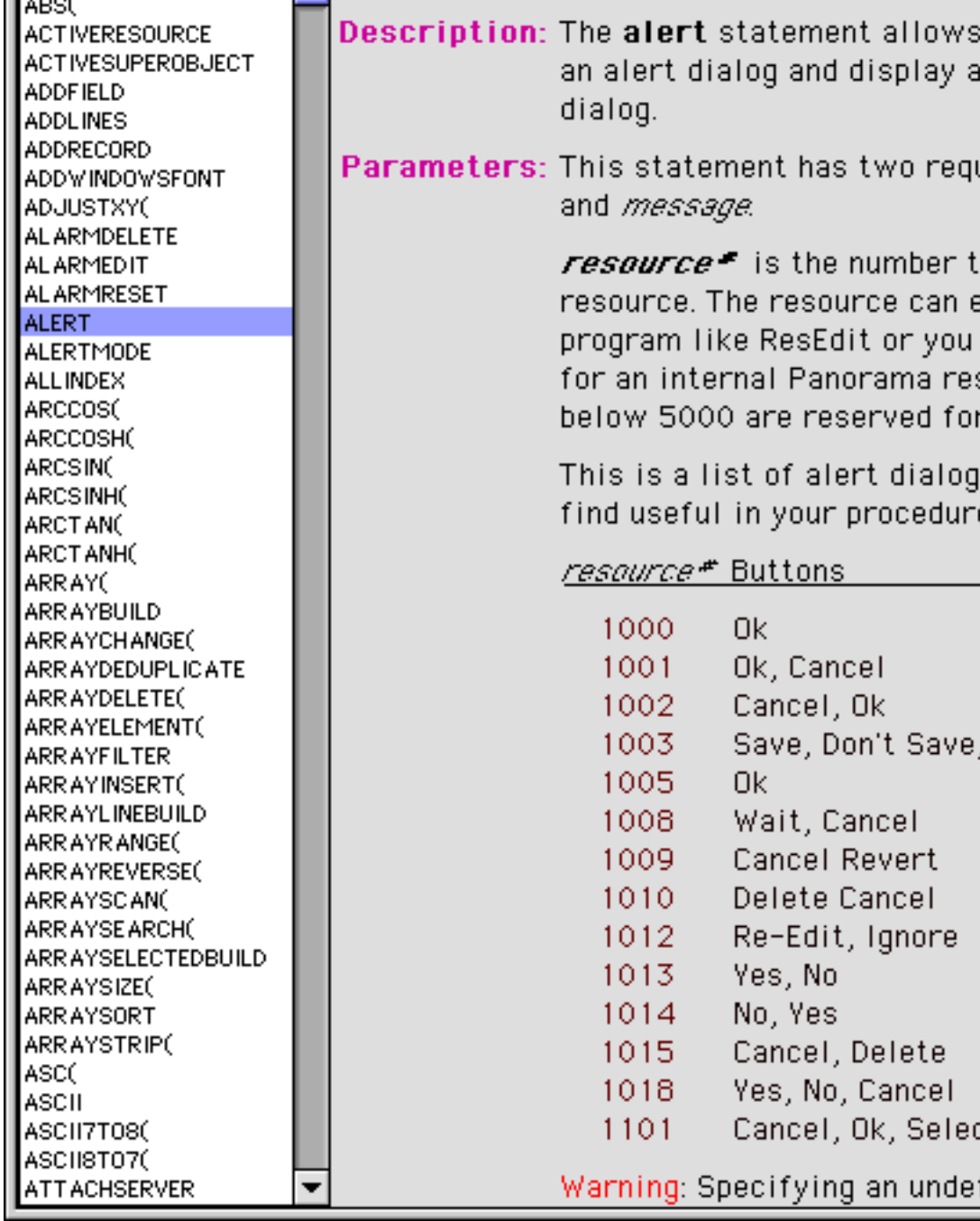

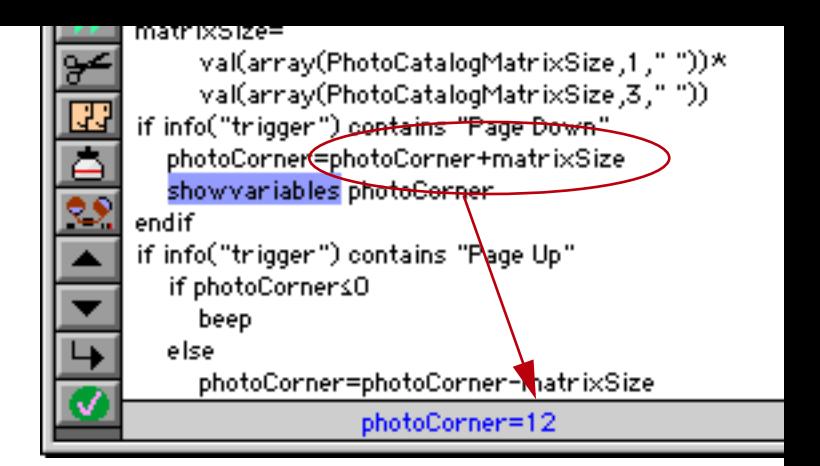

If the value you need to see is not the result of an assignmen statusmessage statements to your procedure. This statement disp tus bar, see "Watching Computations" on page 1565.

#### **New Command Key Equivalents (Shortcuts) for Debugging**

In previous versions of Panorama the command key equivalents for Debugger. Panorama 4.0 now uses the same command key equivale

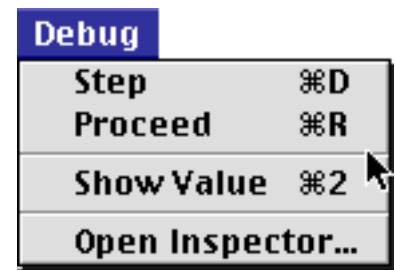

#### **Debug Log**

The debug log allows you to make a record of every step made by a you can review the log to see where it went wrong  $-$  even if the con to help us debug Panorama itself. Once we started using it we discore we had to share it with you. To learn more about this powerful page 1572.

## **Hot Keys**

Panorama 4.0 allows you to assign any procedure to any keystroke. database, or globally across all databases. See "Hot Key Procedures'

## **Triggering a Procedure Every Minute or Second**

Panorama 4.0 allows you to set up procedures that are triggered automatically even You can use these repeating procedures to create timers, alarms, and Every Second" on page 1647.

Previously only regular forms could be made elastic, now view-as-list forms can be elastic too! See "Elastic View-As-List Forms" on page 1055 to learn how to create an elastic v

#### **New QuickTime Features**

We've upgraded Panorama's QuickTime capabilities. Instead of onl you click on a movie the controls now appear whenever the form is ies will have to be slightly re-designed, see "Displaying Movies in a movies with Panorama 4.0.

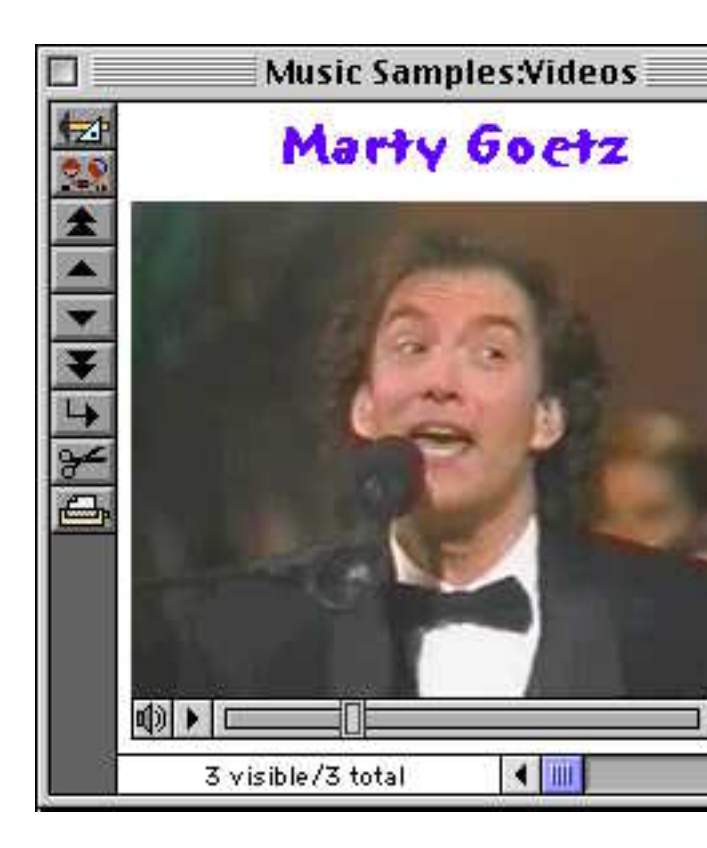

A Panorama 4.0 procedure can exercise complete control over a n movie, control the playback speed, or even jump to a pre-defined sp mands (Including Movie Control)" on page 1938 to learn how to program

#### **SuperObject Enhancements**

A number of SuperObjects have been enhanced in Panorama 4.0. O SuperObjects is the ability to access and modify the configuration o Modifying a SuperObject's Internal Data" on page 1917).

Two other improvements apply to the superobject statement. Fir controlled "on-the-fly" (see "Program Control of SuperObjects™" now use this statement to send commands in any open window, no Windows" on page 1711).

"Super Flash Art Internal Data" on page 1941.

#### **List SuperObject**

The List SuperObject hasn't actually changed, but there is a slight change in the documentation for changing for the list formula on the fly - you must use  $\{\}$  around the formula. See  $\mathbb{R}$ page 1955.

#### **SuperMatrix SuperObject**

A couple of minor programming revisions for this object. First there

```
SuperObject "Object","scroll",RowDelta,ColDelta
```
This command allows a procedure to scroll the matrix in any dire Commands" on page 1962).

A new Super Matrix option, Sync Up/Dn, makes it easy to update the matrix option, Sync Up/Dn, makes it easy to update the base are clicked on. See "Updating the Matrix Display" on page 1073.

## **Form Preferences Dialog**

This dialog has a new option — FileGlobal Variables. When this op SuperObjects in the form will be fileglobal variables instead of globa a SuperObject" on page 1502).

### **Change Command Reports Changes**

The **Change** command (in the Search menu) now tells you what it d

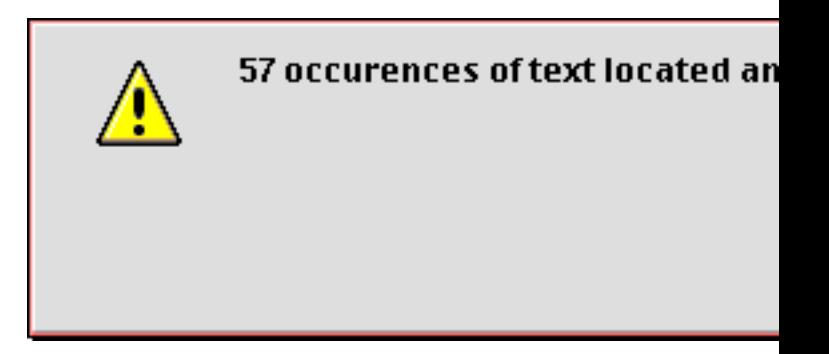

This command has also been modified to allow replacing text in field limit was 10,000 characters in previous versions).

## **Stop Cursor Flashing**

Panorama normally flips the mouse cursor from an arrow to a watch tion that may take a while. With today's faster computers this ofter annoying. To disable the watch and pie chart cursors during nowatchcursor statement. See "Disabling the Watch Cursor" on p

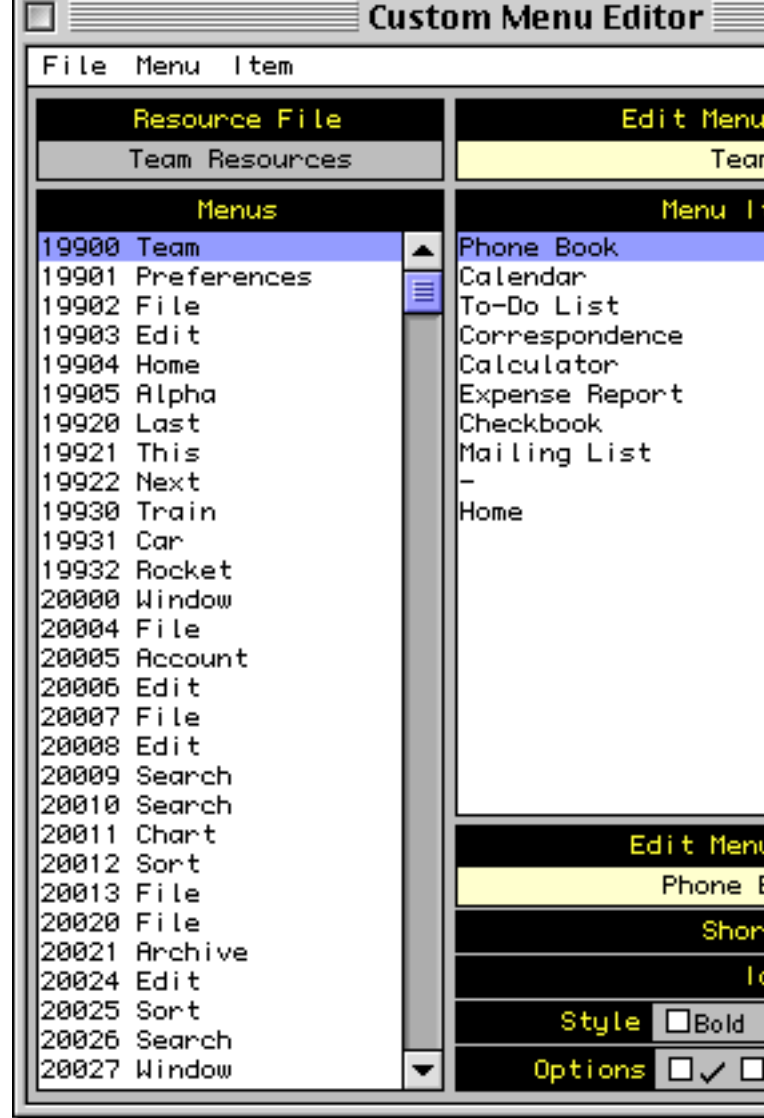

The custom menu resource editor was built using new statements an If you need to modify resources in your PanTalk procedure see "Writing a Resource in page 1692, "Deleting and a Resource" on page 1693, "Renumbering a Resource" on page 169 Files" on page 1695.

## **Opening Documents with Other Applications**

Since Panorama 3 the Macintosh version of Panorama has had the ab tions (using an AppleScript). The new shellopendocument state dows operating system (see "Opening a Document in Another Appl

## **Windows Registry**

If you don't know what the Window's Registry is you probably should (you know who you are) should turn straight to "Accessing the Windows Register Two new statements allow a program to access and modify the position, operating system flags for any file. For example, these statements "Getting and Setting Additional File Information" on page 1686.

Windows PC systems introduce a new concept not needed on Maci file extension is the three or four character suffix at the end of the file are several new statements and functions to help you work with file Extension" on page 1661, "Importing a Text File into an Existing opentext statement) and "INFO("DATABASEFILENAME")" on pa

#### **New Procedure Statements**

The table below lists the new procedure statements available in Panorama

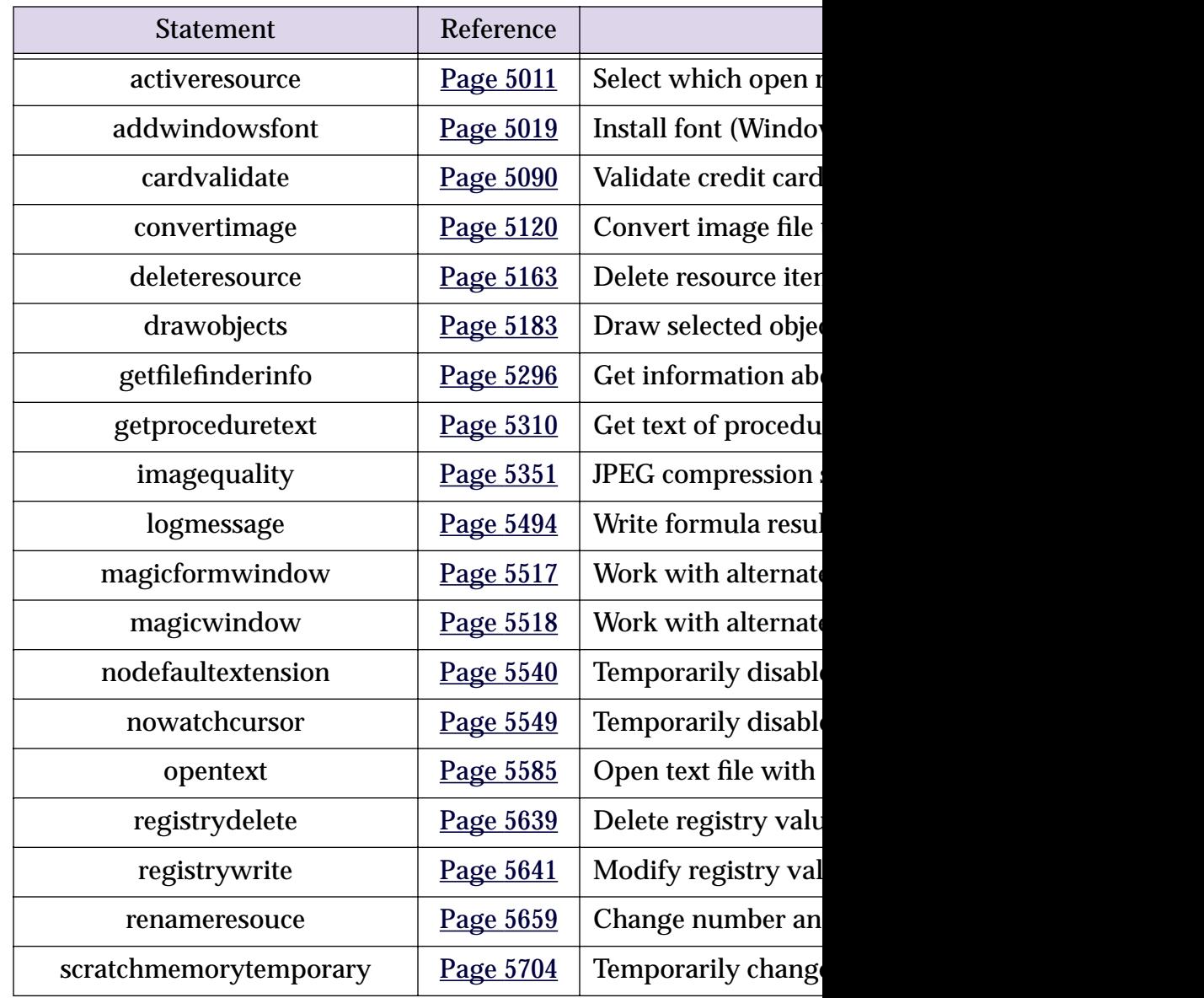

A new function, info("changecount"), can be used to find  $\alpha$ changed by the change statement. See "Change (Find and Replace)

There are six new resource templates that can be used with the getter-3120 and 3131 (see "Basic Text Entry Dialogs" on page 1735). These to (instead of  $OK$  and  $Stop$ ). If you use one of these templates the procedure will not stop. If you use one of these templates the processes button is pressed. The procedure can use the info("dialogtriger") was pressed.

The dialog opened by the alarmedit statement now allows years page 5023).

#### **New Functions**

The table below lists the new formula functions available in Panoram

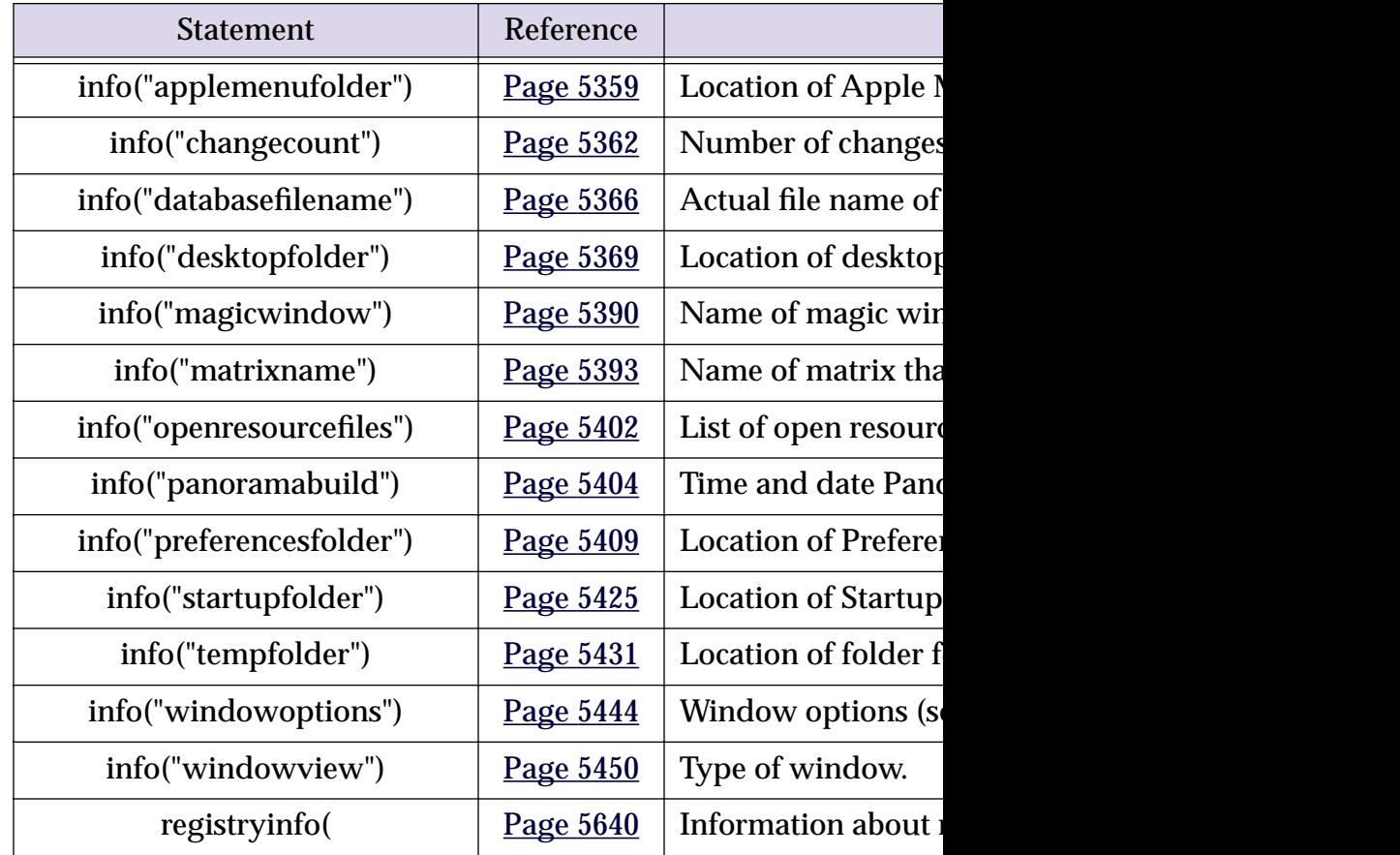

#### **Custom Dialog Wizard**

The **Custom Dialog Wizard** was introduced at the ProVUE 98 conference actually a set of procedures that you can copy into your database to make component a snap. The wizard actually writes the code for you! We are now ine see Page 1744. (Note: If you attended the ProVUE 98 conference (or purchased the CD set afterwards) set afterwards sion of the Custom Dialog Wizard included with Panorama 4.0 has new version if you plan to create new dialogs.)

Automatic Calculations" on page 466 "3-Step Summarizing" on page 521 "Crosstabs" on page 561 "Filling a Field with a Formula" on page 581 "Graphic Design" on page 619 "Displaying Text" on page 715 "Editing Text" on page 760 "Word Processor SuperObject" on page 801 "Flash Art™" on page 876 "View-As-List Forms" on page 1017 "Elastic Forms" on page 1040 "Super Matrix Objects" on page 1057 "Building a Calendar" on page 1088 "Custom Reports" on page 1177 "Formulas In Action" on page 1293 "The Life Cycle of a Variable" on page 1328 "Text Formulas" on page 1340 "Text Arrays" on page 1364 "HTML Tag and Tag Parsing Functions" on page 1371 "Variables" on page 1498 "Subroutines" on page 1512 "Program Formatting" on page 1549 "Suppressing Display of Text and Graphics" on page 1555 "Debugging a Procedure" on page 1559 "The Action Menu" on page 1586 "Custom Menus (Resource Based)" on page 1606 "Building Subroutines On The Fly (The Execute Statement)" on page 1527 "Smart Merge Synchronization" on page 1673 "Window Clones" on page 1712 ""Natural" Data Entry" on page 1780 "Reducing Screen "Flashing"" on page 1804 "A Handy Universal Find Procedure" on page 1806 "Handling Empty Selections" on page 1811 "Changing with the Replace( Function" on page 1840 "Programming Graphic Objects on the Fly" on page 1881 "Drag and Drop (Obsolete Method)" on page 1906 "Program Control of SuperObjects™" on page 1914 "Programming a HyperText Engine" on page 1946 "Printing Data in an Array" on page 1972

If you have read the **Panorama Real World Programming Guide** some of the **Panorama Real World Programming Guide** others are completely new.

The Windows PC version of Panorama does not support making windows "invisible" by opening them in an off screen location. It also does not support the **Hide This Window Window** commands.

The Windows PC version of Panorama does not support use of the I Server database operation. A future version of Panorama will support multiwith a new, cross platform, server.

The Windows PC version of Panorama does not support AppleScri Windows PC systems!).

# **Version 3.1.5**

This version was released on December 16, 1998, and is the latest ve Macintosh systems).

## **Mac OS 8.5 Bug Fix**

Several Panorama dialogs did not work (crashed) when run under ette Dialog, Quick Report Dialog, Access Privileges Dialog, Rearra Crosstab Setup Dialog and Rearrange Flash Art Dialog. These dialog

## **Improved Butler/SQL Performance**

Improved performance when adding new records to a Butler SQ Thanks to Mark Sanchez for discovering how to do this.

## **New FileTypeCreator Statement**

This version includes a new statement, filetypecreator. See "Ch page 1684.

# **Version 3.1.4**

This version was released on August 29, 1998. This is a simple update, just one small bug fixed bug fixed. a couple other minor cleanups. The critical bug would sometimes on even when the database did not use security. This bug has been fixed. been fixed to work properly (see "Restarting a Loop in the Middle"

# **Version 3.1.3**

This version was released on December 31, 1997.

# **Special Keyboard Support**

Panorama now supports the following special keys on keyboards them.

**Page Up**

Holding down the SHIFT key while using any of the arrow key com

#### **Update Server Every Cell Option**

When this option in the **SQL Local Setup** dialog (design sheet) is en your data to the server as soon as you enter it. (Normally, Panorama to another record.) If you have been experiencing problems with SQ sure to set the option on every one of your client databases (this is a this option will make data entry somewhat slower, since there will be a delay after the delay after each cell  $\mu$ 

### **MakeFolder Statement**

This new statement allows a procedure to create new folders (see "<u>C</u>

## **Minimum Window Size (Elastic Forms)**

The GetMinSize command allows a procedure to find out what the SetMinSize command allows the minimum size to be modified mands (Elastic Forms)" on page 1961.

## **AlertMode Statement**

This new statement allows you to disable all alerts when Panorama to do this when Panorama is running on a server. See "ALERTMOD

## **Info("FreeMemory") Function**

This new function returns the amount of free memory available "INFO("FREEMEMORY")" on page 5382.

## **New Action Menus Security Option**

This option, found in the Access Privileges dialog, allows you to d have a high enough security level. For example, you might set up Menus only for high level users (or even only for the database devel

# **OS 8 Bug Fixes**

Fixed bug that caused Panorama to crash if you clicked on the wind Panorama was in the background, and only with OS 8. Fixed the Ne bug). Fixed the **FormSelect** and **FormComment** dialogs (Mac OS 8 b

# **Version 3.1.2**

This version was released on October 6, 1997.

Setup dialog via a procedure. See <u>SETPLUGANDRUN</u> info("plugandrun") function. This allows a procedure to find o Setup dialog are. See "INFO("PLUGANDRUN")" on page 5408.

#### **Disabling Up/Down Arrows in a Form**

Added the Enable Up/Down Arrows options to the Form Preference is on) pressing the **up** or **down** arrows will not move to the next of you are creating a dialog using a form. In that case, you probably don't next or previous record with the arrow keys, and this option disable

#### **Window Management**

The new **Hide This Window, Hide Other Windows** and Show All windows to be hidden temporarily. See "Hiding Windows" on page of open windows has been raised to 32 (was 24).

# **Version 3.1.1**

This version was released on August 23, 1997.

### **New HTML Parsing Functions**

The new functions tagparameter( and tagparameterarray( HTML tag. See "Tag Parameter Functions" on page 1373.

### **Sleep Statement**

This new statement puts Panorama to sleep for a while, letting other should be followed by a number. Bigger numbers make Panorama sl tion for the Apple system call used by this command, the sleep time plied by  $1/60$  second, for instance 120 for 2 seconds. However, Nevertheless, the statement is very useful for allowing programs li while Panorama is waiting for them to finish something.

Here is an example of how to use this statement. The AppleScript te Netscape returns to Panorama immediately without finishing this ta be finished. Without the sleep statement, Netscape will run very ver

```
startscript "Grab Netscape Page"
loop
  websource=fileload("", theFile)
  if error
     sleep 10000
  else
     stoploopif 1=1
  endif
while forever
```
#### **HTML Tag Parsing Functions**

Panorama 3.1 has six functions for working with text that contains are not actually specific to HTML, and you may find other uses for Functions" on page 1371.

#### **HTML/URL Conversion Functions**

Several new functions allow text to be converted from normal ASCI URL's. See "HTML Table Parsing Functions" on page 1374.

### **Window Clones**

Panorama normally allows only a single window per form. Howev be opened over and over again into multiple windows. This is Clones" on page 1712 to learn how to set this up.

### **Dragging To/From a List**

Panorama 3.1 adds new features that make it possible to drag-and "Using Drag and Drop to Change the Order of Items in a List" on pa

### **Suppressing Display of Text and Graphics**

Previous versions of Panorama (up to 3.0) included the hide and  $s$ mer to turn off the display of text and graphics while the procedure mands did not give accurate control over the display, and worse, the use them across multiple windows.

Panorama 3.1 includes 7 new statements and 2 slightly modified old the display of text and graphics. These statements are:

```
NoShow
EndNoShow
ShowPage
ShowLine
ShowFields field, field, ..., field
ShowVariables var, var, ..., var
ShowColumns field, field, ..., field
ShowRecordCounter
ShowOther field?,op
```
See "Suppressing Display of Text and Graphics" on page 1555 for detailed information on how to use these these statements.

#### **Text Editor Padding and Grow Box Options**

Two new options allow you to customize a Text Editor SuperObject tor Options" on page 771.

#### **Working With Complex Formulas**

The new formulabuffer statement allows you to avoid the Exp See "Working With Extremely Complex Formulas" on page 1332.

## **ReplaceMultiple( Function**

The replacemultiple( function is similar to the replace( func ing one word or phrase with another, the replacemultiple  $\mathfrak l$  f phrases and replaces them with the corresponding words and phrases TIPLE(" on page 5667.

# **ExportCell( Function**

This new function takes any database field and converts it to text. Yo the field (text, number or date). See "EXPORTCELL(" on page 5209.

### **OnError Statement**

The onerror statement can be used to catch all errors that are not has two benefits: 1) It allows the programmer to easily eliminate all or for server applications because an alert dialog requires human intervention to get the server applications because an alert dialog requires human intervention makes it easy to build a log of errors. See "Catching Program Errors" Applications)" on page 1535.

## **Customizing the About Panorama Menu Item**

Panorama 3.1 allows you to customize the first item in the Apple Menu. orama... or About Panorama Direct..., but you can customize it t database is active, for example **About This Database...** . See "..Cust

## **SuperObjectClose Statement**

This statement closes (terminates editing) the Text Editor SuperOl being edited. See "The Active SuperObject" on page 1915.

 $\epsilon$  sample in a separate variable) and for saving a collection of variables  $\epsilon$ preferences). See "<u>Copying Between Multiple Variables and an Arra</u>

server, sold separately. The Client/Server system is documented in the separate **Panorama Partner/Server** Handbook, which is included with your optional SQL server software.

### **SuperObjects™**

Our new SuperObject technology allows you to rapidly develop eve uilt elements like 3D buttons and checkboxes, pop-up menus, scrolling lists, matrices, scalable text, and text scrollable pictures, hypertext, text editing and word processing. Any to any field or variable, and most have dozens of options for control object. Now you can create virtually any user interface you want. Se

## **Word Processing**

Panorama 3 includes full built in word processing, with multiple for tab stop styles, over 16 different text styles, multiple colors, discontinuous and rectangular selections, and rectangular selections, and rectangular selections, and rectangular selections, and rectangular selections, and mail merge. See "Word Processor SuperObject" on page 801.

# **Graphics/Forms**

Improvements include the customizable tool palette (see "Customi the Graphic Control Strip with instant display of object specification fonts, sizes, and more (see "The Graphic Control Strip" on page 633)

## **Elastic Forms**

Panorama 3 can automatically resize and rearrange the elements of form is resized or zoomed. The form adapts automatically to differe page 1040.

# **Reports**

Reports can now include text, word processing, or pictures that a printing different pages of a multi-page form (see "Printing Data that

# **Duplicates**

The new **Select Duplicates** command makes it easy to find and Duplicates" on page 516).

# **AppleScript**

Now Panorama can work with and exchange data with other applications and with can access and modify Panorama windows, fields and variables, and can Panorama procedures can also launch an AppleScript as part of their

# **Programming Language**

Panorama's programming language has been vastly upgraded with

Data can be rearranged and processed on the fly as it is being imp Existing Database" on page 1665), and database columns can be m (see "Appending One Database to Another" on page 269).

## **Security**

Panorama 3's built-in, flexible security system safeguards your data authorized database use. (The security system is documented in the **Panorama Se** arately.)

# **Version 2.1**

This version was released in December 1992. Features included the (see "Color" on page 654), QuickTime support (see "Displaying Movies in a Form Help (see "Balloon Help" on page 1102), and Custom paper sizes in notebook pages (see "Special Paper Options" on page 1282).

# **Version 2.0**

This major version was released in April 1991. Over 450 new features were added. entry window (see "The Input Box" on page 438), Smart Dates<sup>™</sup> (s as-list forms (see "View-As-List Forms" on page 1017), instant la page 1285) and reports (see "The QuickReport Dialog" on page page 261), and improved programmability.

# **Version 1.0, 1.1 and 1.5**

Panorama 1.0 was released in November 1988. Frankly, we don't renew

# **General Corporate History**

Founded in 1978, ProVUE has been developing interactive productivity for our two decays for our two details for beginning, ProVUE products have been known for their innova 100,000 customers have used ProVUE products on the CP/M, Alp ProVUE was one of the first commercial developers of Macintosh so OverVUE, in August of 1984 (only 8 months after the debut of the original Mac 128).

# **PolyVUE**

In 1978 ProVUE (then called Micro Concepts) was founded to mark operating system. That same year we attended our first trade show,

# **SuperVUE and DataVUE**

In 1980 ProVUE introduced SuperVUE, a WYSIWIG word process was one of the first word processors on any machine to include "wh

**Page 107**

matting, and quickly became the leading word processor in the Alpha Micro market. A PC version of Super-VUE was released in 1986. In 1983 ProVUE introduced DataVUE, a RAM based database for Alpha Micro minicomputers.

#### **OverVUE**

In August of 1984 ProVUE introduced OverVUE, a RAM based database program for the Macintosh. Over-VUE pioneered many of the unique features that later made Panorama unique, including ultra fast sorting, selecting, calculating and import, Clairvoyance™, macros, and charts. In 1985 MacUser magazine awarded OverVUE the very first "Eddy" award for best database. In January of 1985 we exhibited at the very first MacWorld Expo (in Brooks Hall in San Francisco) and we've been at almost every MacWorld Expo ever since.

#### **Panorama**

In 1986 work was begun on an all new database designed specifically for the Macintosh. The result, Panorama, was first released in November 1988. Panorama retained the incredible RAM based speed of Over-VUE while adding a full graphical multi-window interface, MacDraw like forms, Flash Art™, mail-merge, outlining, crosstabs and lookups. The result? In 1988 MacUser magazine awarded Panorama an "Eddy" award for best new database.

#### **Power Team**

In 1993 ProVUE introduced Power Team, a complete organizer that combines seven modules into one integrated package: Phone Book, Calendar/To-Do List, Correspondence, Checkbook, Calculator, Expense Report, and Mailing List. All seven modules are designed from the ground up to work together and share data seamlessly. MacWorld magazine calls it a "Well thought out, easy to use package" while MacUser says that Power Team "Breaks new ground in the PIM and contact management arena."

#### **SurfScout**

In the summer of 1997 ProVUE shipped our first Internet product, SurfScout. SurfScout makes web bookmarks manageable by putting an ultra-fast searchable bookmark database right at your fingertips! SurfScout also imports bookmarks from the web, and imports data tables too!

#### **SiteWarrior**

In the fall of 1997 ProVUE started a new HTML industrial revolution with the introduction of SiteWarrior. Instead of concentrating on flashy WYSIWYG features for newbies, SiteWarrior is designed to maximize the productivity of HTML experts. SiteWarrior combines database technology with web authoring to turn the craft of web site creation on its head.

#### **iPod Organizer**

In 2002 ProVUE made information mobile with the Panorama iPod Organizer. This package combines the power of Panorama's unique RAM based database technology with the portability and flexibility of the iPod. It allows you to store phone numbers, email addresses, flight numbers, appointment times ... all the important information you need to access on the go, then easily transfer the information to your iPod for instant access at home, at work or in the field.